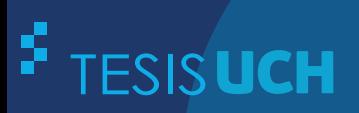

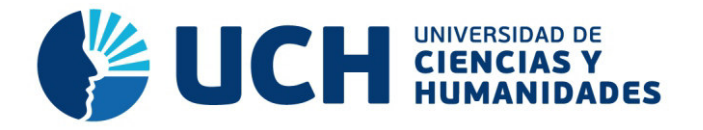

# **FACULTAD DE CIENCIAS E INGENIERÍA ESCUELA PROFESIONAL DE INGENIERÍA ELECTRÓNICA CON MENCIÓN EN TELECOMUNICACIONES**

**TESIS**

Implementación de una interfaz cerebro-máquina para el control de una silla de ruedas

# **PRESENTADO POR**

Alvarado Díaz, Witman Joel

# **ASESOR**

Román González, Avid

**Los Olivos, 2019** 

#### **Dedicatoria**

Este trabajo se lo dedico a mi familia, a mi padre y madre, por su apoyo incondicional; así como también a todas las personas que me apoyaron en este trabajo.

# **Agradecimientos**

Agradezco a mis padres, por el apoyo brindado durante mis estudios; a mi asesor, por orientarme y apoyarme en el desarrollo de la tesis; así como también a todas las personas involucradas en este trabajo.

#### **Resumen**

<span id="page-4-0"></span>Actualmente existen diversas enfermedades degenerativas, como la Esclerosis Lateral Amiotrófica (ELA), la cual es una enfermedad que ataca a las neuronas encargadas del control de los movimientos del cuerpo, como resultado de esta enfermedad la persona que la padece no puede mover ninguna parte del cuerpo, por ello usan una silla de ruedas, lo que los convierte en personas dependientes para trasladarse de un lugar a otro.

Teniendo en cuenta que los pacientes de Esclerosis Lateral Amiotrófica no pierden su capacidad cerebral, se plantea el desarrollo de una interfaz cerebrocomputador, la cual se encarga del procesamiento y clasificación de ondas cerebrales para controlar su silla de ruedas; usando Matlab y OpenBCI que consta de 16 electrodos que se ubican en la cabeza del usuario, el cual imaginará el movimiento de los brazos, para que el algoritmo sea capaz de interpretar las señales, con las cueles se puede mover su silla de ruedas.

En esta tesis se logra la comunicación cerebro-computador, el cual nos permite captar las señales provenientes del cerebro, concernientes a la imaginación del movimiento de los brazos; estas señales pasan por la transformada de Fourier, para identificar las señales donde se presenten diferencias notorias, con las cuales se logra controlar un prototipo de silla de ruedas, de esta manera se le brinda al paciente independencia parcial; ya que, puede controlar su silla de ruedas por sus propios medios de esta manera se influye indirectamente en mejorar su calidad de vida.

**Palabras claves:** OpenBCI, Matlab, interfaz cerebro-computador, EEG, electroencefalograma, Esclerosis Lateral Amiotrófica, ELA, Ondas Cerebrales, Sistema de Comunicación, Características de la Señales Cerebrales, Transformada de Fourier.

#### **Abstract**

<span id="page-5-0"></span>There are various degenerative diseases, such as Amyotrophic Lateral Sclerosis (ALS), which is a disease that attacks the liable neurons for controlling body movements, as a result of this disease the person suffering from it can't move any part of the body, so they use a wheelchair, which makes them dependent people to move from one place to another.

Taking in mind that patients with Amyotrophic Lateral Sclerosis do not lose their brain capacity, the development of a brain-computer interface is proposed, which is responsible for the processing and classification of brain waves, to control their wheelchair, using Matlab and OpenBCI It consists of 16 electrodes that are located in the user's head, which will imagine the movement of the arms so that the algorithm can interpret the signals, with which you can move your wheelchair.

In this thesis the brain-computer communication is achieved, which allows us to capture the signals from the brain, concerning the imagination of the movement of the arms, these signals pass through the Fourier transform, to identify the signals where there are notable differences, with which it is possible to control a prototype wheelchair, in this way the patient is given partial independence, since he can control his wheelchair by his means, in this way he indirectly influences in improving his quality of life.

**Keywords:** OpenBCI, Matlab, brain-computer interface, EEG, electroencephalogram, Amyotrophic Lateral Sclerosis, ALS, Brain Waves, Communication System, Characteristics of Brain Signals, Fourier Transform.

# Contenido

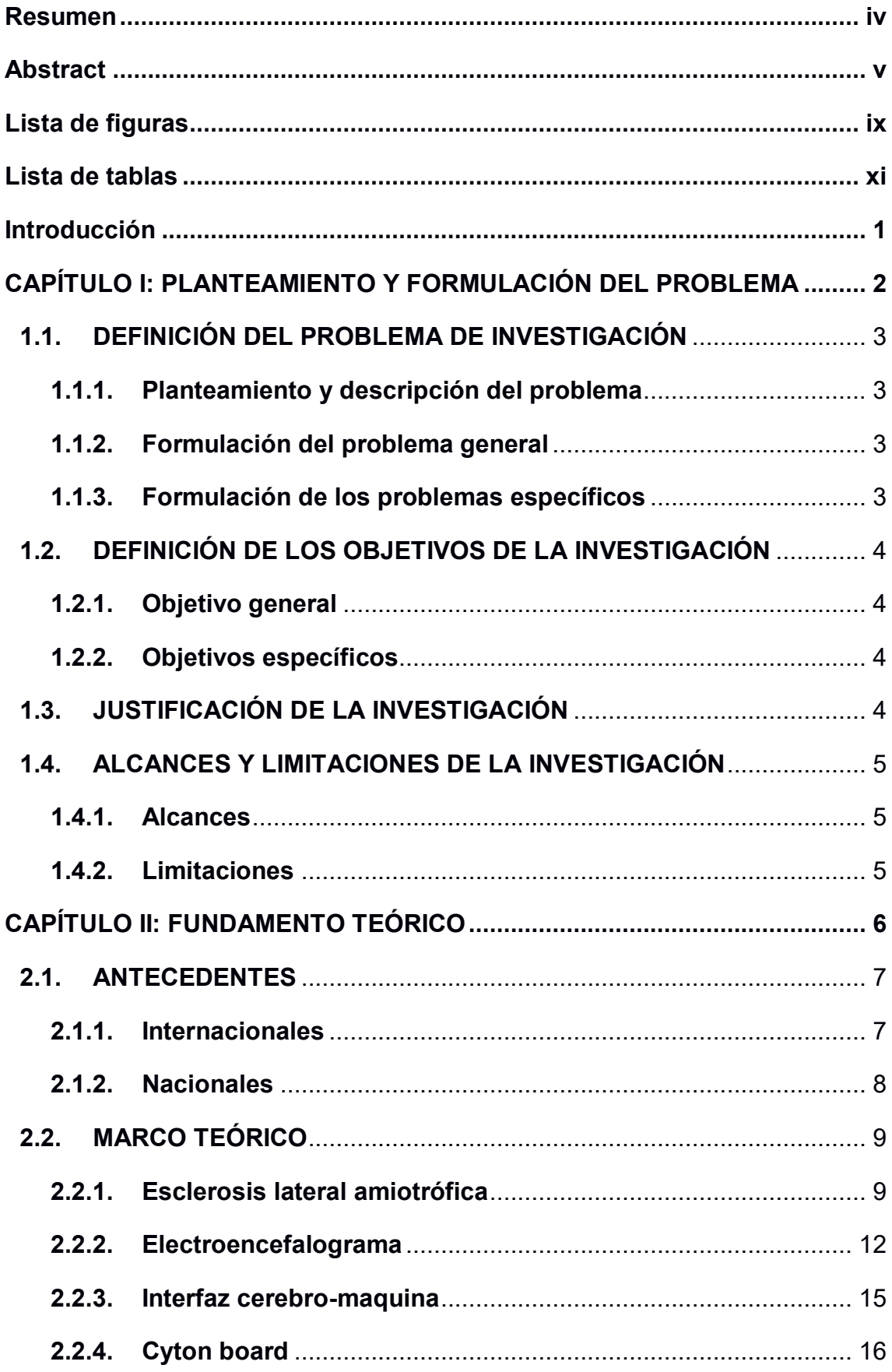

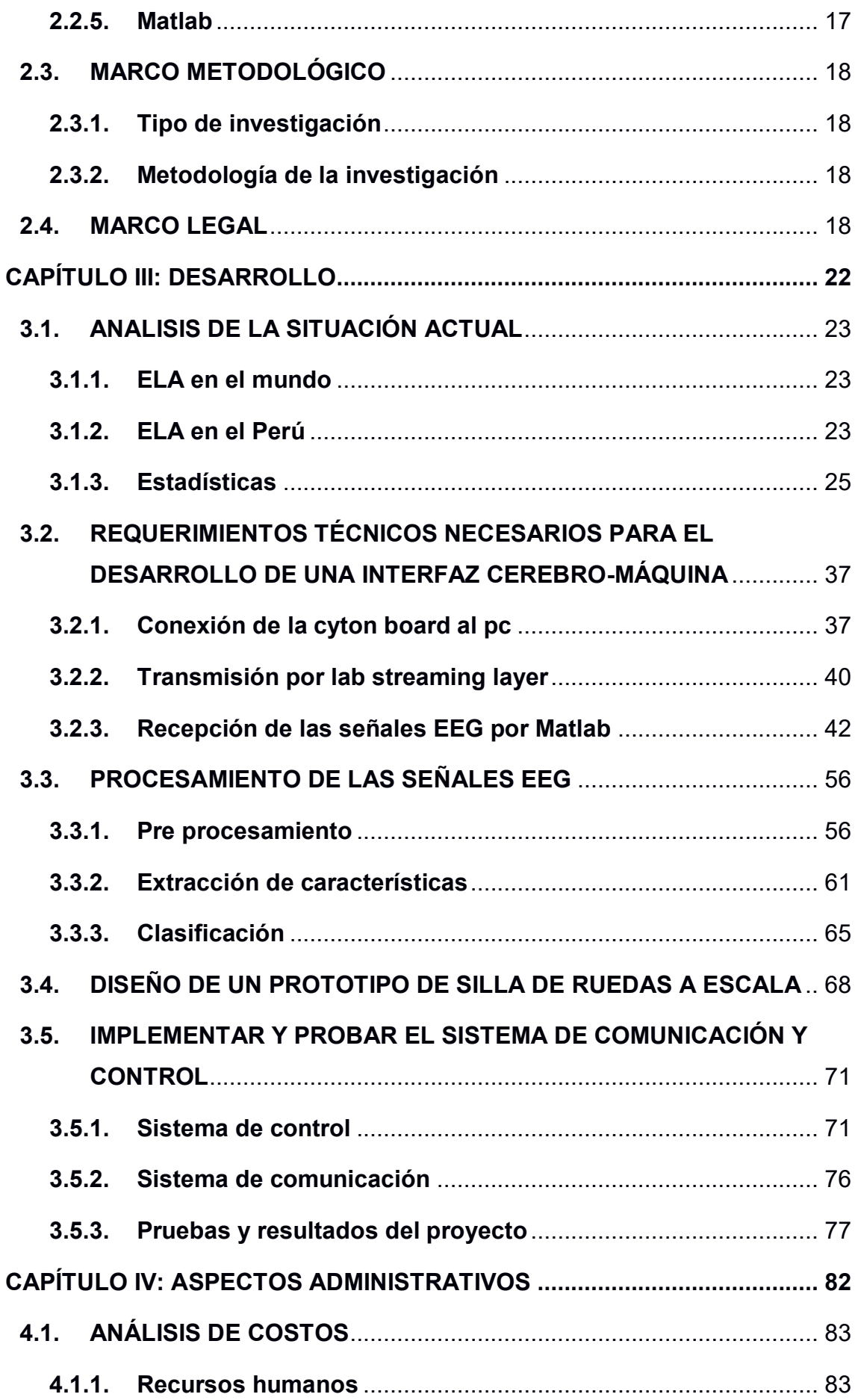

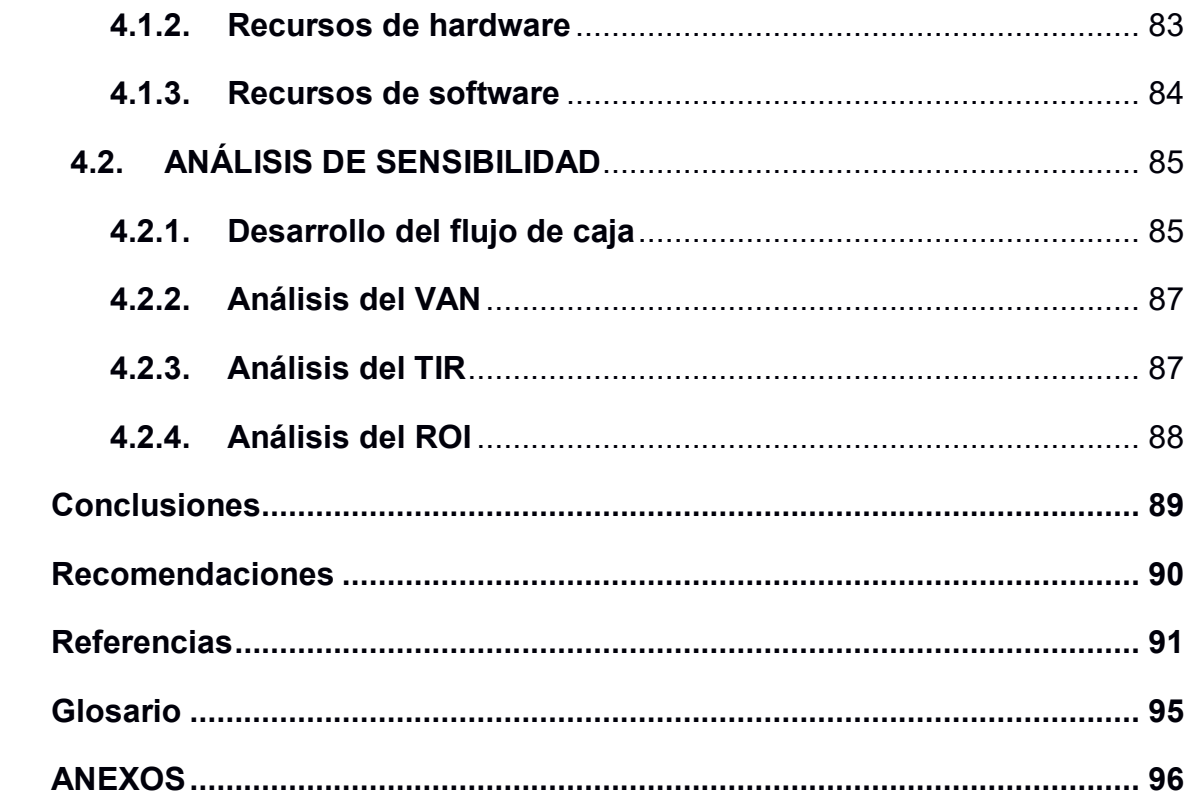

# **Lista de figuras**

<span id="page-9-0"></span>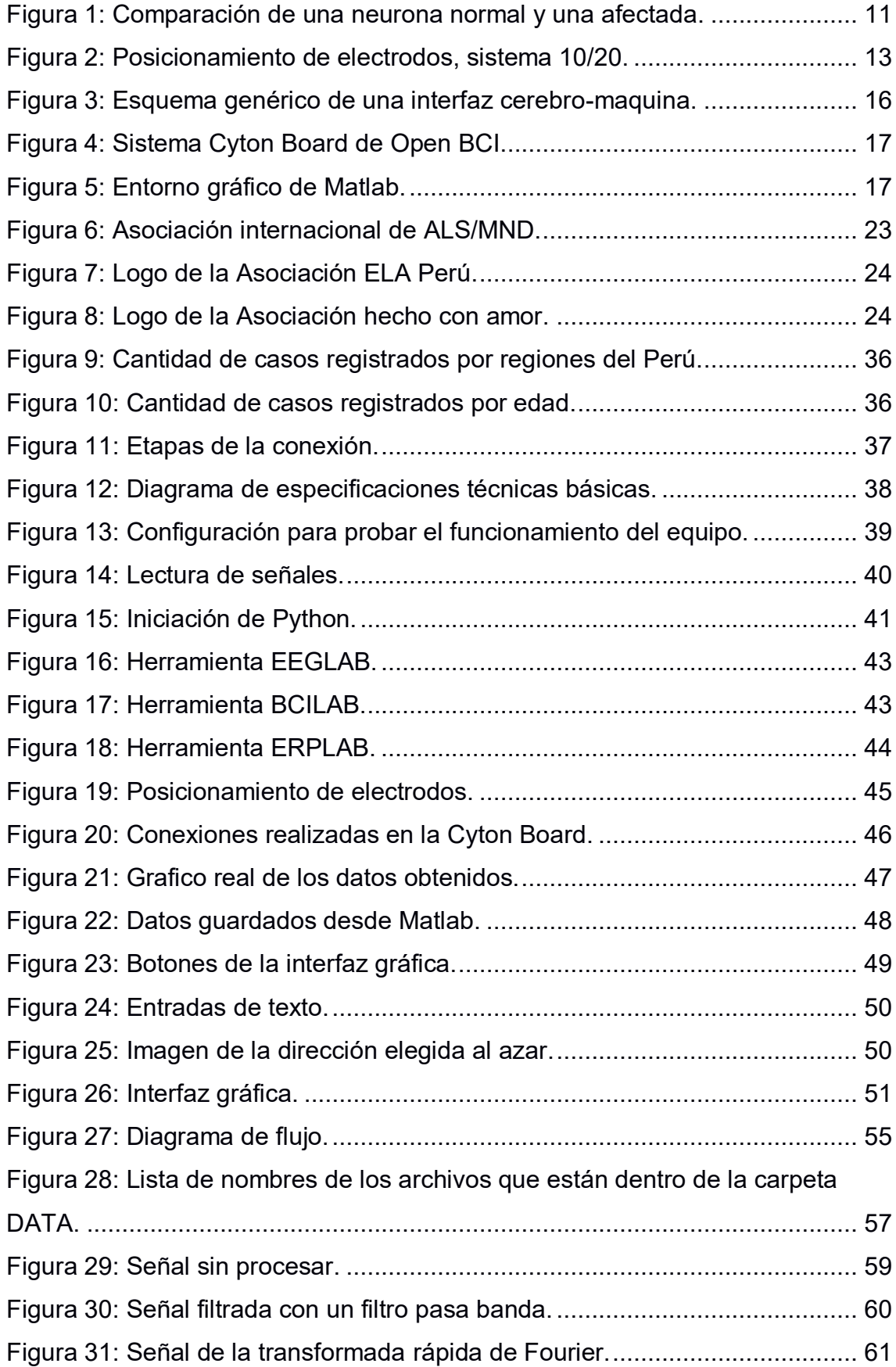

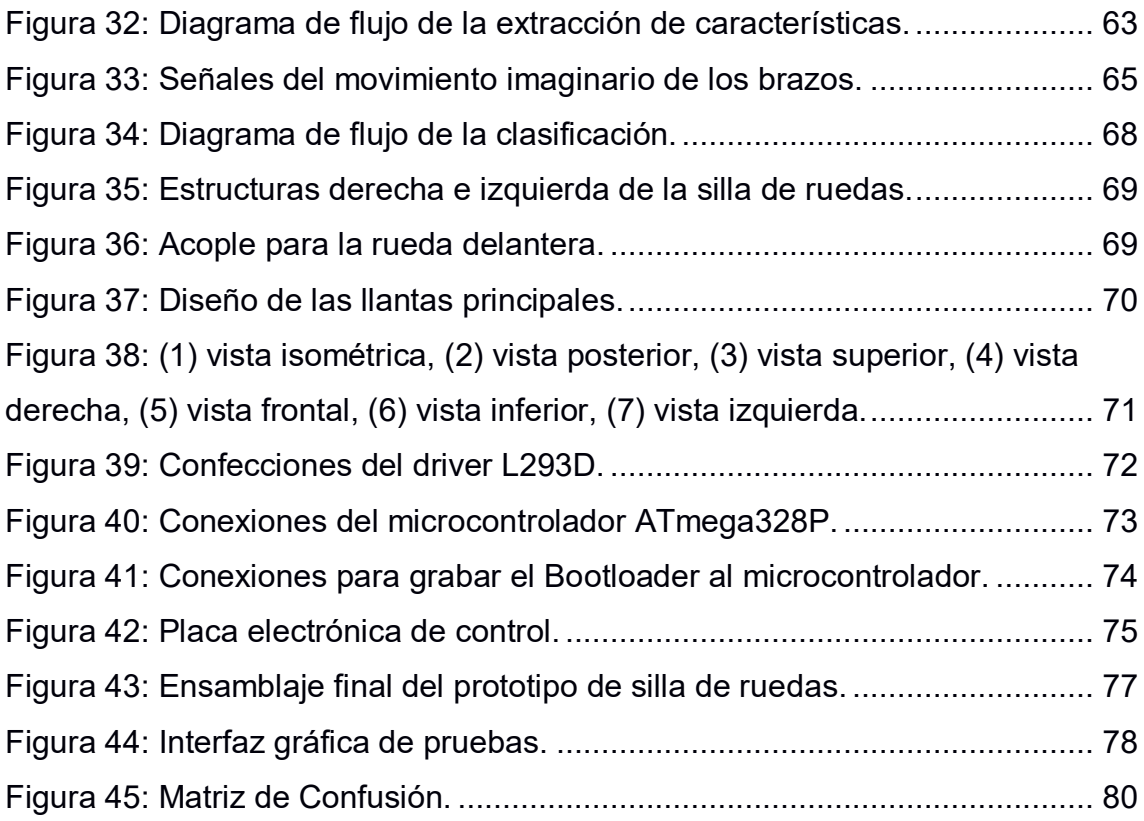

# **Lista de tablas**

<span id="page-11-0"></span>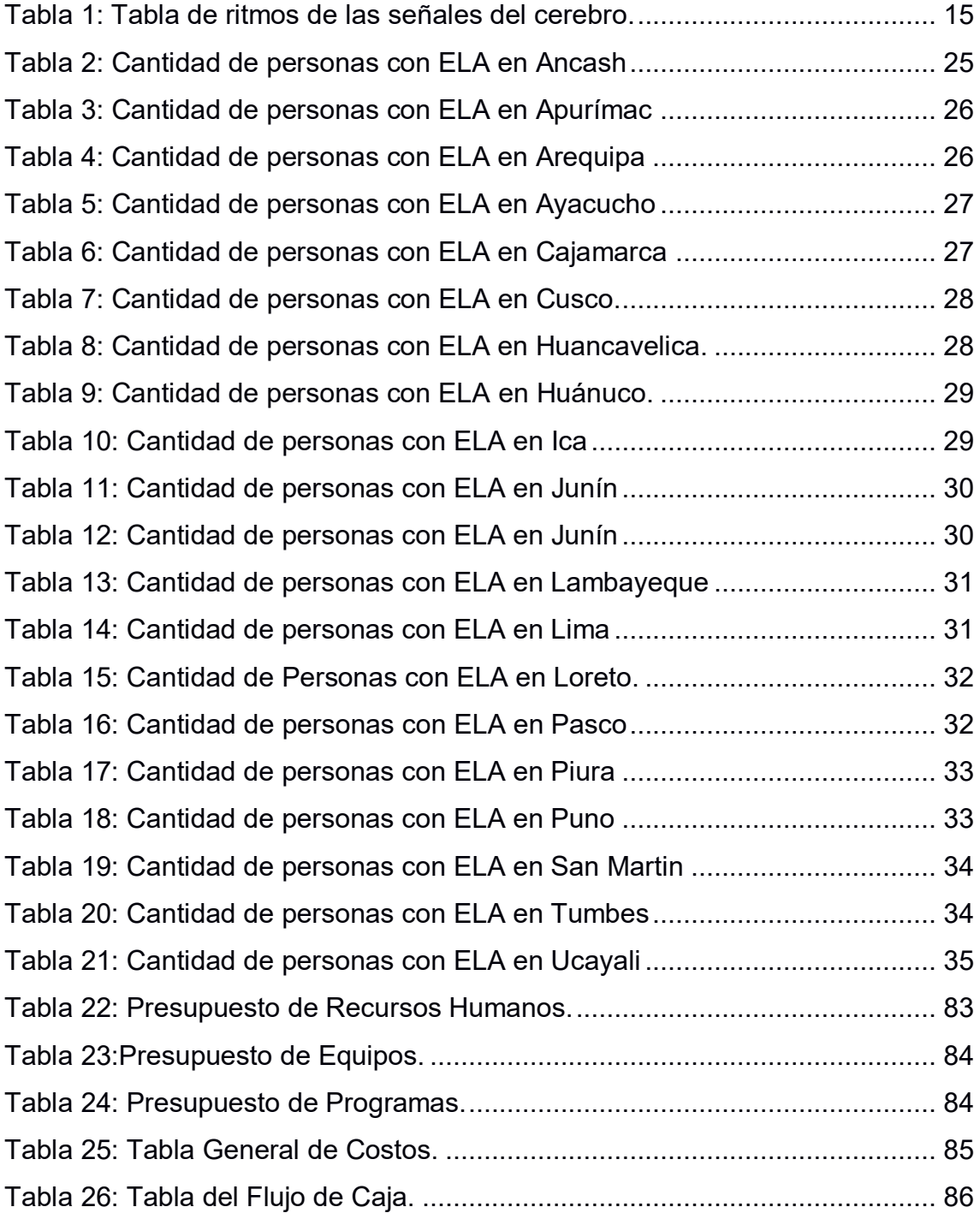

# **Introducción**

<span id="page-12-0"></span>El presente proyecto es un sistema que ayudará a las personas con esclerosis lateral amiotrófica o enfermedad de las neuronas motoras; El Ministerio de Salud (MINSA) clasifica las enfermedades en categorías, una de ellas es la categoría "ATROFIA MUSCULAR ESPINAL Y SÍNDROMES AFINES", en esta categoría existen 5 sub categorías que son las siguientes:

- Atrofia muscular espinal infantil, tipo I (werdnig Hoffman).
- Otras atrofias musculares espinales hereditarias.
- Enfermedades de las neuronas motoras.
- Otras atrofias musculares espinales y síndromes afines.
- Atrofia muscular espinal, sin otra especificación

Todas las enfermedades mencionadas provocan una discapacidad, la cual las obliga al uso de una silla de ruedas; el sistema que se plantea ayudará a que las personas ya puedan trasladarse por sus propios medios; ya que podrán controlar su silla de ruedas con las señales de sus cerebros.

Se plantea un diseño de una interfaz cerebro-máquina, utilizando algoritmos para la clasificación de las señales electroencefalográficas, lo cual permite que el sistema tenga cierta inteligencia para clasificar las señales y por ende una mayor precisión al ejecutar las órdenes.

Este proyecto será implementado en un prototipo a escala, lo cual nos permitirá tener mayor conocimiento acerca del tipo de tecnologías a usar; además de las ventajas que posee el sistema y las mejoras futuras que se le podría realizar.

El capítulo I encontraremos el planteamiento del problema, objetivos alcances y limitaciones; en el capítulo II corresponde al fundamento teórico, donde encontraremos los antecedentes y el marco teórico; en el capítulo III encontramos el desarrollo de todos los objetivos y finalmente; en el capítulo IV encontramos todo el análisis económico de esta tesis.

# <span id="page-13-0"></span>**CAPÍTULO I: PLANTEAMIENTO Y FORMULACIÓN DEL PROBLEMA**

#### <span id="page-14-0"></span>**1.1. DEFINICIÓN DEL PROBLEMA DE INVESTIGACIÓN**

#### <span id="page-14-1"></span>**1.1.1. Planteamiento y descripción del problema**

Una de las enfermedades que degeneran las neuronas es la esclerosis lateral amiotrófica (ELA), la cual afecta al sistema nervioso central, lo que conlleva a una parálisis general de manera progresiva; por lo que, tiene un pronóstico mortal. Según el Ministerio de Salud del Perú (MINSA) la cantidad de personas con ELA, en todo el territorio peruano es de 337 con mayor incidencia en Lima, la cual representa el 63% de los casos; el ELA en el Perú afecta principalmente a personas con una edad entre 30 y 59 años, los cuales representan el 49% de los casos a nivel nacional.

El problema de los pacientes que padecen de esclerosos lateral amiotrófica es que con el paso del tiempo necesitan que terceras personas los ayuden a desplazarse, volviéndose dependientes; esta condición los obliga a usar una silla de ruedas; caso contrario, se verá disminuida la calidad de vida del paciente; ya que se sentirá frustrado al no poder desplazarse por su cuenta.

Para evitar la dependencia, se puede usar las señales cerebrales del paciente con la finalidad de diseñar una interfaz cerebro-máquina que le permita sentirse con mayor libertad; ya que podrá desplazarse por sus propios medios, mejorando su calidad de vida y aportando parcialmente a su independencia. Cabe mencionar que el paciente de ELA no pierde su capacidad cerebral en el transcurso de la enfermedad; ya que esta, solo afecta a las partes que les brindan movimiento a los músculos.

#### <span id="page-14-2"></span>**1.1.2. Formulación del problema general**

¿Cómo lograr que los pacientes con ELA puedan controlar su silla de ruedas usando su cerebro, el cual es completamente funcional?

#### <span id="page-14-3"></span>**1.1.3. Formulación de los problemas específicos**

**P.E.1:** ¿Cuál es la situación actual de los pacientes con ELA?

**P.E.2:** ¿Cuáles son los parámetros y características necesarias para la implementación de una interfaz cerebro-maquina?

- **P.E.3:** ¿Cómo diferenciar o interpretar las señales de la actividad cerebral?
- **P.E.4:** ¿Cómo probar el funcionamiento de la interfaz cerebro-maquina?
- **P.E.5:** ¿Cómo validar el funcionamiento del sistema?

# <span id="page-15-0"></span>**1.2. DEFINICIÓN DE LOS OBJETIVOS DE LA INVESTIGACIÓN**

#### <span id="page-15-1"></span>**1.2.1. Objetivo general**

Implementar una interfaz cerebro-máquina para controlar una silla de ruedas a través del procesamiento y clasificación de señales electroencefalográficas usando algoritmos y las herramientas de Matlab; de tal forma que le permita a un paciente de ELA tener independencia parcial al trasladarse con su silla de ruedas.

#### <span id="page-15-2"></span>**1.2.2. Objetivos específicos**

- **O.E.1:** Analizar la situación actual de los pacientes con ELA.
- **O.E.2:** Conocer los requerimientos técnicos necesarios para el desarrollo de una interfaz cerebro-máquina.
- **O.E.3:** Procesar las señales electroencefalográficas.
- **O.E.4:** Diseñar un prototipo de silla de ruedas a escala.
- **O.E.5:** Implementar y probar el sistema de comunicación y control.

# <span id="page-15-3"></span>**1.3. JUSTIFICACIÓN DE LA INVESTIGACIÓN**

Actualmente; hay muchos estudios con base en las señales del cerebro, la gran mayoría enfocados a enfermedades, tanto en leves como en mortales. Muchos pacientes tratan de seguir adelante; sin embargo, la sociedad muchas veces los margina; esto genera que los pacientes se aíslen, conllevando a problemas como la depresión.

Con este trabajo se busca ayudar a los pacientes con enfermedades mortales como el ELA además indirectamente a las personas que tienen alguna discapacidad motora que los conlleve al uso de una silla de ruedas; con este proyecto los ayudamos a movilizase con mayor facilidad por sus propios medios, de esta forma los dotamos de independencia parcial y mejoramos su calidad de vida.

### <span id="page-16-0"></span>**1.4. ALCANCES Y LIMITACIONES DE LA INVESTIGACIÓN**

#### <span id="page-16-1"></span>**1.4.1. Alcances**

El presente proyecto tiene un alcance que abarca a todas aquellas personas que poseen alguna discapacidad física, la cual los obliga a transportarse en silla de ruedas.

Este proyecto alcanzará el nivel de implementación de la interfaz cerebro computador, y un prototipo de silla de ruedas a escala, para demostrar el funcionamiento de la interfaz cerebro computador.

# <span id="page-16-2"></span>**1.4.2. Limitaciones**

- El acceso a la información es limitado debido a que se encuentra en otros idiomas.
- Es complicado acceder a pacientes con ELA, ya que son muy pocos los que poseen esta enfermedad; y además sus familiares son muy reservados, por lo que no permiten que se le realice pruebas al paciente.

# <span id="page-17-0"></span>**CAPÍTULO II: FUNDAMENTO TEÓRICO**

#### <span id="page-18-0"></span>**2.1. ANTECEDENTES**

#### <span id="page-18-1"></span>**2.1.1. Internacionales**

 Del trabajo realizo por Abaitua (2012), se menciona que, dentro de las propiedades eléctricas del cerebro se puede localizar los potenciales evocados P300, los cuales se presentan cuando hay inesperados estímulos visuales. Las señales mencionadas fueron el punto de partida del proyecto citado, con las cuales el autor busco realizar un diseño de un decodificador de caracteres, orientado a las personas que poseen alguna incapacidad para comunicarse. El sistema de software empleado en el trabajo es el Visual P300 speller, el cual permite lograr evocar, en el sujeto de estudio, los potenciales P300 atreves de una interfaz gráfica, además permite grabar el electroencefalograma del sujeto de estudio.

Se concluye que a lo largo del proyecto se logró desarrollar una matriz de letras, de la cual el paciente puede transmitir la letra que desee con solo fijar su atención en ella, esto se logró mediante el uso de un decisor MAP, el cual es capaz de predecir la letra que el sujeto desea comunicar.

 Del trabajo realizado por Guevara Mosquera (2012), se puede mencionar que lo que se busca a hacer uso de sistemas es ayudar al ser humano , particularmente, en el análisis de señales cerebrales para poder realizar aplicaciones de inclusión social. Es por ello que se ha realizado un prototipo de silla de ruedas, la cual recibe señales de la actividad cerebral del usuario.

Se concluye que se logró entender que el estado de ánimo y de concentración de los usuarios es de gran importancia al momento de poner en funcionamiento a la silla de ruedas; ya que produce que las señales varíen, se recomienda que el usuario haya dormido bien, y que este bien relajado. Se logró que el sistema responda de manera rápida a los requerimientos del usuario, teniendo la posibilidad de entregar diferentes órdenes; esto se logra gracias a que la programación en la

plataforma LabVIEW, no se manejó muchos bucles, ya que provocan que el sistema sea lento.

 Finalmente; en el trabajo de Iturrate, Escolano, Antelis, & Minguez (2009), en este trabajo se describen dos dispositivos de rehabilitación, que son un robot y una silla de ruedas y ambos controlados con el pensamiento, con la finalidad de realizar tareas de teleoperación de manera remota, en al caso de la silla de ruedas las señales EEG son procesadas y enviadas hacia al sistema de navegación, el cual se encarga de la conducción de la silla de ruedas hasta el lugar indicado.

Se concluye que con la implementación de una silla de ruedas controlada por señales cerebrales, esta silla de ruedas cuenta con un interfaz cerebro-ordenador, con potenciales evocados P300 sincronizados, además de poseer un sistema de navegación, lo cual genera mayor rendimiento del sistema, el proyecto fue usado y validado por cinco usuarios sanos tanto para la silla de ruedas como para el brazo robótico.

#### <span id="page-19-0"></span>**2.1.2. Nacionales**

 El trabajo de Roman González (2010), nos dice que es posible diseñar sistema BCI enfocado en pacientes que sufren pérdidas de funciones motoras para que puedan controlar e interactuar con su entorno, a través de la adquisición de señales electroencefalográficas, además de un algoritmo para extraer las señales del cerebro y de un método para clasificarlas.

Se concluye que se ha logrado la construcción de un sistema capaz de mover un curso sobre la pantalla de un computador a partir de la actividad cerebral al momento de imaginar movimientos de la mano derecha e izquierda, además nos recomienda realizar un entrenamiento previo, con un mínimo de 60 pruebas, con cada paciente ya que tienen una actividad cerebral distinta.

 El trabajo realizado por Achic Alarcón (2016) tiene por finalidad diseñar un sistema capaz de controlar un brazo robótico montado en una silla de ruedas, la cual también es automatizada; el control fue por medio de señales EEG, basado en el procesamiento de señales cerebrales producto de estímulos visuales con los que se podrá definir comandos de movimientos básicos; con el objetivo de reducir fatigas mentales.

Se concluye que gracias a los resultados de las pruebas, fue posible implementar una interfaz para la selección de comandos, el cual tiene un grado de aciertos promedio de 79 %; además se logró definir criterios para el acoplamiento entre la silla y el robot.

 Finalmente, en el trabajo de Díaz Sotelo, Joya, Ron, & Garcia Lagos (2016), en el cual se clasifica patrones correspondientes a dos tareas mentales, obtenidos mediante un sistema BCI. Para ello se utilizó el paradigma neuronal de los Mapas Autorganizativos de Kohonen (SOM, por Self-Organizing Maps). Los patrones utilizados se obtuvieron aplicando la Transformada Rápida de Fourier a las señales EEG.

Se concluye que luego de la selección de la red con mejor rendimiento y de su entrenamiento respectivo, se ha logrado un porcentaje de error comprendido entre 6.25% y 3.75% en la clasificación de tareas.

#### <span id="page-20-0"></span>**2.2. MARCO TEÓRICO**

#### <span id="page-20-1"></span>**2.2.1. Esclerosis lateral amiotrófica**

Como se menciona en Alvarado-Diaz, Meneses-Claudio, & Roman-Gonzalez (2017), el neurólogo Martín Gavidia de la clínica anglo americana menciona que ELA es la enfermedad más incapacitante, que produce consecutivos y diversos daños en el ser humano; un paciente con ELA posee diferentes dificultades conforme al avance de la enfermedad, una de ellas es la postración del paciente, para lo cual necesitará usar una silla de ruedas además de necesitar una persona que lo traslade; por el mismo hecho de estar postrado, se pueden producir ulceras de decúbito

que son heridas que se forman por el contacto prolongado de la piel con superficies duras; otra complicación es la aspiración de alimentos, con el cual, sino se tiene el cuidado necesario puede producir asfixia, es por ello que el paciente requerirá de personal adecuado para su cuidado; la pérdida de peso es inherente a la enfermedad; ya que se recomienda llevar una dieta especial; finalmente, la neumonía que es la inflamación de los pulmones

 Alvarado-Diaz et al. (2017), menciona que el neurólogo Carlos Castañeda de la clínica el golf, menciona que el funcionamiento normal del sistema nervioso inicia en el cerebro con impulsos que se trasladan de una neurona a otra; cuando el ELA agrede a este sistema, el cuerpo produce una inflamación, como sistema de defensa, la cual se ve alterada con la enfermedad, de esta manera el ELA consigue dañar los axones de las neuronas e incluso la corteza, es por ello que el ELA es una enfermedad autoinmune. ELA se caracteriza por dañar la sustancia blanca del cerebro, que es donde se encuentran todas las conexiones, lo cual produce la perdía de funciones que dependen del cerebro o la medula espinal. Menciona también que el ELA es una enfermedad multifactorial, ya que, se debe tomar en cuenta múltiples factores como: carga genética (no demostrada), infecciones virales, vacunas (activan el sistema inmune), cirugía, estrés, traumatismos, entre otros; la mayoría de pacientes tienen al menos un factor, de los ya mencionados en común

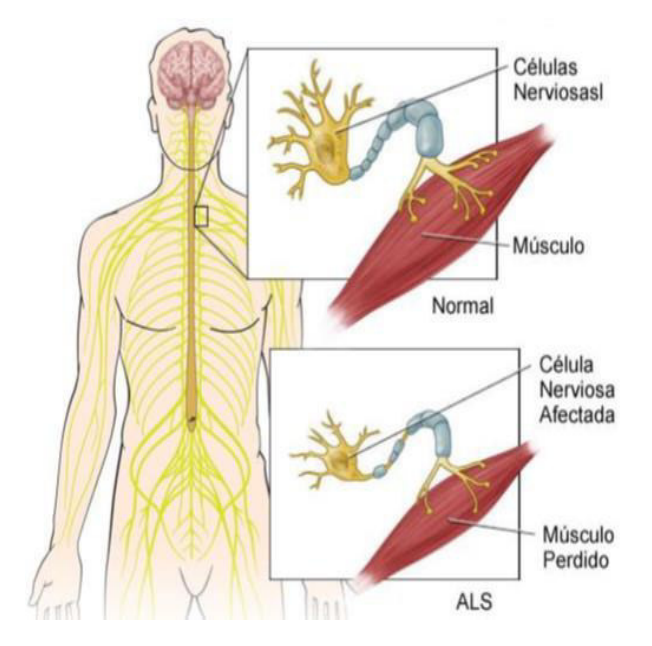

**Figura 1. Comparación de una neurona normal y una afectada. Fuente: ALS association.** 

# <span id="page-22-0"></span>**A. Síntomas**

Según los neurólogos antes mencionados los síntomas de la enfermedad pueden ser:

- **Calambres**; además de la posibilidad de ser un síntoma puede acompañar a la enfermedad, ya que los músculos, inician la producción de estímulos anómalos, producto de las enervaciones de la vía motora, así produciéndose calambres en lugares inusuales por ejemplo en el abdomen, cara, brazos, lo cual significaría un síntoma del inicio de la enfermedad.
- **Ahogo**; en pacientes con ELA moderado-avanzado se da por la dificultad de movilizar la caja torácica, lo cual generara una sensación de falta de aire además de la incorrecta movilización de los pulmones, lo cual genera una deficiencia en la movilización de secreciones, produciéndose así la sensación de ahogo o falta de aire.
- **Habla**; los pacientes con ELA tienen problemas con la articulación del lenguaje, generalmente se da cuando la enfermedad inicia a nivel bulbar o cuando ya hay un avance al nivel mencionado.
- **Fatiga**; sin razón alguna se produce cansancio con lo cual el paciente se debilita y no tiene fuerzas para realizar actividades físicas.
- **Visión doble**; este síntoma está relacionado a lesiones en el área occipital del cerebro o en el tronco encefálico
- **Perdida del equilibrio**; se relaciona a daños en el cerebelo lo cual genera trastornos de equilibrio y coordinación.
- **Hormigueos**; se da cuando hay daños en la zona parietal del cerebro lo que se expresa con el adormecimiento de una parte del cuerpo.
- **Dolor facial**; se puede considerar un síntoma común ya que lo padece aproximadamente el 50% de los pacientes.
- **Espasmos**; es la rigidez debido a la agresión motora que produce cambios en el tono muscular, lo cual suele ser doloroso.
- **Incontinencia urinaria y/o fecal**; se produce por la pérdida del control de esfínteres.

Para un diagnóstico acertado los síntomas mencionados deben ser consistentes y duraderos, además de acentuarse con el paso del tiempo.

# <span id="page-23-0"></span>**2.2.2. Electroencefalograma**

El electroencefalograma (EEG), es el registro eléctrico de la actividad cerebral desde la superficie craneal, estas señales cerebrales varían entre 1 y 50Hz además de una amplitud de 20 – 100 micro voltios. (Roman González, 2010), (Díaz Sotelo et al., 2016) , (Cordova Villar, Perez Oviedo, & Román Gonzalez, 2013) y (Alvarado-Diaz et al., 2017)

En el proyecto de Díaz Sotelo et al. (2016) se menciona que el electroencefalograma se obtiene por medio de electrodos; debido al gran número de interconexiones neuronales las señales poseen una forma compleja, que varía con la localización de los electrodos además de variar de un individuo a otro. Para una colocación correcta de los electrodos se debe seguir el sistema internacional 10/20, el que podemos ver en la figura 2.

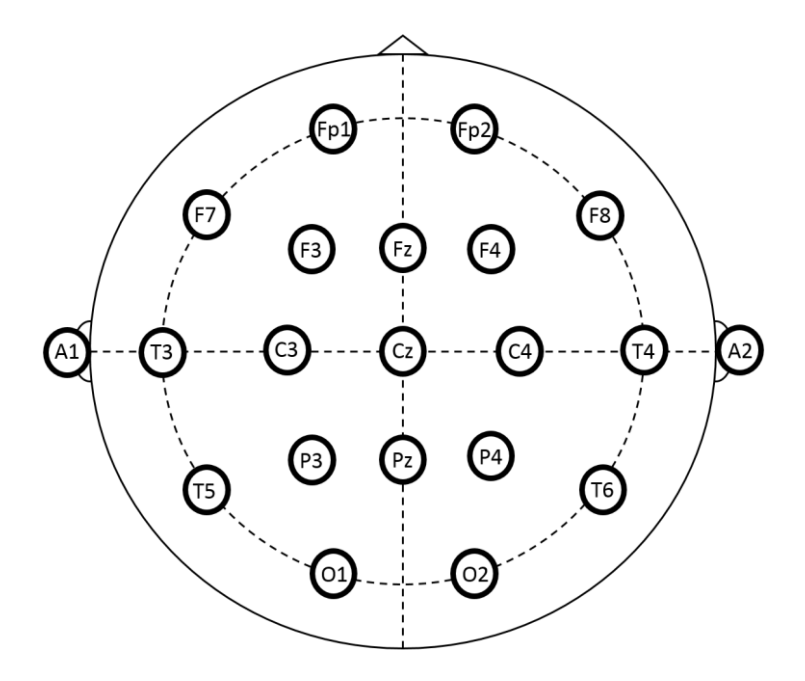

**Figura 2. Posicionamiento de electrodos, sistema 10/20.** 

<span id="page-24-0"></span> Talamillo García (2011), nos menciona que para la colocación de electrodos se debe conocer la diferencia entre, derivación y montaje de electrodos. Una derivación la conforman dos electrodos conectados a una canal del sistema de amplificación; y un montaje es aquel en el cual se usan un conjunto de derivaciones, pero en este caso tenemos dos tipos de montajes, los bipolares que son el registro de la diferencia de potencia entre dos electrodos; el montaje monopolar se registra la señal de un electrodo y una referencia, que puede ser común para varios electrodos.

#### **A. Ritmos básicos**

Según Martínez (2009) los ritmos básicos tomado en cuenta la frecuencia se pueden identificar los siguientes : Delta, Theta, Alfa, Beta, Gamma.

#### **RITMO DELTA**

Según Morillo (2011) La actividad delta es difícil de registrar, en personas despiertas, pero si es posible capturar la actividad lenta posterior que se mezcla con actividad alfa, esta alcanza una amplitud moderada y tiene una frecuencia alrededor de los 1.5 a 3 Hz, lográndose alcanzar amplitudes mayores en los cuadrantes posteriores. Existen grados variables del predominio de la actividad delta, en casos donde el sueño es profundo, los mismos que permiten diferenciar y cuantificar las señales durante el sueño.

Según Kassim, Ibrahim, Buniyamin, & Murat (2012) este tipo de ondas cerebrales se manifiesta cuando la persona se encuentra en un estado de sueño profundo.

#### **RITMO THETA**

En Morillo (2011), se menciona que la actividad theta se compone morfológicamente por diversas ondas, que suelen ser regulares o irregulares además de tener una escasa duración, estas señales trabajan a una frecuencia de 4 a 8 Hz, y suelen ser de amplitud baja, además se distribuyen en las regiones temporales del cerebro. La actividad theta se puede apreciar con mayor intensidad a medida que las personas envejecen; debido a que su origen y significado no es claro, se considera que probablemente representen un componente de retardo, que forma parte de una respuesta de un potencia evocado mediante el alertamiento; generalmente se encuentran como ondas lentas en zonas posteriores, estas señales se pueden encontrar: durante un estado de vigilia, al mover los ojos para realizar búsquedas, al observar los elementos presentes en un dibujo, etc. En los estados mencionados, en las regiones occipitales aparecen deflexiones denominadas ondas lambda, las cuales tiene una amplitud menor a 50 μV, y siempre aparecen de manera sincronizada en los dos hemisferios.

Según Kassim et al. (2012) esta forma de onda se manifiesta cuando una persona está cansada o en un estado de depresión.

#### **RITMO ALFA**

Morillo (2011), menciona que la actividad alfa hace referencia a actividades electroencefalográficas que oscilan entre los 8 y 13 Hz de frecuencia en adultos normales, se presenta en regiones posteriores durante la vigilia, con ojos cerrados y relajado, esta señal se atenúa o bloquea con los ojos abiertos. Está compuesto por ondas monomorfas,

con similitudes entre todas, además poseen aspecto fusiforme o sinusoidal, La amplitud de estas señales varían entre 20 y 60 μV.

Según Kassim et al. (2012) esta forma de onda se manifiesta cuando una persona está despierta y relajada, además comúnmente se asocia a esta onda cerebral con el rápido aprendizaje.

#### **RITMO BETA**

En Morillo (2011), menciona que el ritmo beta está definido básicamente por su frecuencia, la cual es mayor a 13 Hz, en general de 18 a 25 Hz, y en actividad mayor a 30 Hz, este tipo se señal posee una amplitud muy pequeña, es por ello que es complicado registrarla con técnicas convencionales. Su amplitud usualmente varía entre 5 y 10 μV, en casos anormales supera los 30 μV. El significado de esta señal no es claro, pero se evidencia que su presencia depende del normal funcionamiento del cerebro.

Según Kassim et al. (2012), esta onda cerebral se relaciona a una persona despierta y en estado de alerta.

A manera de resumen en la tabla 1 podemos ver las señales con su respectiva simbología además de sus voltajes y su frecuencia.

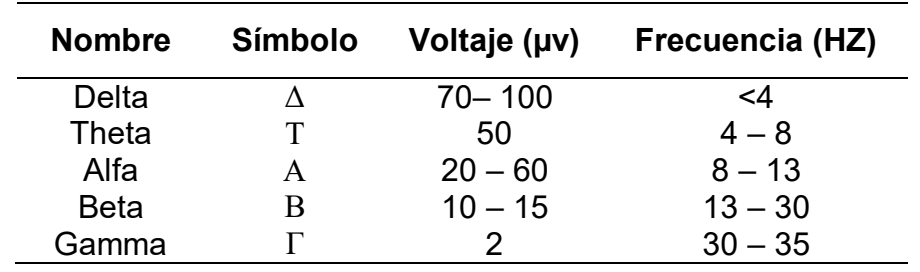

<span id="page-26-1"></span>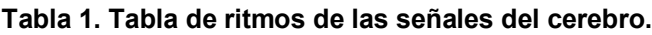

#### <span id="page-26-0"></span>**2.2.3. Interfaz cerebro-maquina**

Cardinali (2009), expone que de forma natural el cerebro se comunica a través de un proceso que comienza con la intención del usuario, el cual genera una actividad en diferentes áreas del cerebro, las cuales son enviadas a través el sistema nervioso periférico. Un sistema cerebromaquina es un sistema artificial en el cual las señales además de las vías normales pasan por otras vías de comunicación hacia un computador, el cual se encarga del control correspondientes de sistemas electrónicos. Un modelo esquemático genérico de una interfaz cerebro-maquina se puede ver en la Figura 3.

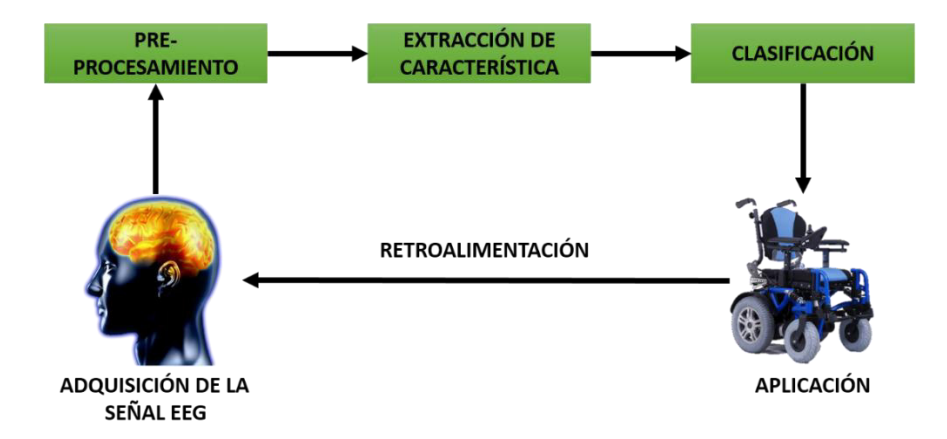

**Figura 3. Esquema genérico de una interfaz cerebro-maquina.**

#### <span id="page-27-1"></span><span id="page-27-0"></span>**2.2.4. Cyton board**

En OpenBCI (2016), mencionan que la Cyton Board (figura 4) es una herramienta open source que conforma un conjunto de elementos y biosensores, que se pueden utilizar para probar la actividad del cerebro (EEG), la actividad muscular (EMG), y la actividad del corazón (ECG). El sistema tiene una comunicación inalámbrica a un ordenador a través de la OpenBCI dongle (USB programable), además tiene la capacidad de comunicarse de forma inalámbrica a cualquier dispositivo móvil o tableta compatible con Bluetooth Low Energy (BLE).

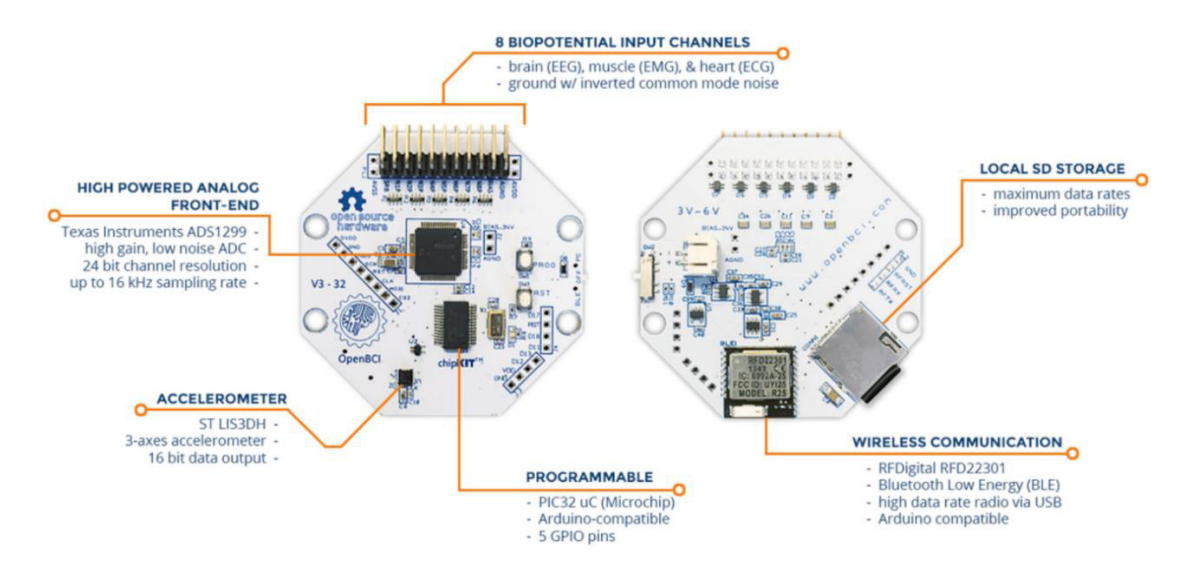

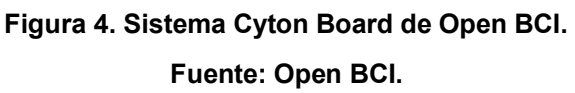

#### <span id="page-28-1"></span><span id="page-28-0"></span>**2.2.5. Matlab**

MathWorks (2017), menciona que Matlab es un software con bases matemáticas y posee un entorno de desarrollo integrado (IDE), además de un lenguaje propio, denominado lenguaje M. Este software posee toolboxes que son bloques de programa ya definidos y especializados en un área específica. Estas herramientas nos dan la posibilidad de explorar datos simultáneos lo cual permite realizar más evaluaciones en un tiempo reducido.

<span id="page-28-2"></span>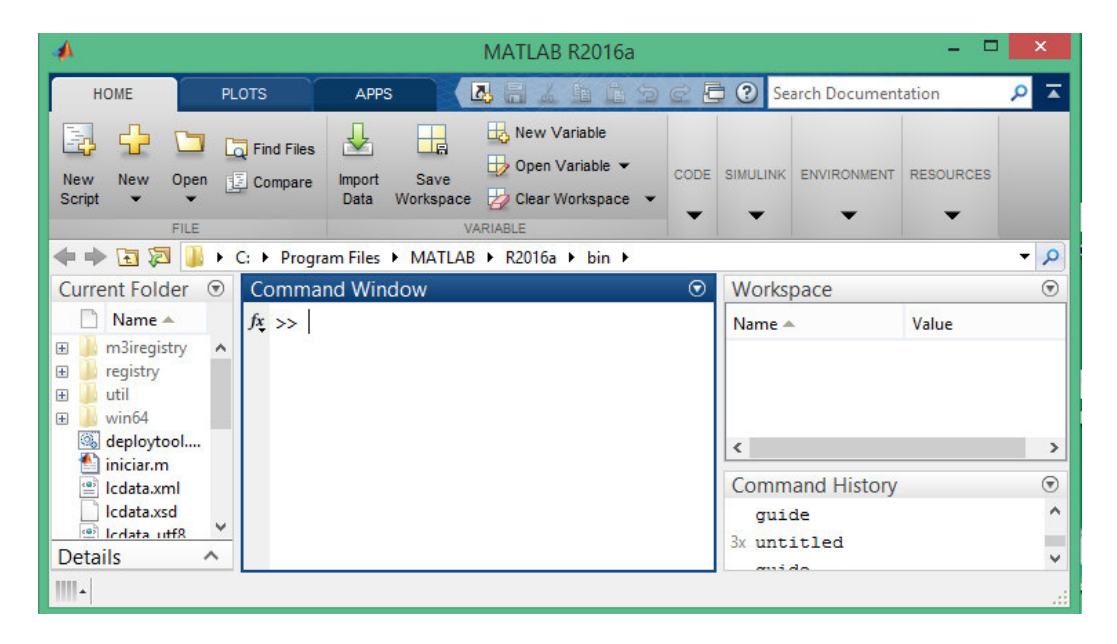

**Figura 5. Entorno gráfico de Matlab.** 

#### <span id="page-29-0"></span>**2.3. MARCO METODOLÓGICO**

#### <span id="page-29-1"></span>**2.3.1. Tipo de investigación**

El presente proyecto tiene un enfoque de investigación aplicada, ya que al nivel de implementación se pude demostrar la tecnología usada además del nivel de aplicación y usabilidad que posee el sistema, el cual está compuesto por el sistema *OpenBCI,* el cual se utilizará para que interactúe directamente con el paciente con ELA y con la PC que procesará y clasificara las señales cerebrales gracias a algoritmos programados en Matlab con lo cual se lograra controlar la silla de ruedas.

#### <span id="page-29-2"></span>**2.3.2. Metodología de la investigación**

Metodología de la investigación para el presente trabajo inicia con la búsqueda de información bibliográfica que guarden relación con el tema presentado, con la finalidad de obtener información adecuada sobre el avance de la tecnología relacionada con las ondas cerebrales además del conocimiento de los parámetros esenciales para el funcionamiento del sistema presentado. Se utiliza el dispositivo *OpenBCI* debido a que es muy apropiado para la lectura de ondas cerebrales, así como también de otras señales corporales.

Luego de tener toda la bibliografía, es suficiente probar el sistema con personas sanas para demostrar su correcto funcionamiento. Éste paso es importante ya que podremos obtener e identificar las ondas cerebrales.

Finalmente, en la PC provista de un algoritmo creado en *MATLAB*, con el cual clasificará las señales, se procederá darles el significado adecuado, con la finalidad de poder orientar el movimiento de la silla de ruedas.

#### <span id="page-29-3"></span>**2.4. MARCO LEGAL**

#### **2.4.1. Ley General de la Persona con Discapacidad (Ley Nº 27050)**

En (Congreso De La República Del Perú, 1998). Donde se genera la Ley General de la Persona con Discapacidad (Ley Nº 27050), en esta ley se genera la creación del Consejo Nacional para la Integración de la Persona con Discapacidad (CONADIS) y lo se incorpora al Ministerio de la Mujer y poblaciones vulnerables (MIMP). Esta ley nos menciona:

**Artículo 11**.- nos menciona que el Ministerios de Salud, ministerio de Defensa, ministerio del Interior, y el Instituto Peruano de Seguridad Social, son autoridades legales a las que les compete declarar la condición de persona con discapacidad, atreves de sus centros de salud, además de otorgar el certificado que lo acredite.

**Artículo 16**.- toda persona con discapacidad tiene derecho al acceso a los servicios de salud. Además, se les debe brindar una atención especial, que faciliten su asistencia y tratamiento.

**Artículo 33**.- Tanto como el CONADIS y el Ministerio de Trabajo y Promoción Social, apoyaran y fomentaran el empleo, además de los programas especiales, orientados a personas con discapacidad.

**Artículo 43**.- El Ministerio de Transportes y Comunicaciones y las Municipalidades, son los encargados de la progresiva restructuración del diseño urbano, dotándola de elementos adecuados para el uso y fácil desplazamiento de las personas con discapacidad, en el cumplimiento de la Resolución Ministerial Nº 1379-78-VC-3500.

**Artículo 44**.- Toda infraestructura de uso comunitario, público y privado, deberá estar dotada de accesos, ambientes o corredores de circulación e instalaciones adecuadas para personas con discapacidad.

**Artículo 45**.- El CONADIS junto con el Ministerio de Transportes y Comunicaciones y las Municipalidades, trabajaran con el fin de que en los vehículos de transporte público se reserven asientos preferenciales cercanos y accesibles.

**Artículo 46**.- Las Municipalidades deberán disponer ubicaciones preferenciales en cada parqueo público para vehículos conducidos o que transporten personas con discapacidad. El CONADIS es el encargado de supervisar el cumplimiento de esta disposición y fijará las multas a los infractores.

# **2.4.2. Ley Que Declara De Interés Nacional Y Preferente Atención El Tratamiento De Personas Que Padecen Enfermedades Raras O Huérfanas (Ley N° 29698)**

Esta ley N° 29698 creada con el MINSA (Ministerio de Salud en el año 2013 debido a la gran proliferación de nuevas enfermedades desconocidas; la finalidad de esta ley es la prevención, el diagnóstico, la atención integral de salud y rehabilitación de pacientes con enfermedades raras. (Congreso de La República del Perú, 2011)

El Ministerio de Salud mediante esta ley planea el diagnóstico y atención inmediata a pacientes con enfermedades raras, en base a eso, ha planteado que se actualicen y/o agreguen información sobre estas enfermedades a la educación de los estudiantes de instituciones educativas o universitarias y al cuerpo médico. Por lo tanto, se requiere el registro de pacientes que padecen de éstas enfermedades para generar información sobre este tipo de enfermedades como, por ejemplo: su índice de mortalidad, la prevalencia, la incidencia, el área geográfica en donde es común, etc. (Congreso de La República del Perú, 2011)

El MINSA ha optado mediante esta ley las medidas necesarias para la obtención de medicamentos para la atención de pacientes que sufren enfermedades raras. Además, tienen planeado en una previsión presupuestaria en donde, según las leyes anuales de presupuesto presentan que el gasto principal es para la prevención, diagnóstico, el tratamiento, los medicamentos y la atención integral de salud de estas personas que sufren enfermedades raras.(Congreso de La República del Perú, 2011)

Esta ley está enfocada a la inclusión social y al derecho universal a la salud para personas que padecen enfermedades raras o huérfanas, además de la prevención de nuevos casos. Gestionar la atención de pacientes mediante la creación de la Red Integrada de Servicios para Enfermedades Raras o Huérfanas para ayudar y capacitar a profesionales de la salud.

# **2.4.3. Ley de los productos farmacéuticos, dispositivos médicos y productos sanitarios (Ley N° 29459)**

En esta ley se establece los principios, criterios y exigencias sobre los productos farmacéuticos, dispositivos médicos y productos sanitarios, de uso en seres humanos. (Congreso de La República del Perú, 2009). En el artículo 2 de la presente norma se establece el ámbito de aplicación de la misma donde menciona que, los productos farmacéuticos, dispositivos médicos y productos sanitarios son aplicados de manera preventiva, diagnostica, de tratamiento y otros.

En el artículo 8 del capítulo IV de la Ley N° 29459 se establece que todos los artículos dentro de su clasificación requieren de registro sanitario, lo cual faculta a su titular para la fabricación, la importación, almacenamiento, comercialización de dichos productos, el registro sanitario se da de manera temporal y es renovable cada 5 años.

En el capítulo XIV se mencionan las normas especiales para dispositivos médicos, donde mencionan que la calidad de los dispositivos médicos lo definen sus características inherentes, las cuales cumplan con los requisitos o estándar previstos por la dirección general de medicamentos insumos y drogas (DIGEMID).

Finalmente, en la norma nos muestra las medidas de seguridad e infracciones y sanciones, en donde menciona que los principios básicos son la protección de la salud y la vida de las personas; ser aplicadas con objetividad, imparcialidad e independencia y ser proporcionales a los fines que se persiguen; las medidas de seguridad deben ser, la inmovilización, incautación, aislamiento, retiro, destrucción, suspensión, cancelación, cierre, emisión, según corresponda e caso, las sanciones pueden ser: amonestaciones, inhabilitación, multa, cancelación, suspensión, cierre y decomiso, según corresponda.

<span id="page-33-0"></span>**CAPÍTULO III: DESARROLLO** 

# <span id="page-34-0"></span>**3.1. ANALISIS DE LA SITUACIÓN ACTUAL**

ELA Tiene una incidencia de 1 a 3 casos por cada 100000 personas, con una mayor frecuencia en hombres de entre 20 y 80 años. (Graimann, Allison, & Pfurtscheller, 2010)

# <span id="page-34-1"></span>**3.1.1. ELA en el mundo**

El trabajo es el de proporcionar una comunidad internacional de asociaciones en todo el mundo, fue fundada en 1992 y su visión es participar con sus miembros, y otras organizaciones para compartir recursos a nivel mundial, promover la conciencia y apoyar a las personas con ELA / MND (Amyotrophic Lateral Sclerosis and Motor Neurone Disease) en todo el mundo. Su función principal es intercambiar información sobre la enfermedad, incluyendo la investigación y la gestión de la atención. También proporciona apoyo a las asociaciones miembros a través de la creación de redes para el intercambio de ideas sobre las buenas prácticas, hoy en día, más de 35 países se han unido a este grupo. Esta asociación colabora con la Asociación MND de Inglaterra, Gales e Irlanda del Norte en el Simposio Internacional sobre ALS / MND cada año. ("International Alliance of ALS/MND Associations –," 2009)

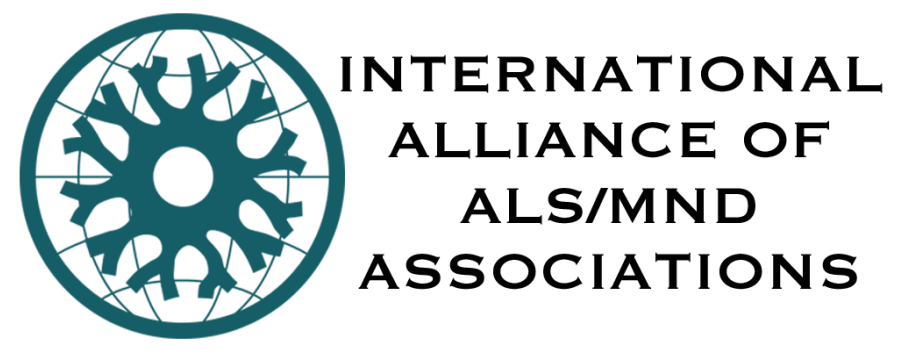

**Figura 6. Asociación internacional de ALS/MND. Fuente: Asociación internacional de ALS/MND** 

# <span id="page-34-3"></span><span id="page-34-2"></span>**3.1.2. ELA en el Perú**

En el Perú existe una organización Asociacion ELA Perú. Fundada por Edwin Alcázar; ELA Perú nace de la unión de un grupo de familiares, de los pacientes afectados, en el año 2007, es una asociación sin fines de lucro creada para representar a personas que padezcan de Esclerosis Lateral Amiotrófica en el Perú; el objetivo de esta asociación es "Convocar afectados de ELA en el Perú, para compartir y cumplir objetivos comunes, promoviendo y solicitando en el Estado Peruano y sus organismos, Reformas; que permitan mejorar la calidad de vida del afectado" (Asociacion ELA Perú, 2010).

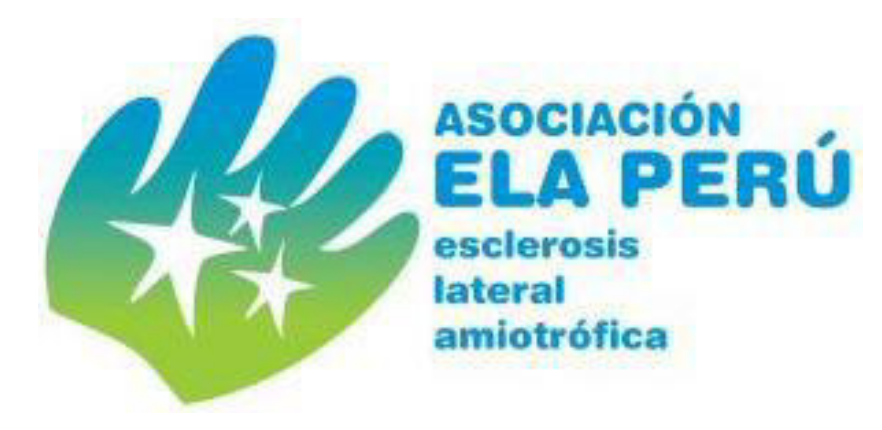

**Figura 7. Logo de la Asociación ELA Perú. Fuente: Asociación ELA Perú**

<span id="page-35-0"></span>Otra de las asociaciones dedicadas al ELA es la asociación "Hecho con amor" es una asociación de apoyo a personas de escasos recursos que padecen ELA, especialmente del interior del país. Ofrecen las pruebas que sean necesaria para el descarte de la enfermedad como Resonancia Magnética, Electromiografías, Potenciales evocados visuales y auditivos y/o Punción lumbar.

Su misión es ayudar a los pacientes a tener un diagnóstico certero, sobre sus problemas. Para tal motivo cuentan con el aporte de diferentes neurólogos especializados.

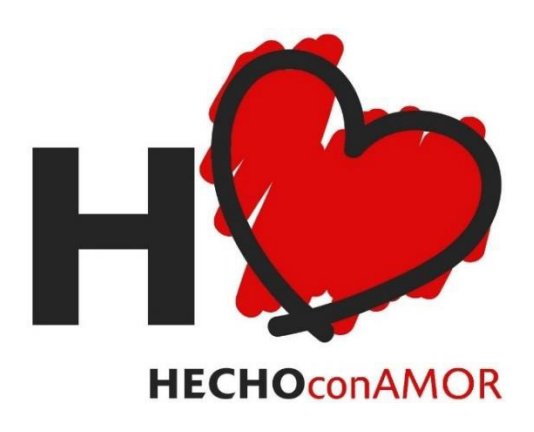

<span id="page-35-1"></span>**Figura 8. Logo de la Asociación hecho con amor. Fuente: Asociación hecho con amor**
### **3.1.3. Estadísticas**

En consultas realizadas al Ministerio de Salud del Perú (MINSA), con atención a la Oficina General de Tecnologías de la Información, a través del Sistema de Atención de Solicitudes de Acceso a la Información Pública, se obtuvo información estadística referida al número de casos de Esclerosis Lateral Amiotrófica por etapas de vida, según departamentos, referido al año 2018. Los datos provienen de los registros de las consultas externas en los establecimientos de salud del MINSA y de los gobiernos regionales de todo el país.

## **A. Estadística por región del Perú**

## - **ANCASH**

Como se puede ver en la tabla 2 en el departamento de Ancash existen 4 personas identificadas que poseen ELA, además notar que la población más afectada, en esta localidad, son personas adultas mayores de 30 años.

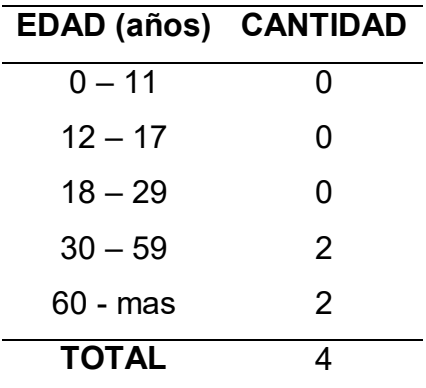

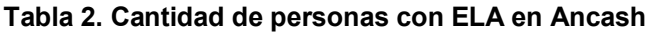

# - **APURÍMAC**

En el departamento de Apurímac se han registrado 3 casos de ELA, donde podemos notar que la población afectada está en los rangos de 0 – 11, 18 – 29 y de 60 años a más.

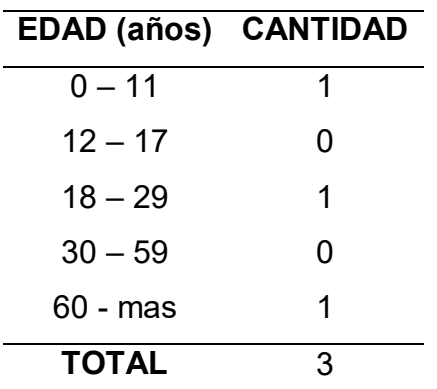

**Tabla 3. Cantidad de personas con ELA en Apurímac** 

### - **AREQUIPA**

Arequipa posee 8 casos registrados, con una mayor presencia en personas entre 30 y 59 años y en personas mayores a 60 años.

**Tabla 4. Cantidad de personas con ELA en Arequipa** 

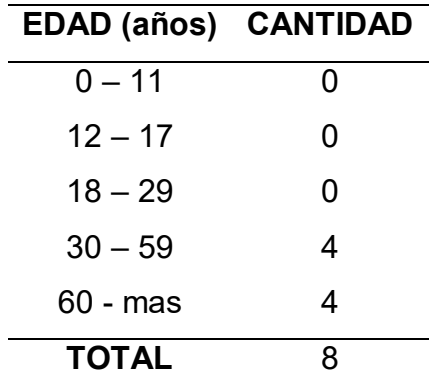

# - **AYACUCHO**

En el departamento de Ayacucho se presentan 3 casos en personas mayores de 60 años.

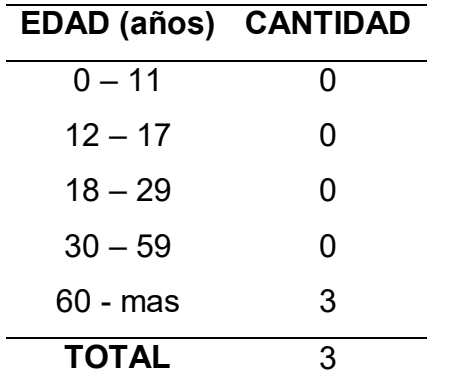

### **Tabla 5. Cantidad de personas con ELA en Ayacucho**

### - **CALLAO**

En Callao se registró 12 casos, contabilizándose la mayor parte de ellos en personas mayores a 30 años.

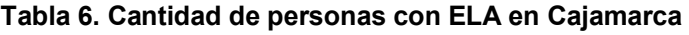

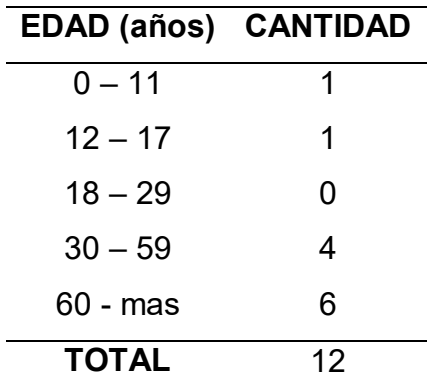

## - **CUSCO**

En la región Cusco se identificó 7 casos de ELA, de los cuales 5 están en la edad de 30 a 59 años.

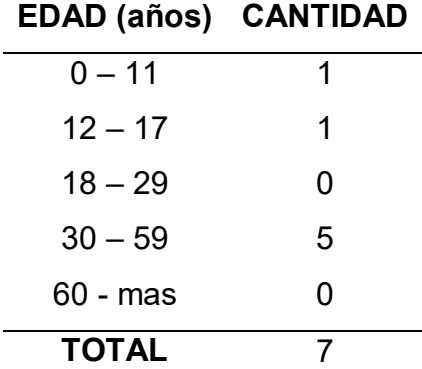

**Tabla 7. Cantidad de personas con ELA en Cusco.** 

# - **HUANCAVELICA**

En la región de Huancavelica se reportó 1 caso, que corresponde a una persona mayor de 60 años.

**Tabla 8. Cantidad de personas con ELA en Huancavelica.** 

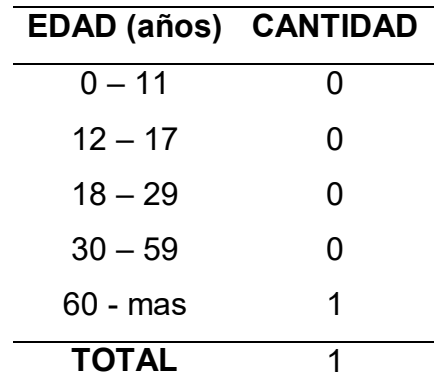

## - **HUANUCO**

Huánuco es la segunda región con mayor incidencia del ELA, en la cual se llegó a identificar 24 casos, con mayor influencia en adultos mayores entre 30 a 59 años.

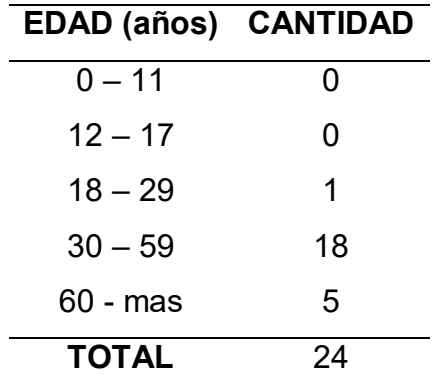

**Tabla 9. Cantidad de personas con ELA en Huánuco.** 

# - **ICA**

En la región Ica se presentó 4 casos, los cuales se pueden observar en la siguiente tabla.

**Tabla 10. Cantidad de personas con ELA en Ica.** 

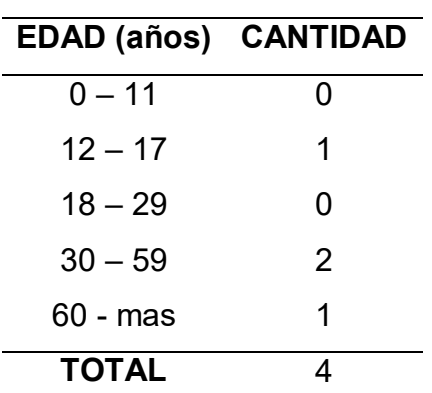

### - **JUNIN**

En Junín se registró 4 casos, con mayor incidencia en personas mayores a 60 años.

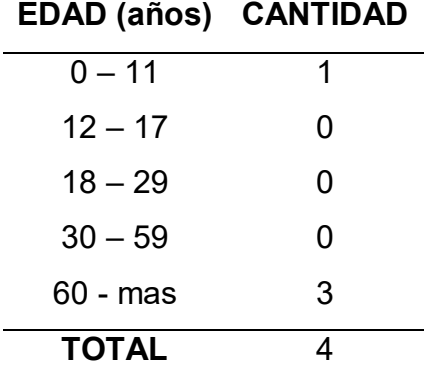

**Tabla 11. Cantidad de personas con ELA en Junín.** 

# - **LA LIBERTAD**

En La Libertad se registró 13 casos, de los cuales la mayor parte están entre los 30 y 59 años.

**Tabla 12. Cantidad de personas con ELA en Junín.** 

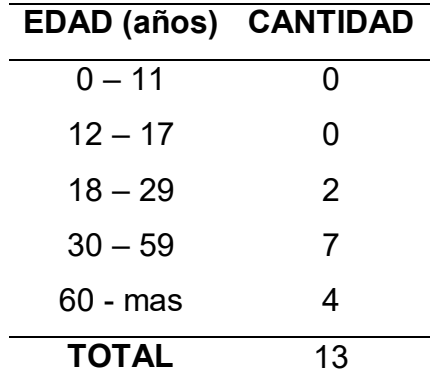

## - **LAMBAYEQUE**

Lambayeque es la tercera región con mayor incidencia del ELA, registrando 18 casos de los cuales la gran mayoría son personas mayores de 60 años.

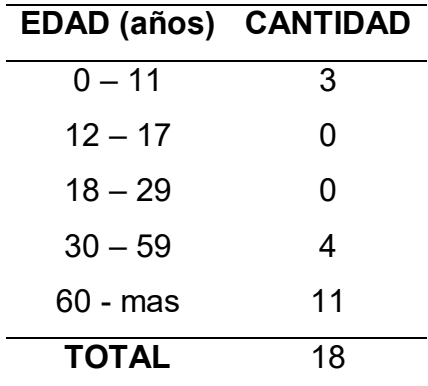

**Tabla 13. Cantidad de personas con ELA en Lambayeque.** 

### - **LIMA**

Lima es la primera región con mayor número de casos, abarcando aproximadamente el 63% de casos de todo el Perú; de los casos registrados solamente 2 corresponden a personas entre 18 y 29 años, y registrando la mayor cantidad de casos en personas entre 30 y 59 años.

**Tabla 14. Cantidad de personas con ELA en Lima.** 

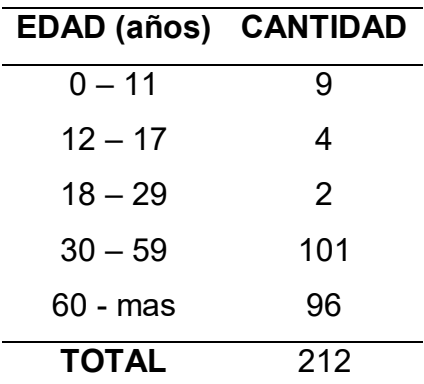

## - **LORETO**

En Loreto se registró 2 casos, los cuales se registran en personas mayores de 30 años.

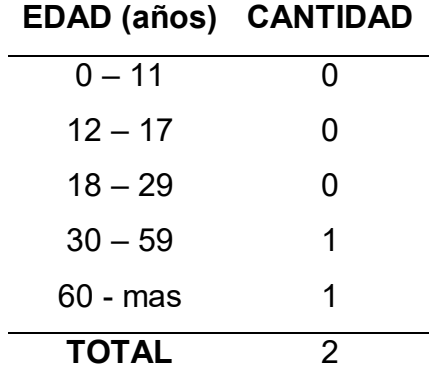

**Tabla 15. Cantidad de Personas con ELA en Loreto.** 

### - **PASCO**

Como se puede observar en la tabla 16, la región Pasco pose 1 casos registrado de ELA.

**Tabla 16. Cantidad de personas con ELA en Pasco.** 

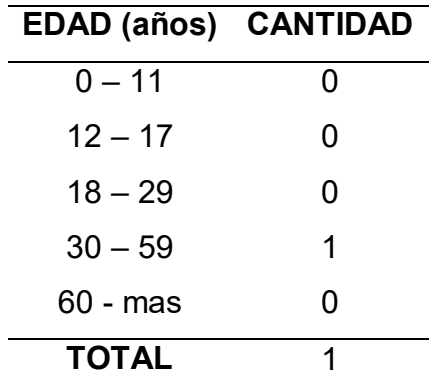

### - **PIURA**

En la tabla 17, la región Piura pose 14 casos registrados de ELA, con mayor preponderancia en las edades de 30 a 59 años.

| <b>EDAD (años) CANTIDAD</b> |    |  |  |  |
|-----------------------------|----|--|--|--|
| $0 - 11$                    | 1  |  |  |  |
| $12 - 17$                   | 0  |  |  |  |
| $18 - 29$                   | 0  |  |  |  |
| $30 - 59$                   | 13 |  |  |  |
| 60 - mas                    | O  |  |  |  |
| <b>TOTAL</b>                | 14 |  |  |  |

**Tabla 17. Cantidad de personas con ELA en Piura.** 

### - **PUNO**

La región Puno, registra 2 casos de la enfermedad de ELA como se puede observar en la siguiente tabla.

**Tabla 18. Cantidad de personas con ELA en Puno.** 

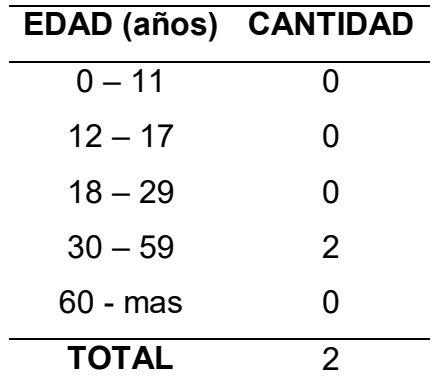

## - **SAN MARTIN**

La región San Martin es una de las regiones con menor incidencia junto con las regiones de Pasco y Huancavelica, registrando solo un caso, como se puede observar la siguiente tabla.

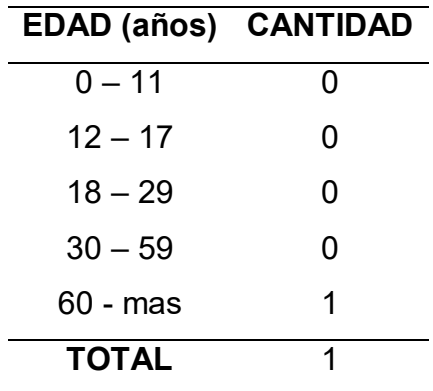

**Tabla 19. Cantidad de personas con ELA en San Martin.** 

### - **TACNA**

Tacna presenta 2 casos de ELA, como se observa en la tabla 20.

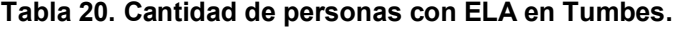

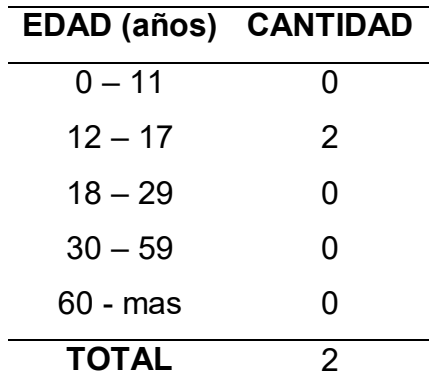

### - **TUMBES**

En Tumbes se registró 2 casos, como podemos observar en la siguiente tabla.

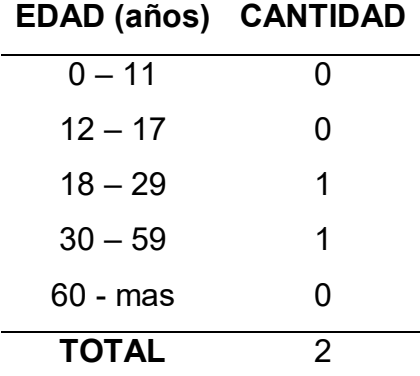

**Tabla 21. Cantidad de personas con ELA en Ucayali.** 

Finalmente, cabe mencionar que, en regiones no mencionadas, no registran evidencias de casos de personas con ELA.

### **B. Resumen estadístico**

En la figura 9, podemos ver la cantidad de personas con ELA, registradas en todo el territorio peruano; observar que las regiones con menor incidencia son San Martin, Pasco y Huancavelica, mientras que la región con mayor incidencia es lima, contabilizando 212 casos, lo cual representa aproximadamente el 63% del total de casos, que es 337, a nivel nacional.

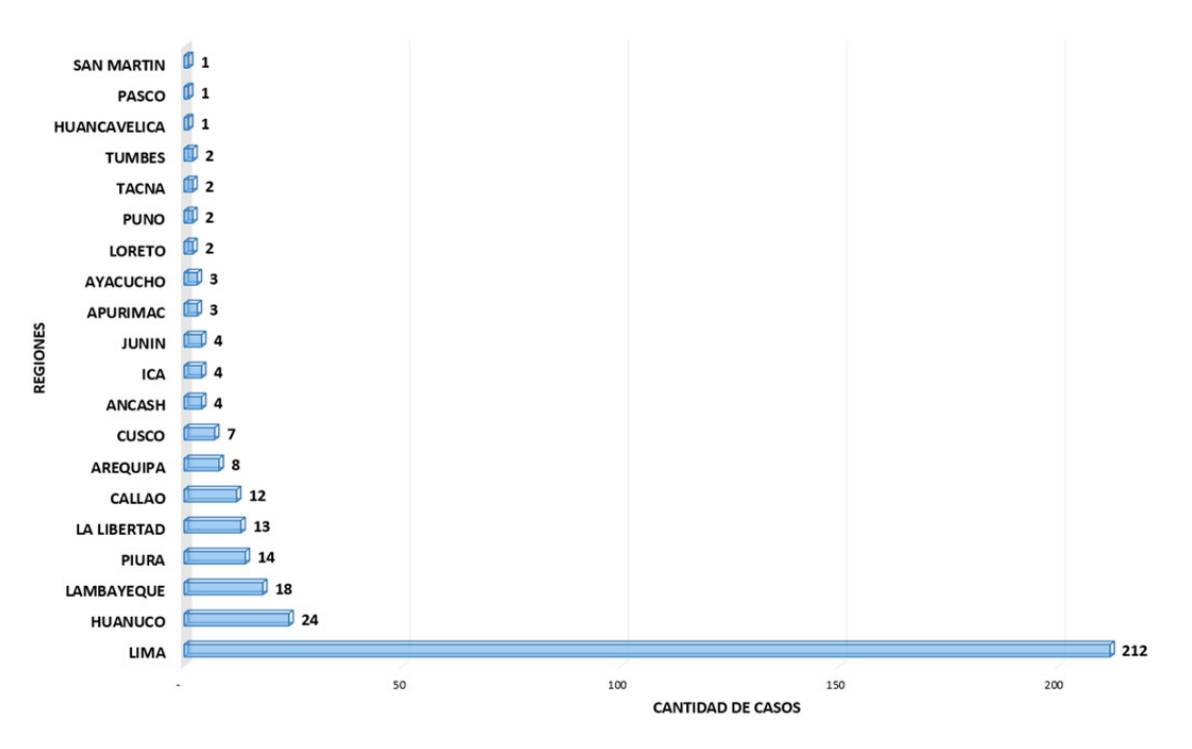

**Figura 9. Cantidad de casos registrados por regiones del Perú.** 

En la siguiente imagen podemos observar que en Perú el ELA tiene mayor preponderancia en personas entre 30 y 59 años, representando aproximadamente el 49% de los casos; la población mayor de 60 años, representa el 41% de los casos totales.

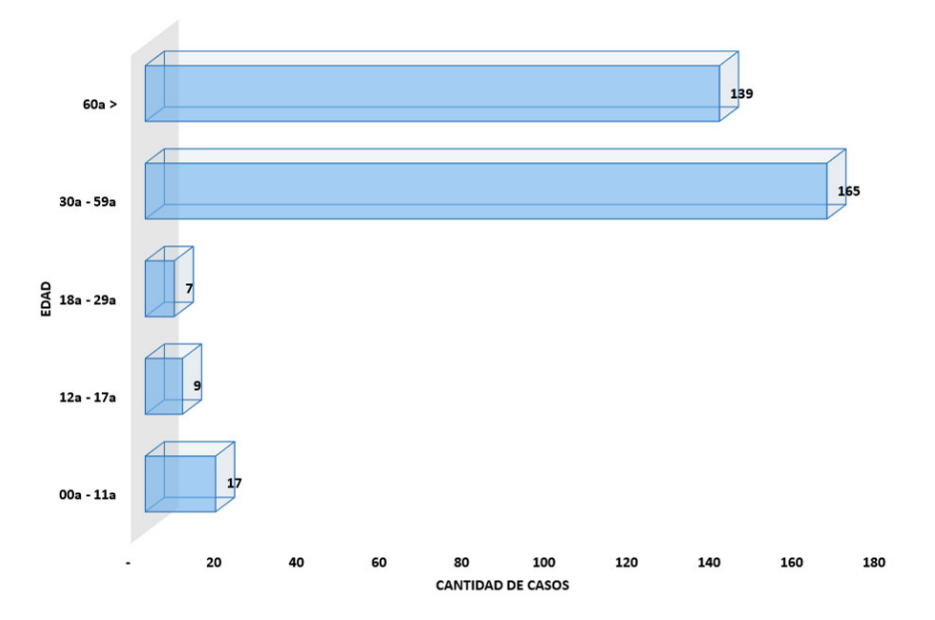

**Figura 10. Cantidad de casos registrados por edad.** 

# **3.2. REQUERIMIENTOS TÉCNICOS NECESARIOS PARA EL DESARROLLO DE UNA INTERFAZ CEREBRO-MÁQUINA**

Esta etapa se divide en 3 partes importantes que son:

- Conexión de la Cyton Board a la PC.
- Transmisión por lab streaming layer.
- Recepción de las señales electroencefalográficas por Matlab.

Las 3 etapas mencionadas las podemos ver en forma gráfica en la figura 11

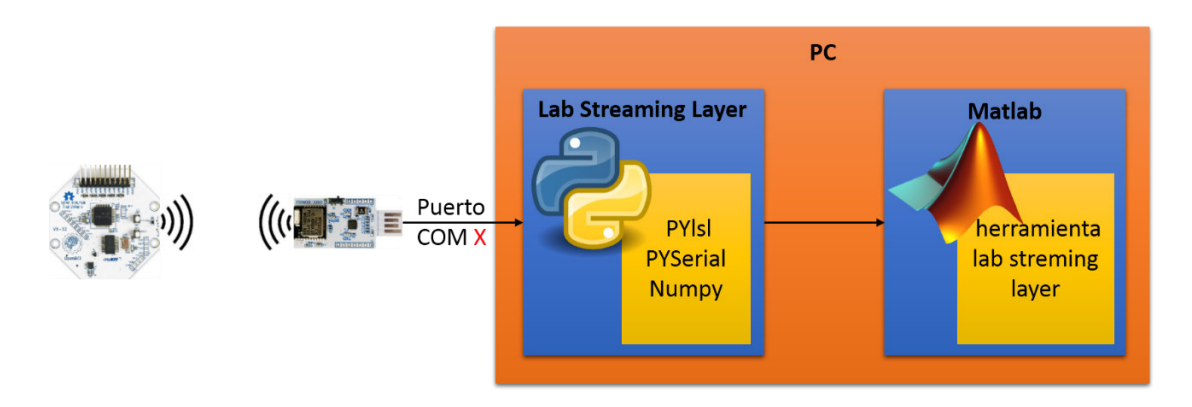

**Figura 11. Etapas de la conexión.** 

# **3.2.1. Conexión de la cyton board al pc**

El sistema inalámbrico, consta de 4 etapas desde la alimentación de voltajes a los equipos hasta la presentación de las ondas cerebrales como resultados. En la Figura 12, se muestra la etapa de alimentación mostrando los valores requeridos por cada equipo, luego la etapa de equipos seguido por la etapa de procesamiento donde se indica que el software Matlab será el encargado de procesar los datos, finalmente se muestran la etapa de resultados, en la cual se llegara a controlar la silla de ruedas.

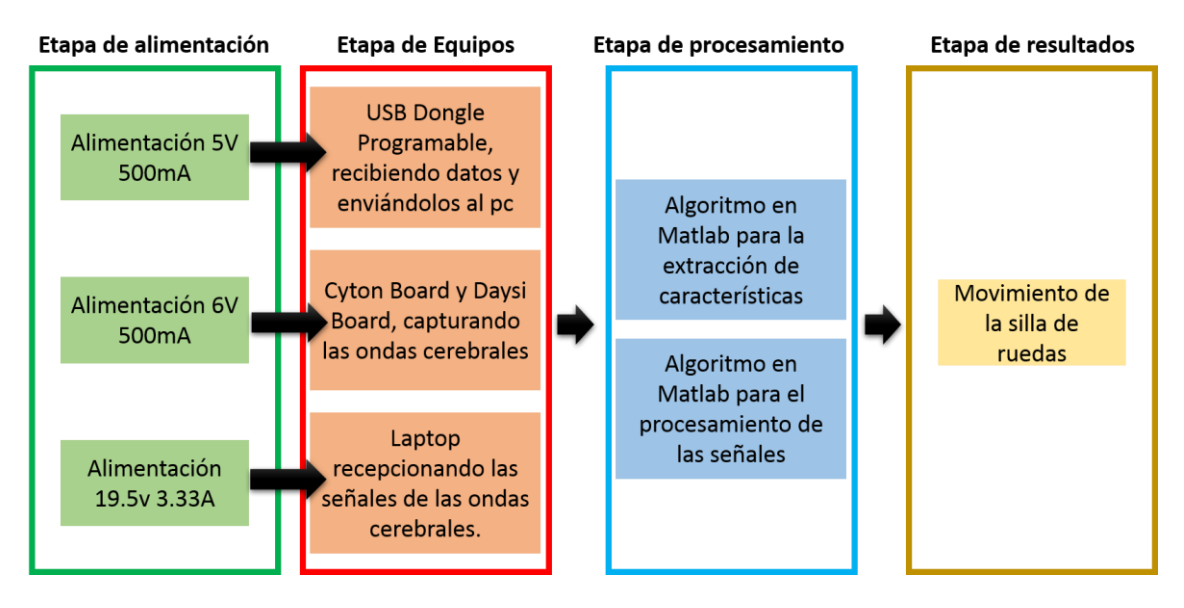

**Figura 12. Diagrama de especificaciones técnicas básicas.** 

El sistema *OpenBCI* es un dispositivo con conexiones para 8 o 16 electrodos que son ubicados en el cuero cabelludo de las personas. El acceso a los datos es relativamente fácil por su conectividad inalámbrica a través de *Bluetooth.* (Ekandem, Davis, Alvarez, James, & Gilbert, 2012)

Para el correcto funcionamiento del *OpenBCI se debe usar un* ambiente en donde no haya obstáculos que interrumpan la línea de vista entre el dispositivo y el ordenador al cual se conectará, caso contrario, el dispositivo presentará problemas, debido al ruido que pueden ocuacionar estos obstáculos en las señales de las ondas cerebrales. (Ekandem et al., 2012)

Las características más relevantes del dispositivo *Cyton Board* y *Daysi Board* son los siguientes:

- Poder de transmisión de hasta 15dBm en Radiofrecuencia.
- Rango de funcionamiento de 5 metros.
- Duración de la batería de hasta 20 horas aproximadamente.
- Bandas de frecuencia de  $2.420 2.471$  Ghz.
- Se obtiene entre 125 a 256 datos por segundos dependiendo de la configuración.

Teniendo en cuenta lo antes mencionado, se conecta la Cyton Board al PC atreves de su propio USB Dongle el cual cuenta con conexión bluetooth; se debe tener en cuenta que, primero se debe realizar la conexión del USB Dongle hacia el pc, y luego se debe encender la Cyton Board, colocando su interruptor en la etiqueta BLE que es la conexión por bluetooth.

Para comprobar que el equipo realmente está funcionando correctamente, OpenBCI nos proporciona un software, el cual lo podemos encontrar en su página web; se debe obtener el software que corresponda con el sistema operativo del pc, en mi caso Windows 7 de 64 bits; ejecutamos el archivo *.exe* y se nos abrirá la ventana, en la cual se realiza las configuraciones necesarias para la conexión figura 13.

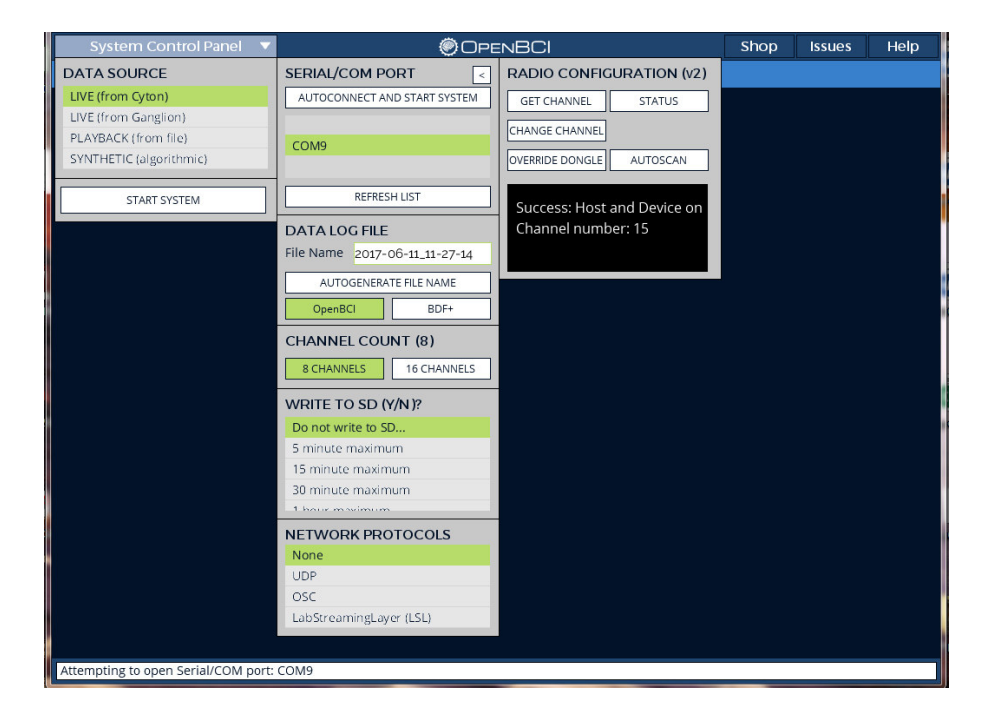

**Figura 13. Configuración para probar el funcionamiento del equipo.** 

Una vez echas las configuraciones iniciamos el sistema desde Start System y luego en Start Data Stream, con lo cual nos mostrara las señales que se están recibiendo en ese momento ver figura 14.

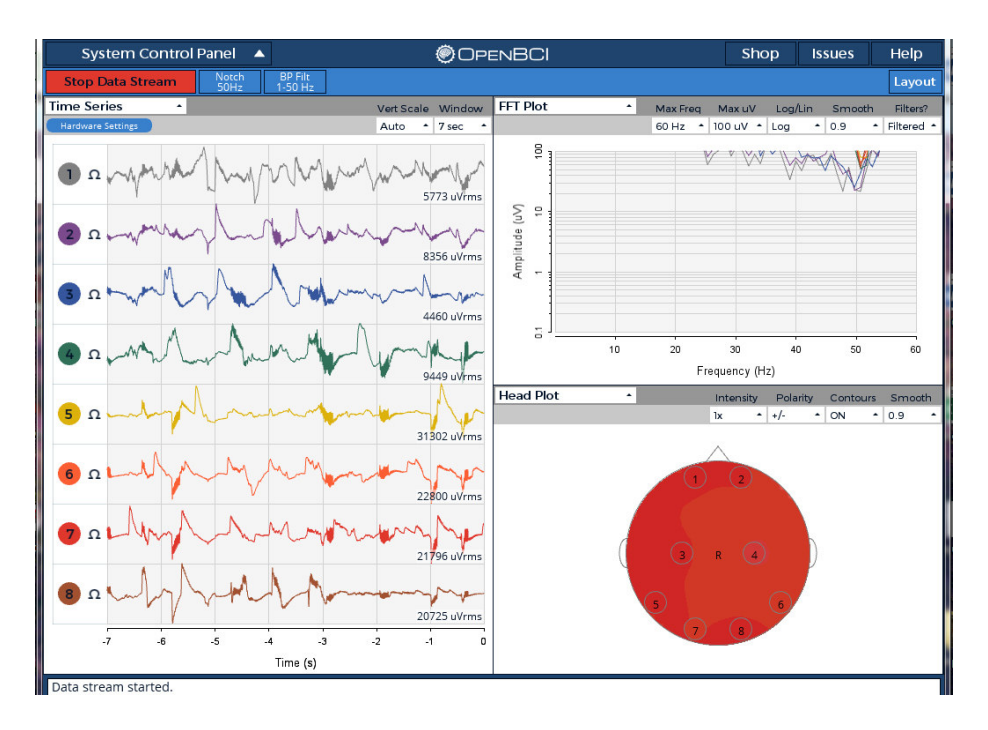

**Figura 14. Lectura de señales.** 

Con ello comprobamos que la Cyton Board está en perfectas condiciones para poder trabajar además se comprueba que la conexión con la PC es exitosa.

## **3.2.2. Transmisión por lab streaming layer**

El lab streaming layer (LSL) es una capa de transición que se implementa con la finalidad de transmitir datos vía streaming, lo cual permite hacer un análisis de datos en tiempo real; para implementarlo se debe cumplir con los siguientes requisitos:

- Instalar Python.
- Instalar las librerías pyserial, pylsl y numpy en Python.
- Descargar la herramienta OpenBCI LSL de github.

El software Python lo obtenemos de su propia página web. Las librerías se pueden instalar en Python ejecutando "pip", para ello abrimos la terminal DOS del pc, nos dirigimos al directorio principal tecleando *cd/*, una vez allí tecleamos *pip install nombre*, el término "*nombre*" se debe reemplazar por el nombre de la librería a instalar (pyserial, pylsl y numpy)

según corresponda, el sistema automáticamente descargara e instalara los archivos necesarios.

Cumplidos los requisitos ya podemos realizar la transmisión por LSL, para ello abrimos una terminal DOS, nos dirigimos al directorio principal y desde allí nos dirigimos al directorio que contenga los archivos de la herramienta OpenBCI\_LSL, para ello tecleamos *cd\* seguido de la ruta del archivo por ejemplo *cd\Users\home\Downloads\OpenBCI\_LSL-master*; una vez dentro del directorio ingresamos el comando *python openbci\_lsl.py --stream*, con lo cual iniciaremos la configuración de la Cyton Board ver figura 15

| 同<br>$\Box$<br>C:\Windows\system32\cmd.exe - python openbci lsl.py --stream                                                                                                    | ΣŜ |
|----------------------------------------------------------------------------------------------------|----|
| Microsoft Windows [Versión 6.1.7601]<br>Copyright (c) 2009 Microsoft Corporation. Reservados todos los derechos.                                                                                                    |    |
| C:\Users\witman>cd/                                                                                                    |    |
| C:\>Cd\Users\witman\Downloads\open bci\OpenBCI_LSL-master                                                                                                    | Ξ  |
| C:\Users\witman\Downloads\open_bci\OpenBCI_LSL-master>python_openbci_lsl.py --st<br>ream                                                                                                    |    |
| -----INSTANTIATING BOARD--<br>Connecting to U3 at port COM9<br>Serial established<br>OpenBCI U3 8-16 channel<br>On Board ADS1299 Device ID: 0x3E<br>LIS3DH Device ID: 0x33<br>Firmware: v2.0.1<br>\$\$\$                                                                                                    |    |
| LSL Configuration:<br>Stream 1:<br>Name: openbci_eeg<br>Type: EEG<br>Channel Count: 8<br>Sampling Rate: 250.0<br>Channel Format: float32<br>Source Id: openbci_eeg_id100<br>Stream 2:<br>Name: openbci_aux<br>$T$ ype: $A\tilde{U}X$<br>Channel Count: 3<br>Sampling Rate: 250.0<br>Channel Format: float32<br>Source Id: openbci_aux_id100 |    |
| Electrode Location Montage:<br>['Fp1', 'Fp2', 'C3', 'C4', 'T5', 'T6', 'O1', 'O2']                                                                                                    |    |
| ------TNF0--<br>Commands:<br>Type "/start" to stream to LSL<br>Type "/stop" to stop stream.<br>Type "/exit" to disconnect the board.<br>Advanced command map available at http://docs.openbci.com<br>-------BEGIN--------                                                                                                    |    |
|                                                                                                    |    |

**Figura 15. Iniciación de Python.** 

Como podemos ver ya contamos con la conexión a la Cyton Board; para inicial la transmisión ingresamos el comando "/*start";* con ello la transmisión por LSL estará completa.

# **3.2.3. Recepción de las señales EEG por Matlab**

## **A. Herramientas para Matlab**

Para la recepción de datos, existen herramientas en continuo desarrollo planteadas para ser usado con Matlab; entre ellas tenemos EEGLAB, BCILAB y ERPLAB, estas herramientas, excepto ERPLAB, fueron desarrolladas por "*Swartz Center for Computational Neuroscience*" (SCCN) y distribuidas gratuitamente para ayudar a investigadores en el procesamiento de señales con el Matlab.

# - **EEGLAB**

En ("EEGLAB - SCCN," 2017) Fue desarrollado con la finalidad de ser una caja de herramientas interactiva para Matlab enfocado en el procesamiento de EEG y MEG además de otras señales electro-físicas continuas y eventos relacionados al análisis de componentes independientes (ICA). Las características del EEGLAB son:

- > Interfaz gráfica de usuario.
- $\triangleright$  datos multiformato importadores.
- $\triangleright$  desplazamiento de datos de alta densidad.
- $\triangleright$  funciones interactivas de trazado.
- $\triangleright$  ICA y las transformaciones de tiempo / frecuencia.
- $\triangleright$  Evento y localización del canal de manipulación.
- modelado de la cabeza.
- $\triangleright$  estructura de datos definida EEG.
- $\triangleright$  Muchos plug-in de herramientas avanzadas.

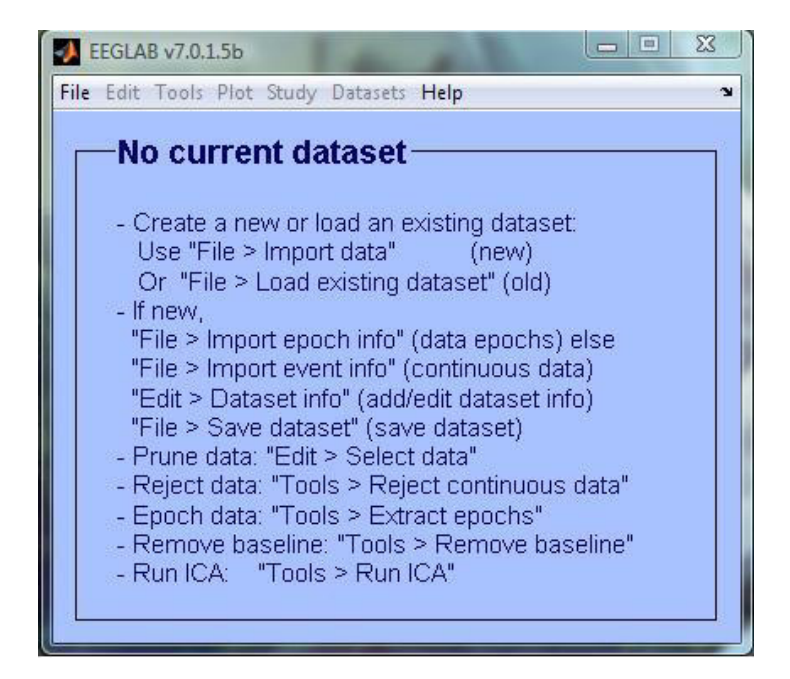

**Figura 16. Herramienta EEGLAB.** 

**Fuente: Open BCI.** 

# - **BCILAB**

("BCILAB - SCCN," 2017) fue desarrollado en Matlab, esta herramienta usa EEGLAB como base para el diseño de prototipos, pruebas, evaluación, experimentación con interfaces cerebro computador; posee un entorno grafico desde donde se puede controlar a EEGLAB con secuencias de comandos.

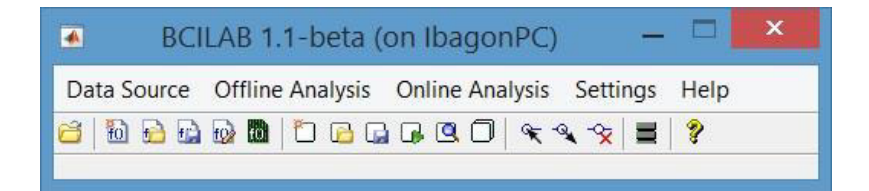

**Figura 17. Herramienta BCILAB. Fuente: Open BCI.** 

# - **ERPLAB**

En (Lopez-Calderon & Luck, 2014) nos mencionan que el ERPALB es una herramienta Open Source, para procesar y

analizar datos de los potenciales relacionados con eventos (ERP) en Matlab. ERPLAB está basada en EEGLAB, en el cual se añade ERPLAB para brindar herramientas más robustas en el procesamiento de EEG, además proporciona la cuantificación de varias amplitudes y latencias, mapear el cuero cabelludo, recombinación de expresiones algebraicas, entre otras opciones; el acceso a ERPLAB se pude realizar mediante la interfaz gráfica de EEGLAB o a través de líneas de comandos en Matlab.

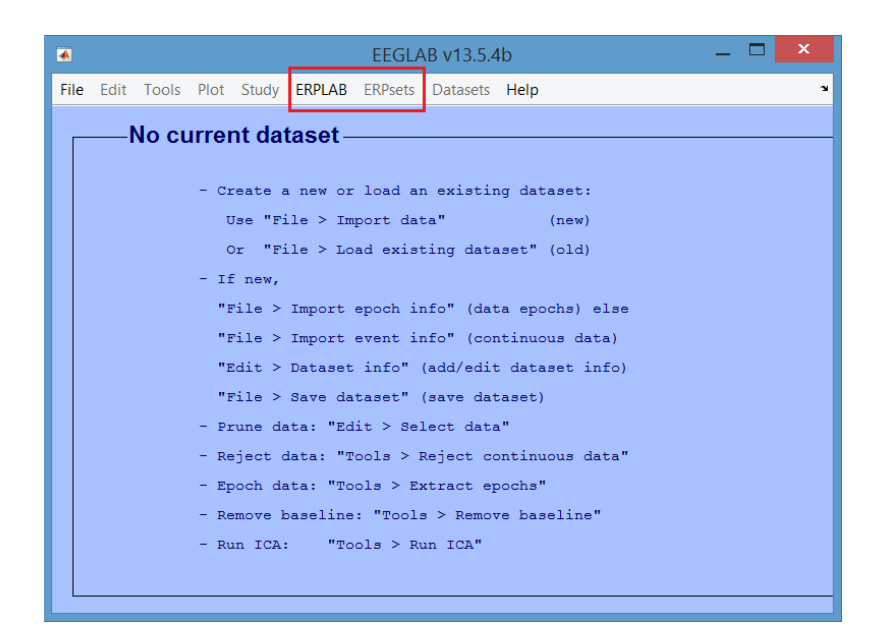

# **Figura 18. Herramienta ERPLAB. Fuente: Open BCI.**

Para este proyecto se usará las librerías de la herramienta BCILAB ya que es una herramienta especialmente preparada para realizar interfaces BCI, además esta herramienta integra al EEGLAB así como también a otras herramientas, lo que lo hace apropiada para el proyecto.

El BCILAB se puede obtener directamente desde su página web; una vez descargada, debemos ubicarnos, con el Matlab, dentro del directorio principal de BCILAB, seguidamente, en la línea de comandos escribimos bcilab con lo cual cargara todas las librerías necesarias y seguidamente se nos abrirá la interfaz de BCILAB, con la cual ya podemos iniciar la recepción de la data con un procedimiento sencillo que consta de escribir en la línea de comandos de Matlab el comando ReceiveData lo cual ejecuta un archivo script básico preparado para la recepción de datos vía LSL.

### **B. Obtención de las señales electroencefalográficas**

### **Colocación de electrodos**

Lo electros se colocarán según el sistema de posiscionamiento10/20; La posición de los electrodos se realizará en las posiciones A1, A2, C3 y C4 como se muestra en la figura 19.

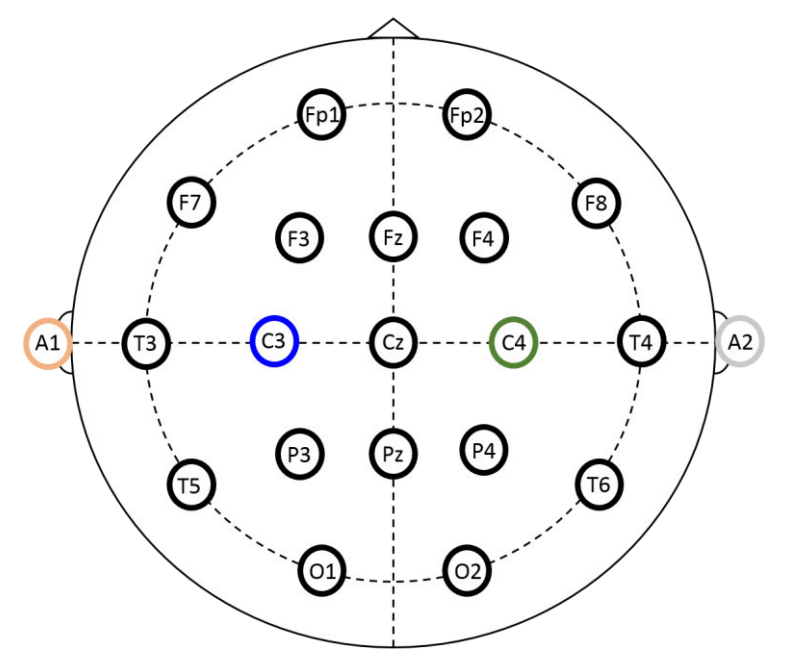

**Figura 19. Posicionamiento de electrodos.** 

Las conexiones en la Cyton Board se realizarán de acuerdo a la figura 20, en la que se puede observar y relacionar los colores con los sectores a conectar según el sistema 10/20 de la figura 19, observar que se conectara un cable para cada oreja, de los cuales uno funciona como referencia y el otro se usa para cancelar el ruido. Los demás electrodos se deben conectar en cualquier canal en mi caso usare los canales 1 y 2 en los que las lecturas se realizan entre el electrodo y la referencia.

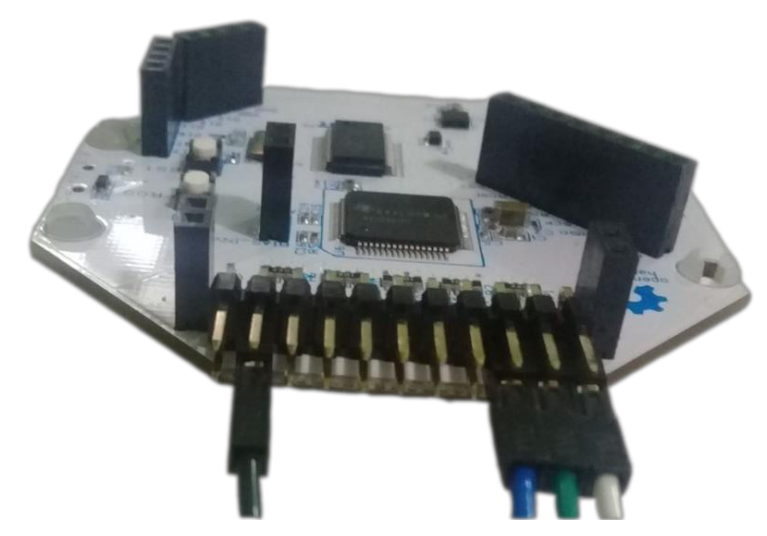

**Figura 20. Conexiones realizadas en la Cyton Board.** 

# **Obtención de datos**

### **a. Obtención de datos con la aplicación de OPENBCI**

Realizando las conexiones mencionadas en el apartado anterior se procede a la recolección de datos, primeramente, con el software proporcionado por OpenBCI, con la finalidad de poder comprobar que las conexiones de los electrodos estén bien hechas, además permite corregir errores en la conexión. En la figura 21, se pude apreciar las señales del cerebro, de una persona voluntaria, obtenidas por la Cyton Board en la que podemos observar que los electros han sido conectados en los canales 1 y 2, además el software nos permite ver, en el lado superior derecho, la transformada rápida de Fourier de las señales obtenidas.

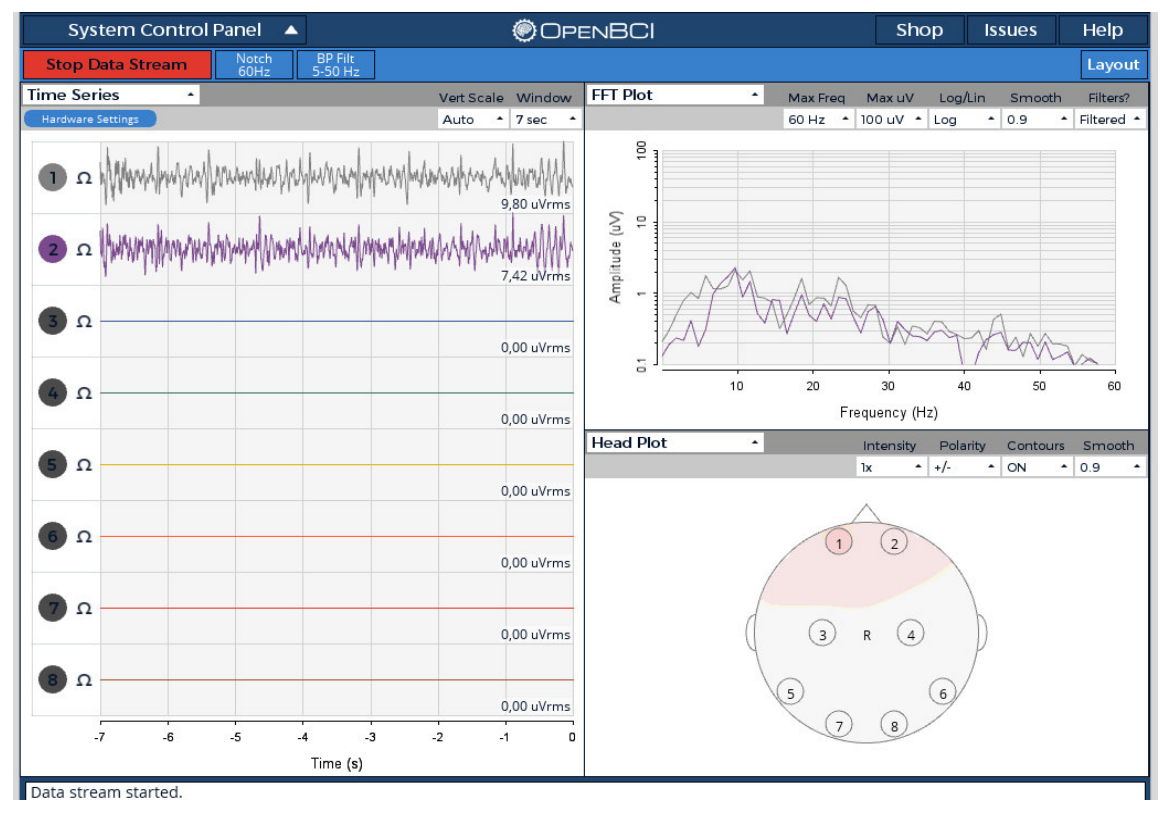

**Figura 21. Grafico real de los datos obtenidos.** 

# **b. Obtención de datos con Matlab**

Para la obtener los datos con Matlab primeramente modificamos el código de ejemplo que viene con la herramienta lab streaming layer que se encuentra dentro del BCILAB, el cual posee un bucle while para realizar las lecturas de la señal recibida, este bucle no es de mucho beneficio ya que es infinito, por lo que es necesario acotarlo para poder obtener los datos solo por un tiempo límite, el cual será indicado por el usuario; el bucle original es el siguiente código:

```
while true
   [vec,ts] = inlet.pull sample(); fprintf('%.2f\t',vec);
   fprintf(\frac{9}{6}.5f\n',ts);
end
```
El cual se modificó, como ya se mencionó, acotando el bucle while a un tiempo definido, además se le agrego una petición para que el operador del sistema pueda ingresar el tiempo y nombre del archivo en el command window, estas acciones ayudaran a simplificar el hecho de cambiar el tiempo y el nombre cada vez que se requiera, finalmente el código quedara de la siguiente manera.

```
nombre=input('Name to file: ','s');
tiempo=input('Time to record "in seconds": ');
t=0;
datos=fopen([nombre,'.txt'],'wt');
tic;
while t iempo
   t=toc;
  [vec,ts] = inlet.pull sample();
  fprintf(datos, \frac{10}{6}.2f\t',vec);
  fprintf(datos, \frac{10}{6}.5f\n',ts);
end
fclose(datos);
winopen([nombre,'.txt']);
```
El código presentado es capaz de guardar todos los datos recibidos por el periodo de tiempo y con el nombre indicado por el usuario.

|                        |                    |              |              | atras.txt: Bloc de notas |              |              |              | $\Box$<br>- | $\times$      |
|------------------------|--------------------|--------------|--------------|--------------------------|--------------|--------------|--------------|-------------|---------------|
| Archivo                | Formato<br>Edición | Ayuda<br>Ver |              |                          |              |              |              |             |               |
| 42173.63               | 51511.38           | $-187500.02$ | $-187500.02$ | $-187500.02$             | $-187500.02$ | $-187500.02$ | $-187500.02$ | 10474.89    | $\wedge$      |
| 48859.68               | 47630.88           | $-187500.02$ | $-187500.02$ | $-187500.02$             | $-187500.02$ | $-187500.02$ | $-187500.02$ | 10474.89    |               |
| 53037.83               | 46036.32           | $-187500.02$ | $-187500.02$ | $-187500.02$             | $-187500.02$ | $-187500.02$ | $-187500.02$ | 10474.89    |               |
| 50075.20               | 47781.10           | $-187500.02$ | $-187500.02$ | $-187500.02$             | $-187500.02$ | $-187500.02$ | $-187500.02$ | 10474.89    |               |
| 42964.16               | 51242.80           | $-187500.02$ | $-187500.02$ | $-187500.02$             | $-187500.02$ | $-187500.02$ | $-187500.02$ | 10474.89    |               |
| 46927.91               | 48605.46           | $-187500.02$ | $-187500.02$ | $-187500.02$             | $-187500.02$ | $-187500.02$ | $-187500.02$ | 10474.89    |               |
| 53339.69               | 45847.59           | $-187500.02$ | $-187500.02$ | $-187500.02$             | $-187500.02$ | $-187500.02$ | $-187500.02$ | 10474.89    |               |
| 50726.39               | 47479.17           | $-187500.02$ | $-187500.02$ | $-187500.02$             | $-187500.02$ | $-187500.02$ | $-187500.02$ | 10474.90    |               |
| 44213.79               | 50740.67           | $-187500.02$ | $-187500.02$ | $-187500.02$             | $-187500.02$ | $-187500.02$ | $-187500.02$ | 10474.90    |               |
| 44985.81               | 49533.32           | $-187500.02$ | $-187500.02$ | $-187500.02$             | $-187500.02$ | $-187500.02$ | $-187500.02$ | 10474.90    |               |
| 53250.33               | 45728.52           | $-187500.02$ | $-187500.02$ | $-187500.02$             | $-187500.02$ | $-187500.02$ | $-187500.02$ | 10474.90    |               |
| 51175.30               | 47135.20           | $-187500.02$ | $-187500.02$ | $-187500.02$             | $-187500.02$ | $-187500.02$ | $-187500.02$ | 10474.90    |               |
| 45652.90               | 50054.41           | $-187500.02$ | $-187500.02$ | $-187500.02$             | $-187500.02$ | $-187500.02$ | $-187500.02$ | 10474.90    |               |
| 43452.44               | 50459.80           | $-187500.02$ | $-187500.02$ | $-187500.02$             | $-187500.02$ | $-187500.02$ | $-187500.02$ | 10474.90    |               |
| 52783.13               | 45874.56           | $-187500.02$ | $-187500.02$ | $-187500.02$             | $-187500.02$ | $-187500.02$ | $-187500.02$ | 10474.90    |               |
| 51658.03               | 46856.27           | $-187500.02$ | $-187500.02$ | $-187500.02$             | $-187500.02$ | $-187500.02$ | $-187500.02$ | 10474.90    |               |
| 47097.38               | 49324.29           | $-187500.02$ | $-187500.02$ | $-187500.02$             | $-187500.02$ | $-187500.02$ | $-187500.02$ | 10474.90    |               |
| 42374.15               | 51089.54           | $-187500.02$ | $-187500.02$ | $-187500.02$             | $-187500.02$ | $-187500.02$ | $-187500.02$ | 10474.90    |               |
| 51821.31               | 46252.78           | $-187500.02$ | $-187500.02$ | $-187500.02$             | $-187500.02$ | $-187500.02$ | $-187500.02$ | 10474.90    |               |
| 52179.45               | 46560.63           | $-187500.02$ | $-187500.02$ | $-187500.02$             | $-187500.02$ | $-187500.02$ | $-187500.02$ | 10474.90    |               |
| 48403.44               | 48667.75           | $-187500.02$ | $-187500.02$ | $-187500.02$             | $-187500.02$ | $-187500.02$ | $-187500.02$ | 10474.90    |               |
| 42010.46               | 51457.31           | $-187500.02$ | $-187500.02$ | $-187500.02$             | $-187500.02$ | $-187500.02$ | $-187500.02$ | 10474.90    | $\checkmark$  |
| $\,<$                  |                    |              |              |                          |              |              |              |             | $\rightarrow$ |
| Línea 7575, columna 98 |                    |              |              |                          |              |              |              | a.          |               |

**Figura 22. Datos guardados desde Matlab.** 

En la figura 22 podemos observar los datos en el archivo de texto creado por Matlab, el cual ha sido generado a manera de ejemplo en un tiempo de 30 segundos.

### **Interfaz gráfica en Matlab**

Anteriormente se logró obtener un archivo con los datos de las señales cerebrales, cabe mencionar que el proceso para obtenerlo es tedioso así que se decidió diseñar una interfaz gráfica que permita capturar la cantidad deseada de datos y además que la conexión y todo el procedimiento anteriormente descrito sea automático, con la finalidad de preparar los archivos necesarios para la etapa de procesamiento.

La interfaz gráfica cuenta con 4 botones principales (figura 23) que son: El botón conectar, es el encargado de cargar Python y BCILAB; El botón iniciar, se encarga de empezar la captura de datos con los parámetros especificados; El botón Python, encargado de iniciar solo Python; El botón BCILAB encargado de iniciar solo BCILAB.

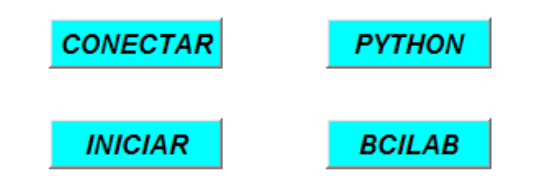

#### **Figura 23. Botones de la interfaz gráfica.**

El sistema cuenta con una zona donde el usuario debe ingresar datos básicos (figura 24) como: nombre, repeticiones, tiempo y descanso; repeticiones son el número de veces que el sistema va a capturar datos por cada paciente además también es el número de archivos diferentes que nos va a generar; en la petición de tiempo se debe ingresar el tiempo en el que la persona, a la que se le está grabando los datos, debe permanecer concentrada en la indicaciones que se le dé; en descanso se debe ingresar el tiempo de descanso entre una instrucción y otra, por defecto serán 3 segundos.

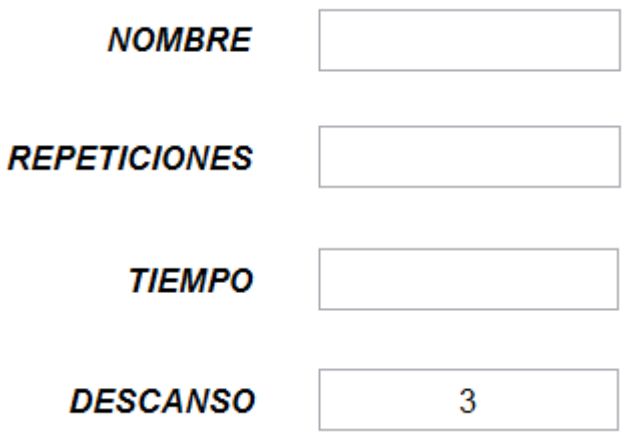

**Figura 24. Entradas de texto.** 

Se colocó una zona donde se mostrará las indicaciones (figura 25) respectivas para las personas a las cuales se les está tomando los datos, esta zona muestra imágenes aleatorias, que corresponden las tres direcciones que se puede seguir al conducir una silla de ruedas (derecha, izquierda y adelante); la importancia de esta zona radica en que las imágenes indican a la persona el movimiento que debe imaginar como: movimiento del brazo derecho, movimiento del brazo izquierdo, o ambos para las imágenes derecha, izquierda y adelante respectivamente.

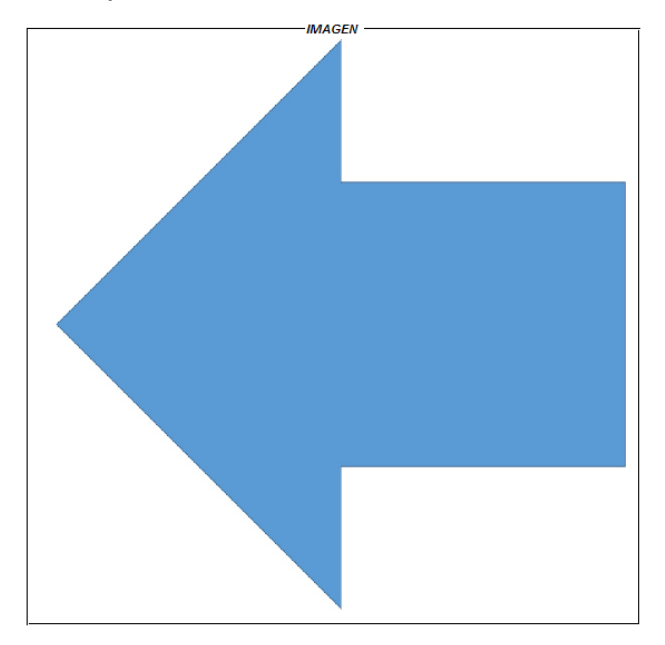

**Figura 25. Imagen de la dirección elegida al azar.** 

Finalmente, la interfaz de usuario quedo como la imagen mostrada en la figura 26, en la cual podemos ver todos los elementos descritos anteriormente.

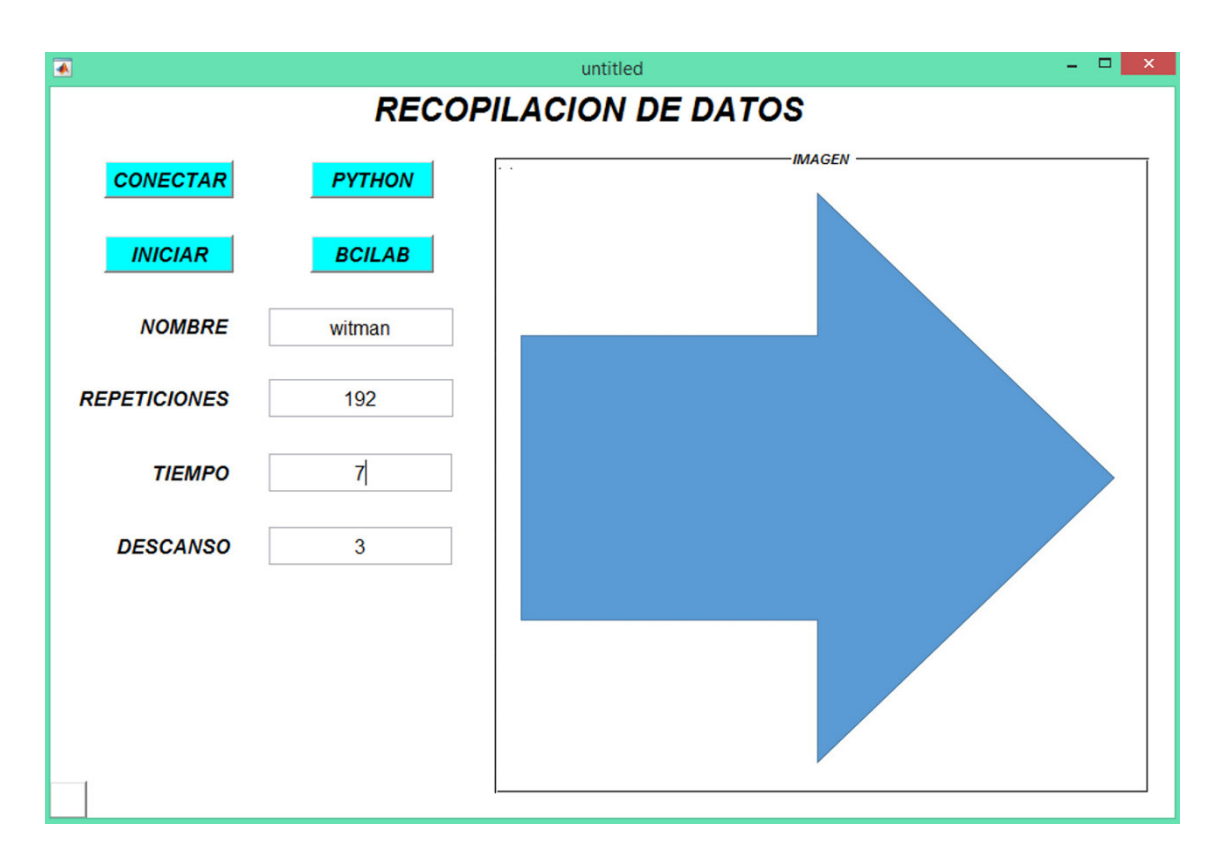

**Figura 26. Interfaz gráfica.** 

Una parte importante de una interfaz gráfica desarrollada en Matlab, son las acciones que tendrán los botones los cuales se describen a continuación:

## **a. Botón conectar**

Como se mencionó anteriormente este botón se encarga de iniciar Python y BCILAB; para iniciar Python se utilizó el siguiente código:

% INICIO DE PYTHON system('cd/'); system('E:'); dos ('E:\wjad\tesis\software\BCI\archivos\Conexion-OpenBCI-Matlab.bat&')

cómo podemos ver en la última línea del código se está ejecutando un archivo llamado "Conexion-OpenBCI-Matlab.bat" este archivo contiene instrucciones de la dirección del archivo necesario para iniciar la ventana en Python que nos permitirá iniciar la transmisión LSL, el código que contiene el archivo es el siguiente:

```
cd/
Ecd\wjad\tesis\software\open bci old\OpenBCI_LSL-master
python openbci_lsl.py --stream
cmd /k run.bat
```
finalmente, para iniciar BCILAB se requiere ubicarnos en el directorio donde se encuentra la herramienta y desde allí iniciamos BCILAB, todo esto es un proceso ya establecido en el siguiente código:

```
% INICIO DE BCILAB
clear;
clc;
path(path,'E:\wjad\tesis\software\BCI\BCILAB-1.1');
bcilab;
```
# **b. Botón iniciar**

Este botón es el más importante ya que es el encargado de manejar toda la interfaz gráfica; el código necesario se realiza cumpliendo con el diagrama de flujo de la figura 27, para el cual se debe seguir con los siguientes pasos:

- Carga de imágenes, esta aparte se encarga de cargar todas las imágenes que el sistema necesita.
- La lectura de parámetros, se encarga de leer lo que el usuario ingreso en las entradas de texto.
- La etapa de conversión de variables, en esta sección se convierten las variables del tipo texto a número para luego poder realizar operaciones con ellas.
- Se carga la librería necesaria para grabar datos.
- Se elige el directorio, en el cual serán guardados todos los archivos que se genere.
- Se inicia con un bucle del tipo FOR el cual realiza las funciones principales del programa, dentro de este bucle se tiene dos partes la primera es la que se ejecuta durante el periodo de descanso y la segunda es la que se ejecuta durante el periodo en el que se muestra una imagen; las acciones que se realizan acciones como:
	- $\checkmark$  Se generan números aleatorios desde el 1 hasta el 3.
	- $\checkmark$  Se elige uno de los nombres de las 3 direcciones, para colocarlo como parte del nombre del archivo.
	- $\checkmark$  Se genera el nombre del archivo, concatenando el nombre que ingreso el usuario, el nombre de la dirección aleatoria elegida en la parte anterior y el número en el que se encuentra el bucle FOR, un nombre de ejemplo puede ser "Witman\_derecha\_4", "Witman\_adelante\_5", etc, de esta manera sabremos el nombre del usuario, que señal se capturo y en que iteración se capturo.
	- $\checkmark$  Se inicia un bucle WHILE en el cual se captura los datos durante el periodo de descanso indicado por el usuario.
	- $\checkmark$  Al terminar la captura se decide qué imagen se mostrará según el número aleatorio elegido al inicio.
	- $\checkmark$  Se inicia el segundo bucle WHILE en el cual se capturan datos mientras el usuario ve la imagen mostrada, por el periodo de tiempo indicado.
	- $\checkmark$  Finalmente se repiten todos los pasos dentro del bucle FOR el cual al finalizar muestra una imagen de agradecimiento al usuario.

Se debe mencionar que Los botones Python y BCILAB contienen los respectivos programas para iniciar Python y BCILAB descritos anteriormente.

Finalmente se debe recalcar que el movimiento imaginario de los brazos, derecho e izquierdo indican las direcciones de movimiento de la silla de rueda a la derecha e izquierda respectivamente, además, el movimiento imaginario de ambos o ningún brazo indicara el movimiento hacia adelante, para retroceder es necesario dar un giro de 360° para que la persona pueda ver hacia dónde va ya que es peligroso retroceder sin conocer que hay detrás.

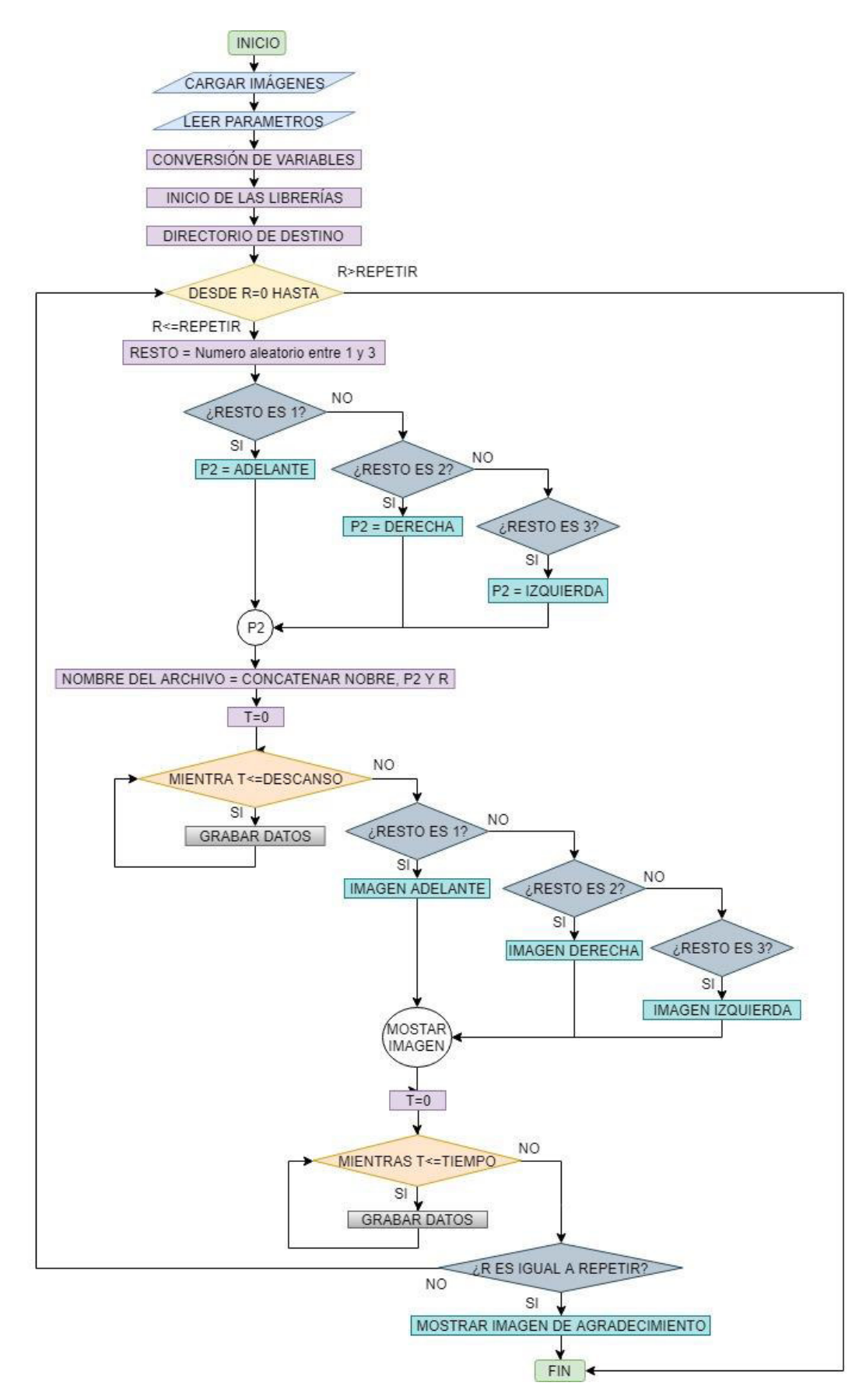

**Figura 27. Diagrama de flujo.**

# **3.3. PROCESAMIENTO DE LAS SEÑALES EEG**

Esta etapa del proyecto es la más importante ya que es donde se realizará todo el procesamiento necesario para el funcionamiento del sistema. Esta etapa de manera general se divide en sub etapas como:

- Pre procesamiento.
- Extracción de características.
- Clasificación.

Se debe tener en cuenta que antes de realizar el procesamiento se obtuvieron datos de un voluntario sano, fueron guardados un total de 192 archivos, cada archivo consta de 10 segundos de datos a una frecuencia de muestreo de 250Hz; el tiempo se divide en dos partes de las cuales una corresponde a 3 segundos de descanso entre una indicación y otra, los 7 segundos restantes corresponden a la señal en si del movimiento imaginario de los brazos derecho e izquierdo, los cuales representan al movimiento de la silla de ruedas a la derecha e izquierda respectivamente, además el movimiento de imaginario de ambos brazos corresponde al movimiento hacia delante de la silla de ruedas.

## **3.3.1. Pre procesamiento**

En esta etapa primeramente realizaremos la lectura de los archivos que contiene las señales, para ello Matlab cuenta con el comando dir, el cual captura todos los nombres de los archivos que se encuentran dentro de una carpeta específica; primeramente, le decimos a Matlab donde encontrar la carpeta con los comandos:

path(path,'E:\wjad\tesis\software\BCI\archivos'); cd E:\wjad\tesis\software\BCI\archivos

seguidamente aplicamos el comando antes mencionado

directorio=dir('DATA');

el resultado de este comando es una variable conteniendo todos los nombres de los archivos que se encuentran dentro de la carpeta data, ver figura 28.

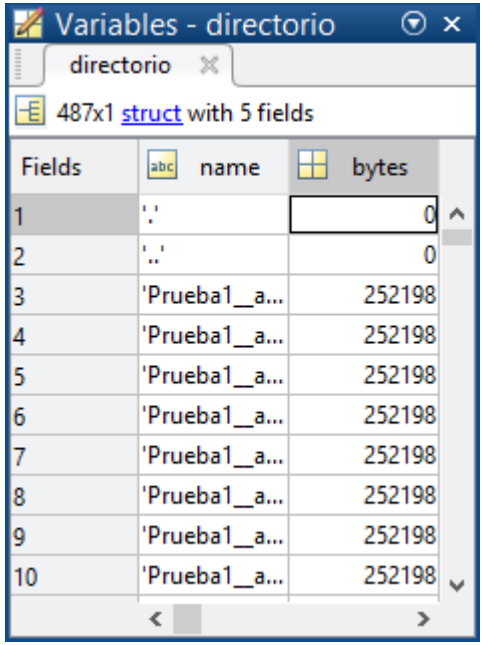

**Figura 28. Lista de nombres de los archivos que están dentro de la carpeta DATA.** 

para que Matlab realice operaciones con el contenido de los archivos de texto estos deben transformarse en matrices, esta operación se realiza con los siguientes comandos:

```
fichero=directorio(3).name;
archivo=fopen(fichero,'r');
info = textscan(archivo, \frac{1}{2} %f %f %f %f %f %f %f %f %f);
data=cell2mat(info);
fclose(archivo);
```
el número 3 de la variable directorio indica que se va a tomar el primer nombre de la lista ver figura 27, este número debe ir cambiando para poder tomar todos los archivos que se desee; el parámetro 'r' viene de la palabra "read" lo cual indica que se abrirá el archivo solo para la lectura de los datos que contiene; el parámetro *'%f'* indica que se debe buscar números del tipo float (coma flotante); el comando, cell2mat, realiza la conversión de los datos a una matriz.

Teniendo en cuenta que la frecuencia de muestreo de la Cyton Board es de 250 Hz, con lo cual se debería obtener 250 datos por cada segundo; por lo que en 10 segundos de captura deberían existir 2500 datos, lo cual no sucede, debido a retardos en la captura de datos por parte de Matlab y de los procesos que realiza para tal fin, no se logra capturar la cantidad de datos teórica, es por ello que se realiza una homogenización de los datos, con la finalidad de que todos las variable capturadas tengan 2500 datos.

Como se mencionó en la sección anterior, se usará dos canales (3 y 4) de la Cyton Board, la información que se captura por estos canales se ubica en las columnas 3 y 4 de los archivos de texto, para poder trabajar con las señales es necesario separarlas, para ello usamos los comandos:

 $C1 = data(:,3);$  $C2 = data(:,4);$ 

Estos comandos capturan toda la información de las columnas 3 y 4 y guardan los datos en las variables C1 y C2 respectivamente; si graficamos una de las señales, se vería una señal similar a la de la figura 29.

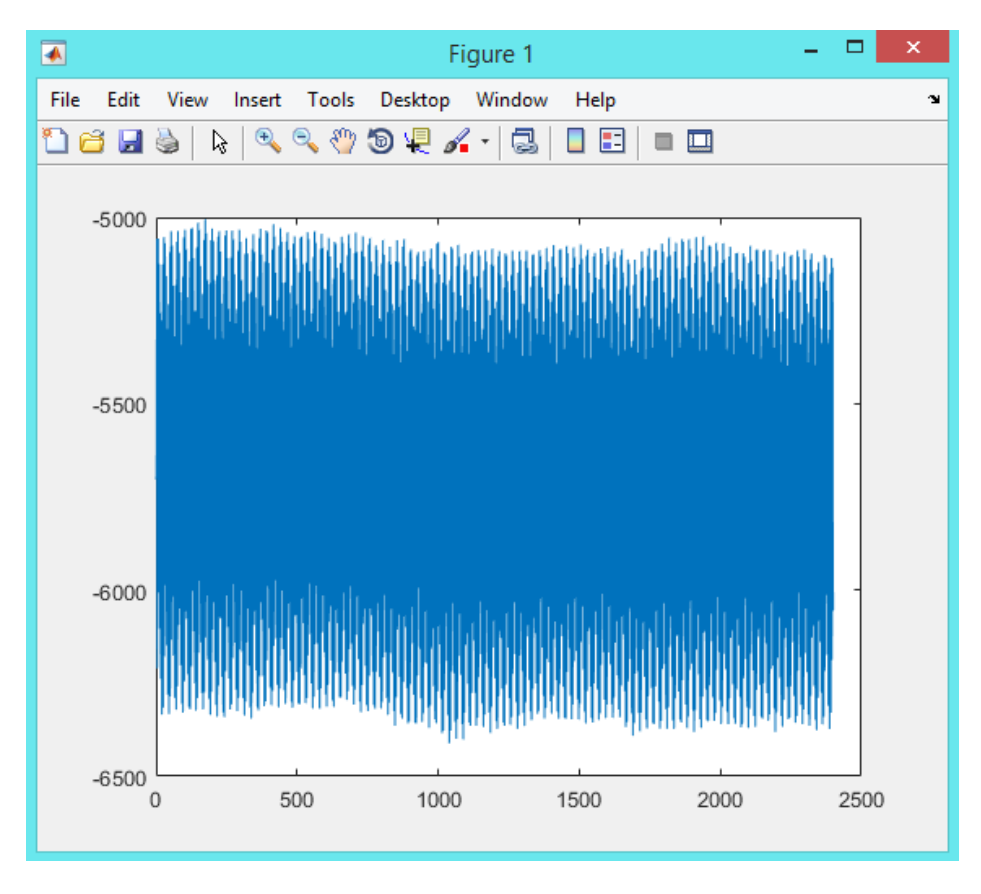

**Figura 29. Señal sin procesar.** 

La figura 29 corresponde a señal "cruda" (sin procesar), es por ello que se debe aplicar filtros para mejorar el aspecto de las señales; teniendo en cuenta la teoría, sabemos que las señales del cerebro oscilan entre 4 y 30 Hz aproximadamente, además sabemos que la frecuencia de muestreo de las señales es de 250 Hz, con esta información se diseña un filtro pasa banda Butterworth, en la aplicación "Filter Designer" de Matlab, con una frecuencia mínima de 1Hz y una frecuencia máxima de 30Hz, de esta aplicación obtenemos la función de transferencia, que es:

$$
\frac{s^2 - 1}{s^2 - 1.951s + 0.9535}
$$

de la aplicación "Filter Designer" se exporta los coeficientes del filtro con los cuales ya podemos aplicar el filtro correspondiente a nuestros datos, con el siguiente código:

 $C1 = \text{filtfilt}(b, a, C1);$  $C2 = \text{filtfilt}(b, a, C2);$  Donde b y a son los coeficientes exportados en el paso anterior. Con el filtro descrito anteriormente se obtiene una mejor señal, la cual podemos ver en la figura 30.

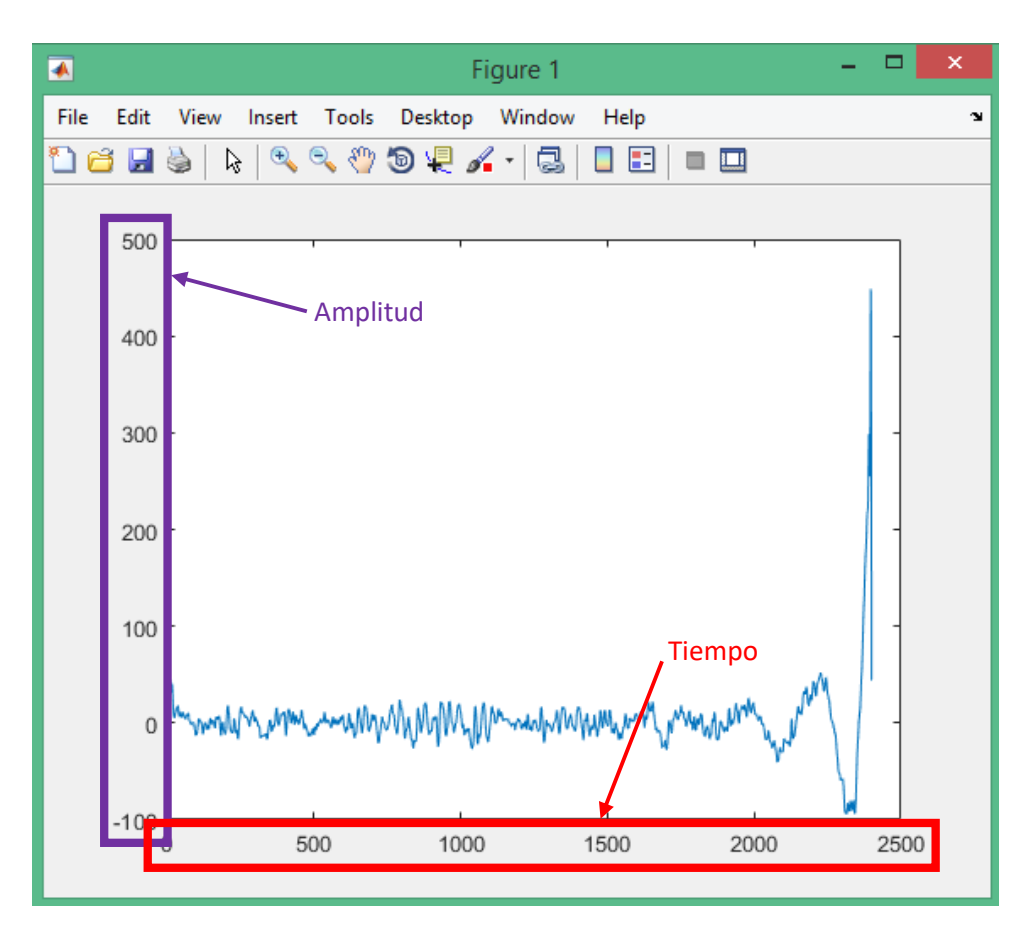

**Figura 30. Señal filtrada con un filtro pasa banda.** 

Lugo de obtener la señal ya filtrada debemos conocer las frecuencias presentes en la señal, para ello calculamos la transformada rápida de Fourier, para ello implementamos el siguiente código:

 $fft1 = abs(fft(C1));$  $N = length(C1);$  $fs = 250;$ bin vals =  $[0 : N-1];$ fax  $Hz = bin$  vals\*fs/N; freq  $hz = linspace(0,Fs,N);$ N  $2 =$  ceil(N/2);
fft $1=2*$ fft $1/N$ ; plot(fax  $Hz(1:N_2),fft1(1:N_2);$ 

con el cual se obtiene la gráfica de la figura 31.

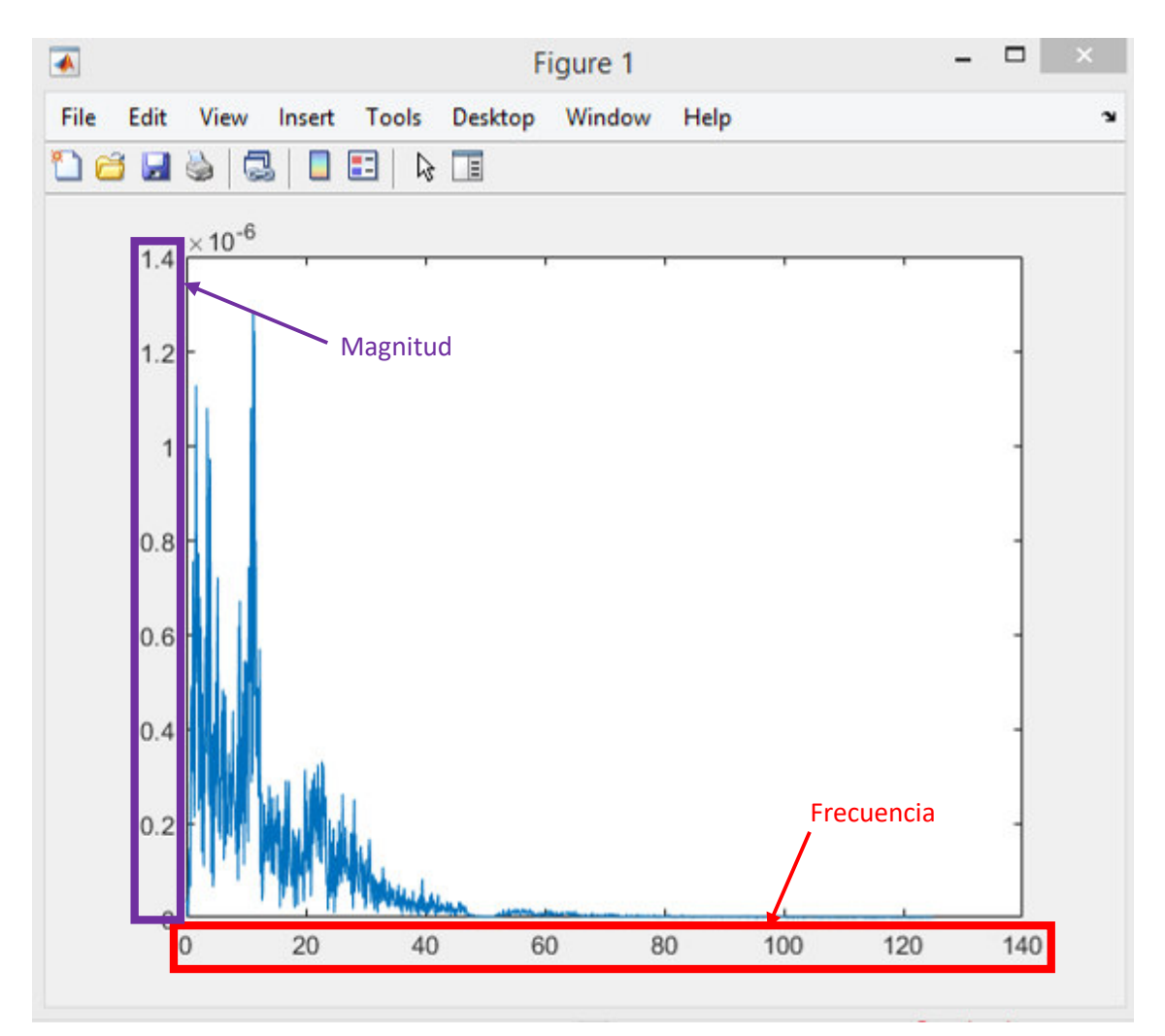

**Figura 31. Señal de la transformada rápida de Fourier. Fuente: Elaboración propia.** 

#### **3.3.2. Extracción de características**

Primeramente, para la extracción de características debemos tener en cuenta una ecuación importante como la Transformada rápida de Fourier, la cual es un algoritmo que permite calcular la Transformada Discreta de Fourier, que es usada comúnmente en tratamiento de imágenes y señales digitales. La ecuación de la transformada rápida de Fourier es:

$$
Y(k) = \sum_{j=1}^{n} X(j)W_n^{(j-1)(k-1)}
$$

$$
W_n = e^{\frac{(-2\pi i)}{n}}
$$

Esta ecuación es implementada por Matlab, y para poder usarla se realiza a través del comando fft(señal), con este comando se aplican a nuestras señales las ecuaciones antes mencionadas, dándonos como resultado una matriz de datos, los datos de esta matriz todos son negativos por ello es necesario calcular su valor absoluto de todos los valores, lo cual lo realizamos con el comando abs(fft(señal)), un ejemplo claro de los resultados del cálculo de la transformada rápida de Fourier lo podemos ver en la figura30 de la sección anterior y su respectivo código.

Otra de las funciones matemáticas a usar en el promedio, la cual se define como función dada para un vector aleatorio "A" con "N" datos escalares. La siguiente función aplica para el cálculo del promedio de cualquier cantidad de datos. Esta ecuación se usa a través del comando mean(datos).

$$
\mu = \frac{1}{N} \sum_{i=1}^{N} A_i
$$

Para extraer características se implementa un algoritmo (figura 32) capaz de extraer características esenciales de cada señal, en el rango de 8 a 13Hz y de 13 a 25Hz; el algoritmo inicia leyendo los archivos en los cuales se encuentran los datos correspondientes a los canales 3 y 4, de este archivo se extrae uno de los calanes, este posee 2500 datos, que se han obtenido con una frecuencia de muestreo de 250Hz, por lo tanto 1 segundo de datos corresponde a 250 datos, seguidamente, se agrupan los datos de forma alterna de la siguiente manera: del dato 1 al 250, del dato 2 al 251, del dato 3 al 252, etc. hasta concluir con la cantidad total de datos; a cada grupo se le aplican filtros y se calcula la Transformada Rápida de Fourier, de la cual se obtiene las siguientes características: promedio de los valores y máximo valor, estos datos son agrupados y finalmente guardados en archivos diferentes.

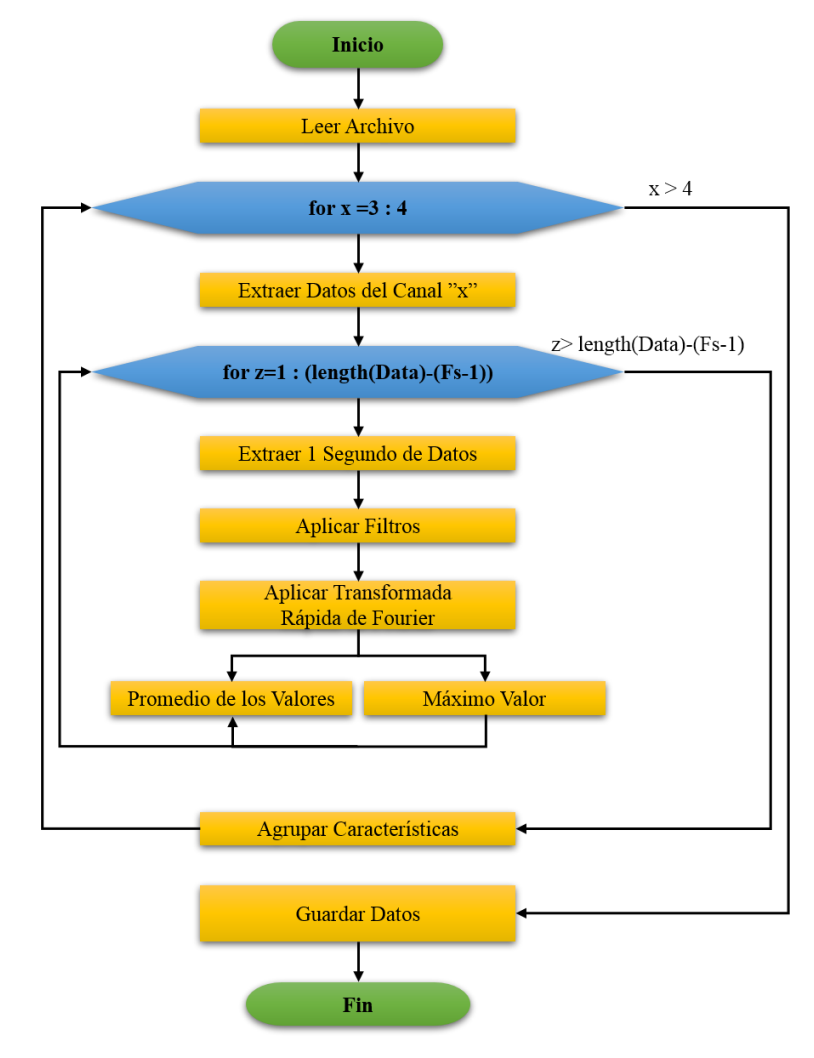

**Figura 32. Diagrama de flujo de la extracción de características.**

El bucle principal de la extracción de características los podemos ver a continuación.

for  $c=1$ :(cantData-(Fs-1)) intervalo=Data(c:c+(Fs-1));

```
 % APLICACION DE FILTROS
fi8 13=filtfilt(b3,a3, intervalo);
fi1325=filtfilt(b4,a4, intervalo);
```

```
 %CARACTERISTICAS BANDA ALFA DE 8 A 13 Hz
nfft = 2^{\wedge}nextpow2(length(fi8 13));
```
 $Pxx = abs(fft(fi8 13,nfft));$  % valor promedio Av  $Feq(c,:) = mean(Pxx);$ 

 % maximo valor Max  $Feq(c,:) = max(Pxx);$ 

```
 % CARACTERISTICAS BANDA BETA DE 13 A 30 Hz
nfft = 2^{\wedge}nextpow2(length(fi13 25));
Pxx = abs(fft(f113_25,nfft)).<sup>2</sup>/length(fi13_25)/Fs;
```
 % valor promedio Av  $Feq2(c,:) = mean(Pxx);$ 

 % maximo valor Max  $Feq2(c,:) = max(Pxx)$ end

con Este Código Podemos calcular las características de las señales, como podemos ver al inicio del código se respeta la formación de grupos antes mencionado para el procesamiento, se aplican los respectivos filtros, y con la ayudada de la transformada rápida de Fourier, podemos hallar las características de las señales en las bandas alfa y beta.

En la figura 33 podemos ver las señales correspondientes al movimiento imaginario de los brazos derecho e izquierdo, podemos notar que es posible diferenciar las señales a través de las características planteadas, ya que las señales cuando hay señales de movimiento se separan, de esta forma se logra una clara diferenciación de las señales.

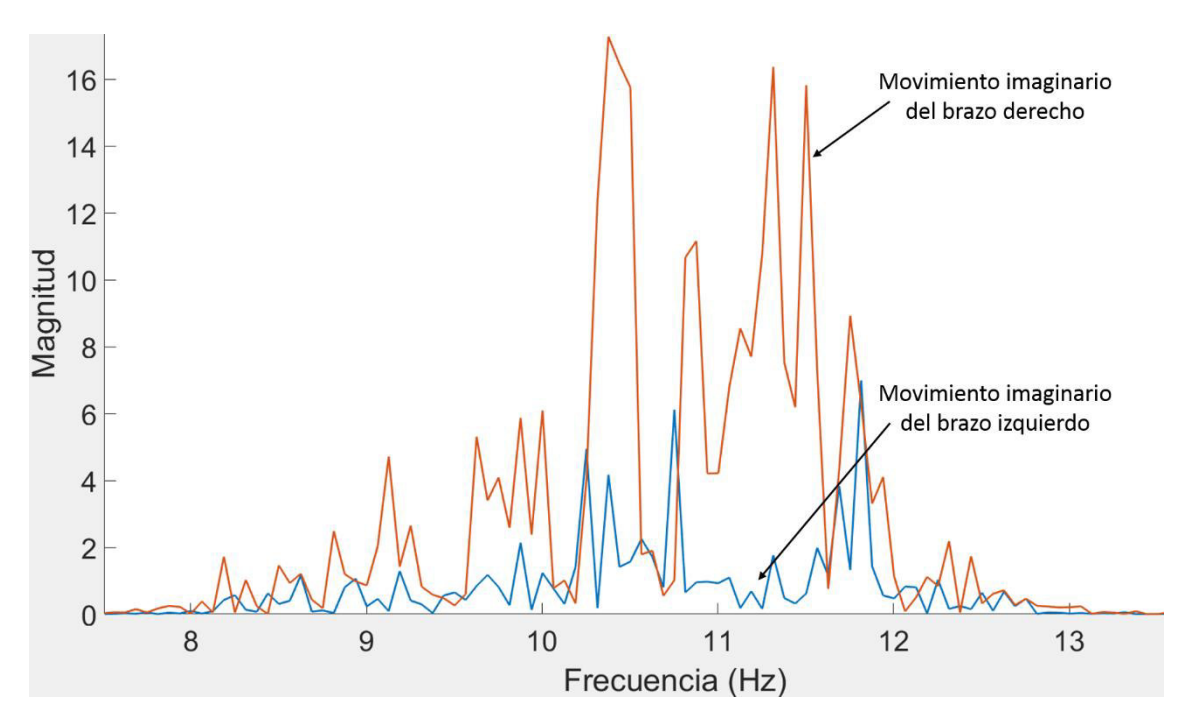

**Figura 33. Señales del movimiento imaginario de los brazos.**

#### **3.3.3. Clasificación**

Para la etapa de clasificación primeramente debemos conocer las funciones que utiliza el algoritmo de Análisis de Discriminante Lineal (LDA); Según (Shuiwang Ji & Jieping Ye, 2009) y (Yang, Liu, Jin, & Xu, 2011) el LDA conocido también como discriminante lineal de Fisher, llamada así por su inventor Sir RA Fisher, viene siendo aplicado hace décadas, el cual tiene un enfoque estadístico para reducir la dimensionalidad de los datos, calculado una proyección optima, con la finalidad de minimizar la distancia dentro las clases y maximizar la distancia entre clases. la LDA clásica, requiere que la matriz de dispersión total no sea singular sin embargo, según (Chu, Liao, Ng, & Wang, 2015) en muchos problemas modernos tales como recuperación de información, reconocimiento facial, aprendizaje automático, bioinformática análisis de datos, etc, la matriz de dispersión total en cuestión puede ser singular, ya que el espacio dimensional de los datos suele ser muy alto y generalmente las dimensiones excede el número de puntos de los datos generándose un problema de muestreo o singularidad.

En (Shashoa, Salem, Jleta, & Abusaeeda, 2017) y (Markopoulos, 2017) se describen diversas fórmulas matemáticas y algoritmos de LDA, se menciona por ejemplo que se puede usar el LDA para clasificar una observación X de un vector q-dimensional la cual se obtiene por la observación de una de varias clases que pueden ser desconocidas; una de la varia formas de describir al LDA es mediante el uso de modelos de probabilidad; Suponiendo que la clase *i*th tiene una densidad  $f_i(X)$  y una probabilidad  $\pi_i.$  teniendo en cuenta fa formula de Bayes, que nos dice

$$
P(class = i|X) = \frac{f_i(X)\pi_i}{\sum_j f_i(X)\pi_j}
$$

Para demostrar la regla de Bayes o clasificador, que dice que la clasificación de la probabilidad condicional más grande obtendrá el menor número esperado de errores, asumimos que la clase  $i$  tiene una distribución gaussiana con media  $\mu i$  y covarianza  $\Sigma$ , con ello se demuestra que clasificar a la probabilidad condicional máxima es equivalente a clasificar

$$
arg max_i(L_i)
$$

Donde  $L_i$  es la función discrimínate

$$
L_i = X^T \sum \n\begin{bmatrix} -1 \\ \mu i - \mu_i^T \sum \n\end{bmatrix} \n\begin{bmatrix} -1 \\ \mu_i/2 + \log(\pi_i) \end{bmatrix}
$$

Cuando se utiliza la las estimaciones de máxima similitud para  $\mu i$  tener en cuenta que  $L_i$  es una función lineal de X ya que con ello llegamos al procedimiento LDA.

Para la clasificación de los datos se realiza la codificación respectiva de esta etapa, siguiendo el esquema mostrado en la figura 34, la cual lee uno por uno los archivos guardados en la etapa anterior, todos los datos leídos los divide en dos grupos iguales, de los cuales uno es nuestro test y el otro grupo corresponde a los datos de entrenamiento; ambos grupos se introducen en la función classify de Matlab con los siguientes parámetros: entrenamiento, test, clase y método, en el parámetro método se debe

indicar el tipo de clasificación a realizar, en nuestro caso es lineal, lo cual se indica como 'linear', producto de la ejecución este cogido se genera una estructura de datos, en la cual se encuentras los respectivos coeficiente de la función lineal, con estos coeficientes reconstruimos una función como la siguiente:

$$
f(x) = ax \pm b
$$

De la cual reemplazamos a y b por los coeficientes lineal y constante respectivamente, lo cuales se obtienen del paso anterior, una vez reconstruida la función, ya es posible aplicarla para nuevos datos, de los cuales están en el rango f(x)<0<f(x), es decir obtenemos valores menores a cero, cero y valores mayores a 0, de los cuales, a todos los valores menores a cero le asignamos el valor 1, a todos los valores cero le asignamos el número 2, y finalmente a todos los valores mayores a cero le asignamos el número 3, estas asignaciones de los valores 1,2,3 se hace con la finalidad de facilitar el envío de estos datos a la silla de ruedas, cabe mencionar que los valores 1,2,3 son las indicaciones izquierda, adelante y derecha respectivamente.

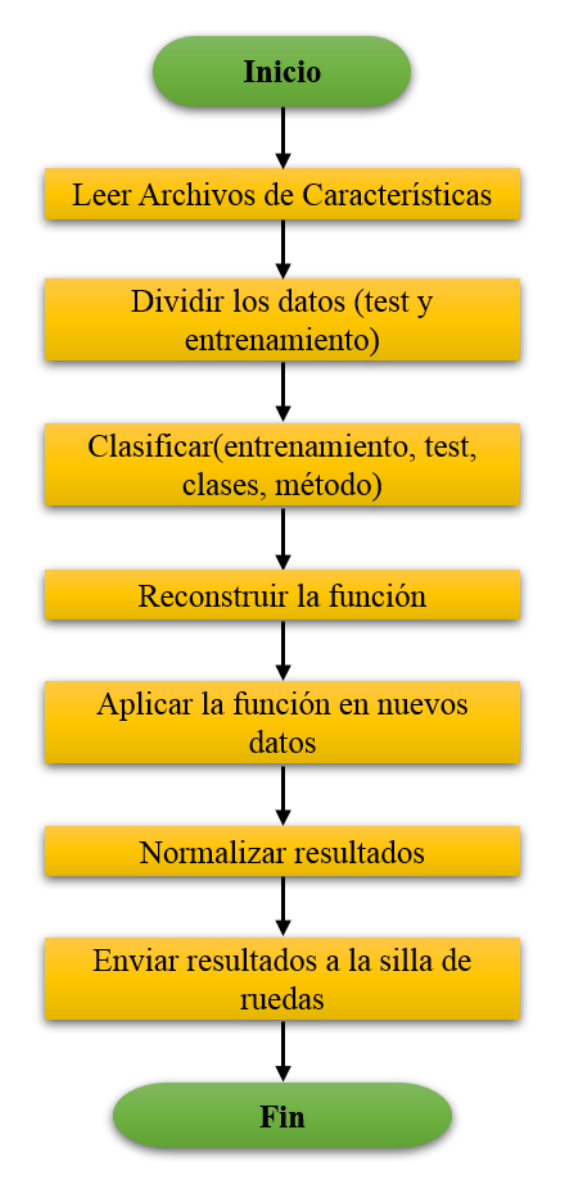

**Figura 34. Diagrama de flujo de la clasificación.**

## **3.4. DISEÑO DE UN PROTOTIPO DE SILLA DE RUEDAS A ESCALA**

Para poder comprobar que el algoritmo funciona, se necesita un prototipo de silla de ruedas, la cual diseñamos y construimos, con la ayuda de una impresora 3D. En la figura 35 podemos ver el diseño de las estructuras correspondientes al lado derecho e izquierdo de la silla de ruedas, en el diseño podemos ver que se creó un espacio adecuado para los motores respectivos para cada llanta.

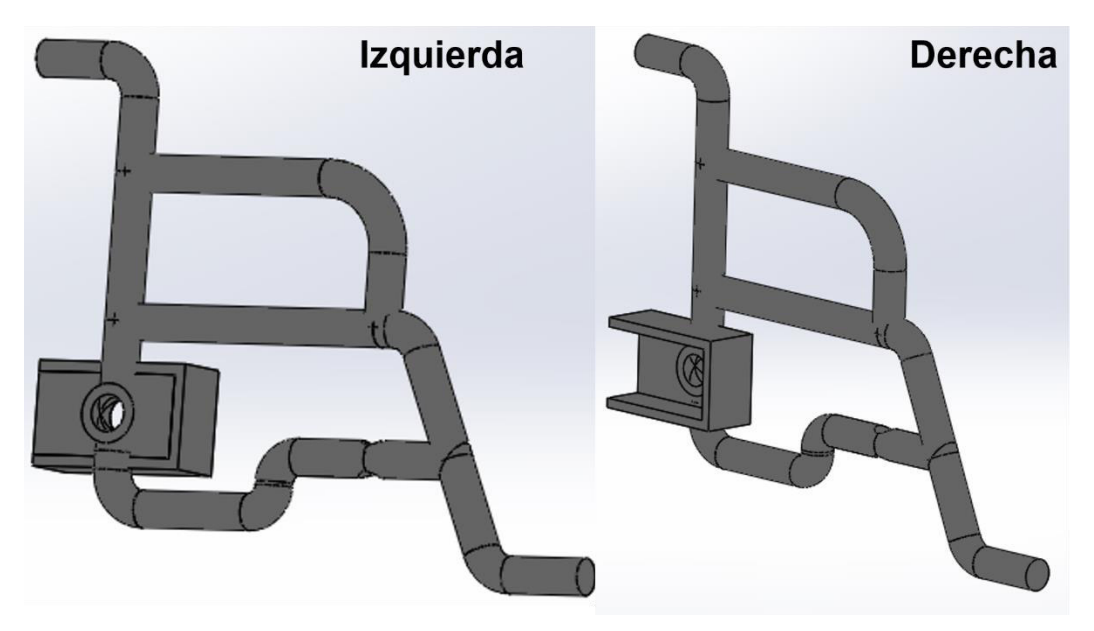

**Figura 35. Estructuras derecha e izquierda de la silla de ruedas.**

Además, también se diseñó un sistema de acople para una rueda loca, la cual se acopla en la parte delantera de la silla de ruedas, el cual podemos ver en la figura 36.

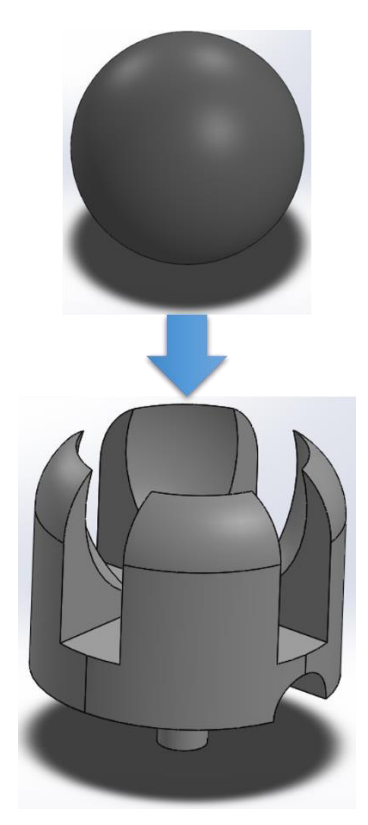

**Figura 36. Acople para la rueda delantera.**

Las llantas principales, son las más grandes y van directamente acopladas a los motores, el diseño de estas las podemos ver en la figura 37.

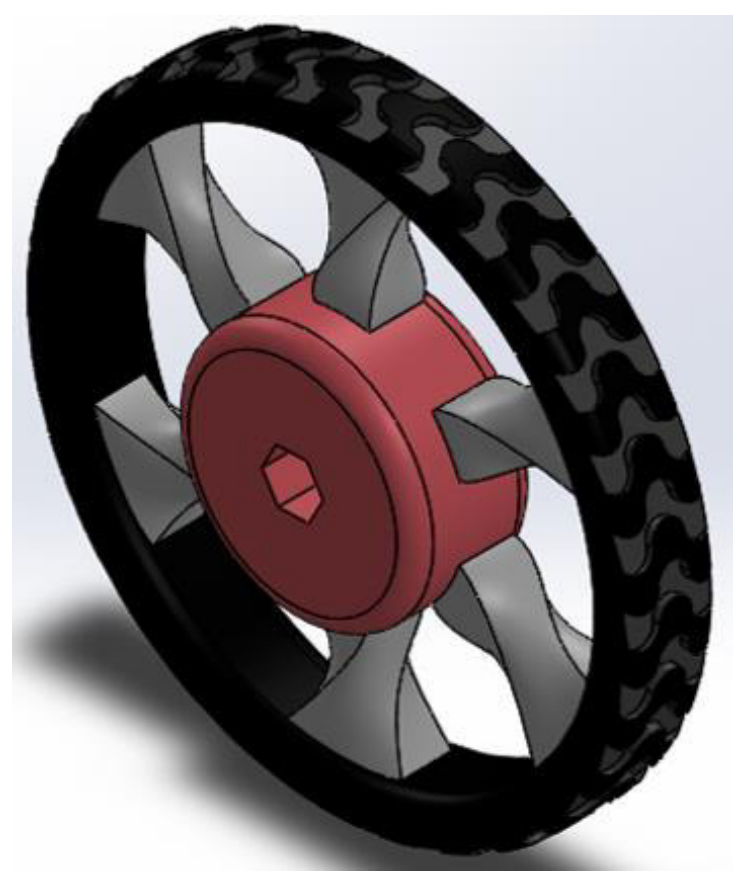

**Figura 37. Diseño de las llantas principales.**

Para poder observar el diseño final de todo el prototipo de silla de ruedas, ensamblamos todas las partes, de lo cual se obtiene un diseño final, la cual podemos ver en la figura 38 en la cual se muestra 7 vistas diferentes del diseño en donde se pude apreciar la mayor parte de piezas de la silla en general.

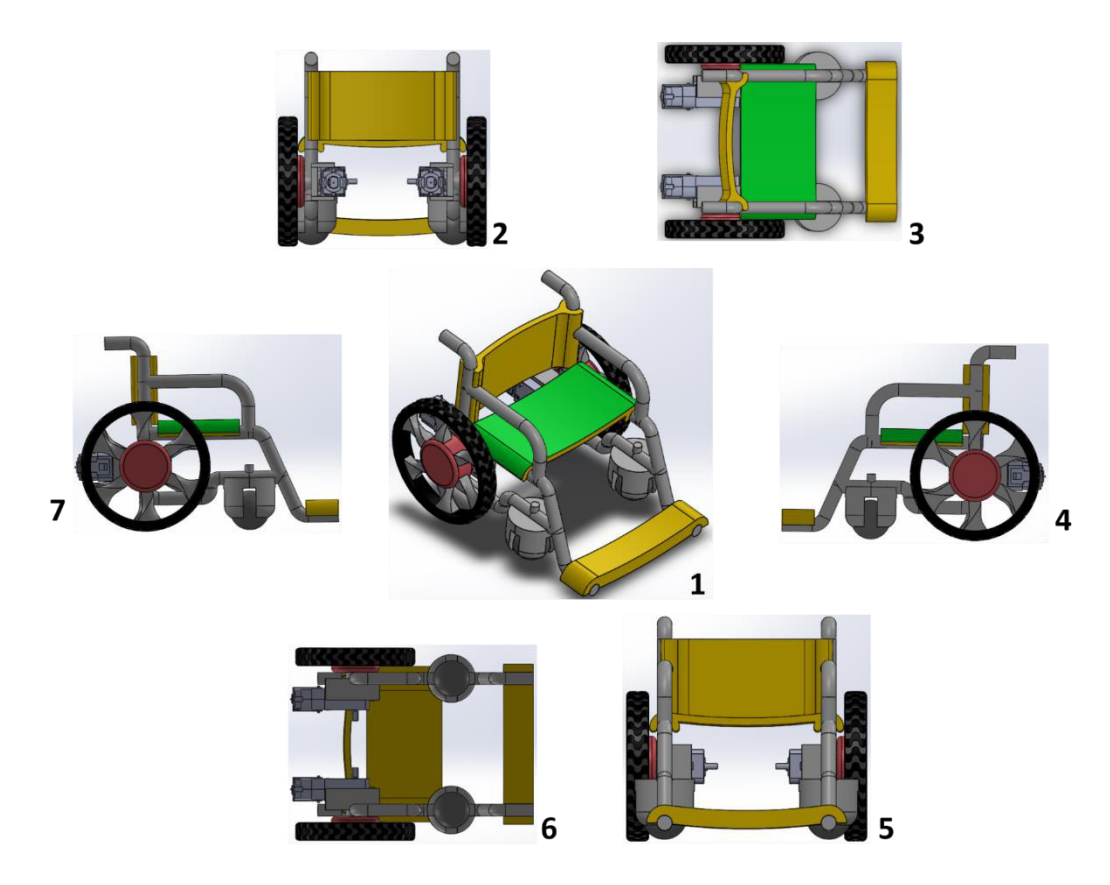

**Figura 38. (1) vista isométrica, (2) vista posterior, (3) vista superior, (4) vista derecha, (5) vista frontal, (6) vista inferior, (7) vista izquierda.**

Finalmente, todos los archivos del diseño se guardan en formato stl que es el formato con el que se pude realizar la impresión 3D de las piezas diseñadas, una vez impresas todas las piezas, ensamblamos la silla de ruedas, el ensamblaje completo lo podemos ver en la figura 43. de la siguiente sección.

## **3.5. IMPLEMENTAR Y PROBAR EL SISTEMA DE COMUNICACIÓN Y CONTROL**

#### **3.5.1. Sistema de control**

Para el control de la silla de ruedas se diseñó una tarjeta electrónica con componentes básicos como el regulador de voltaje LM7805, que se usara para poder alimentar la placa electrónica con un voltaje regulado de 5 voltios, con una batería de 9 voltios; además, se usa el integrado L293D, que es un Driver con 4 controladores, diseñados para manejar relés, solenoides, motores paso a paso, motores de corriente continua y

bipolares, cada par de controladores forma un puente H-reversible completo, con ello se puede controlar el sentido de giro de motores DC; en la figura 39 podemos ver el esquema de conexiones, según hoja de datos, las características más importantes del Driver son:

- Alimentación de 4.5 a 36 VDC
- Corriente de salida 600 mA.
- Corriente pico de salida 1 A por canal.
- Encapsulado DIP de 16 pines.
- Alta inmunidad al ruido eléctrico.
- Protección contra exceso de temperatura.
- Diodos de protección incorporados.

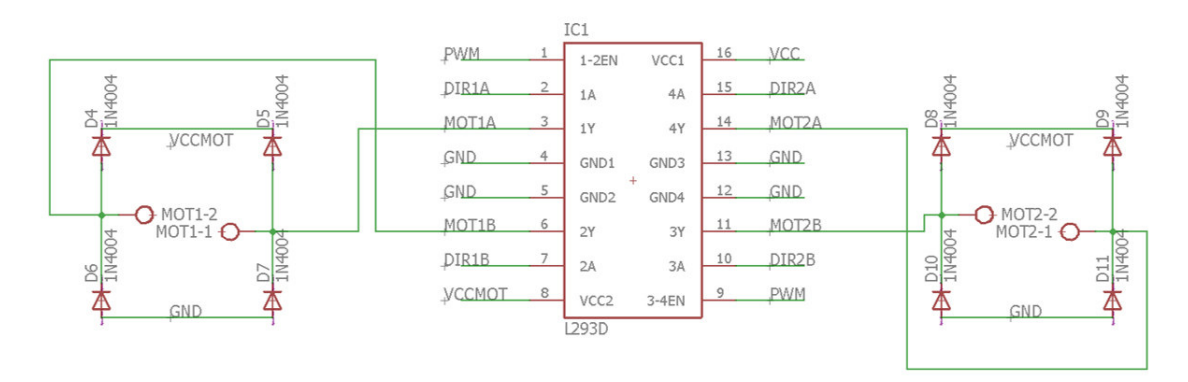

**Figura 39. Confecciones del driver L293D.**

El control general del sistema electrónico se realiza con el microcontrolador Atmega328P, según su hoja de datos sus características más importantes son:

- Microcontrolador AVR de 8 bits de alto rendimiento y baja potencia.
- Arquitectura RISC avanzada.
- $\bullet$  32  $\times$  8 registros de propósito general.
- 32KB de memoria flash.
- 1 KB de EEPROM.
- 2 KB de SRAM interna.
- 10,000 ciclos de escritura y borrado de la memoria flash.
- 100,000 ciclos de escritura y borrado de la memoria EEPROM.
- 2 temporizadores / contadores de 8 bits con preescalador separado y modo de comparación.
- Un temporizador / contador de 16 bits con preescalador separado, modo de comparación y captura.
- Contador en tiempo real con oscilador separado.
- 6 canales PWM.
- ADC de 6 canales y 10 bits.
- USART programable.
- Interfaz SPI maestro/esclavo.
- Interfaz serial de 2 hilos compatible con I2C.
- Oscilador interno de 8MHz.
- Oscilador externo hasta 20 MHz.
- Encapsulado PDIP de 28 pines.

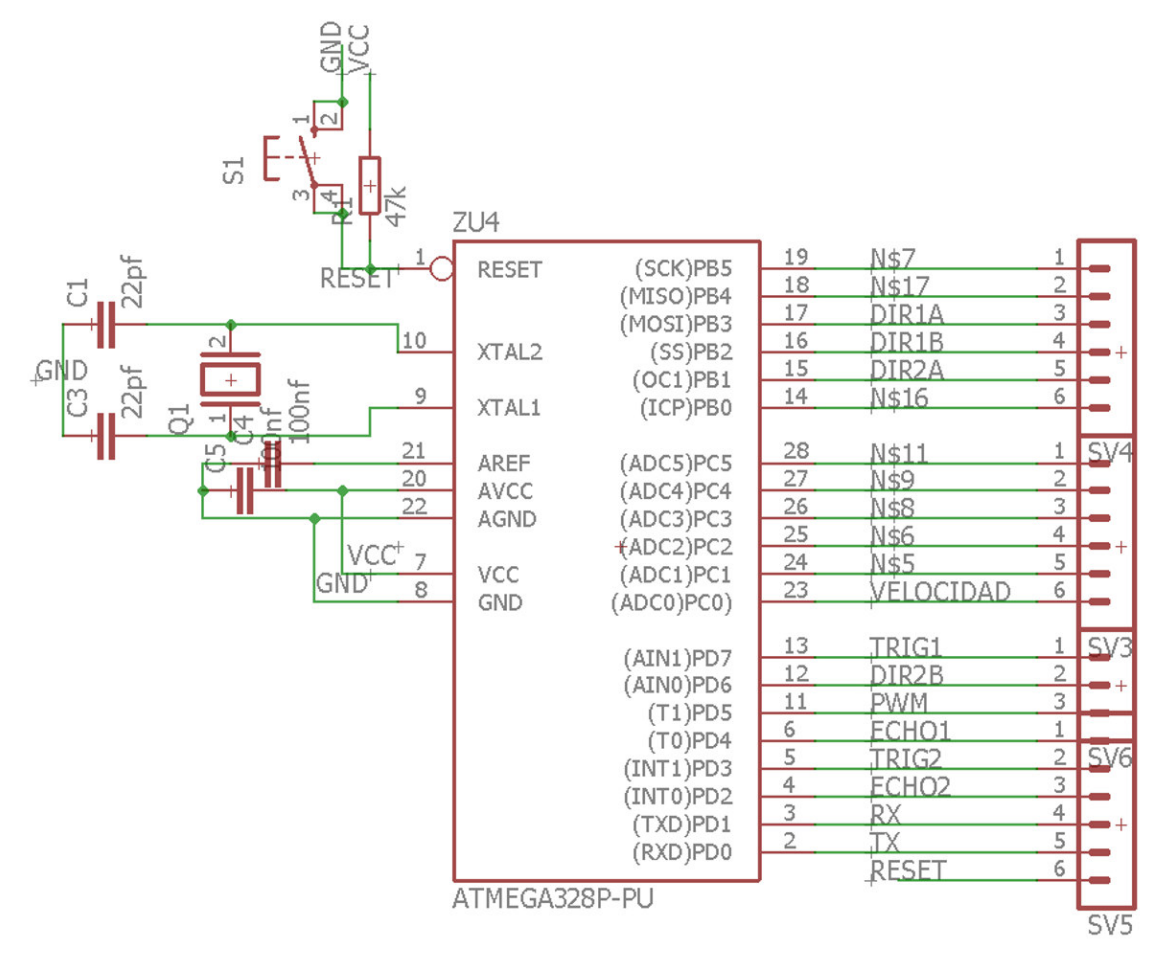

**Figura 40. Conexiones del microcontrolador ATmega328P.**

Con la finalidad de facilitar la programación del microcontrolador, a través del uso del entorno de desarrollo integrado (IDE) de Arduino, se usa un Arduino programado como ISP (In-system programming) o comúnmente llamado ICSP (in-circuit serial programming) para grabar el Bootloader en el microcontrolador, para ello se siguen las conexiones mostradas en la figura 41, con ello es posible grabar a través del IDE de Arduino, el Bootloader correspondiente al microcontrolador Atmega328P.

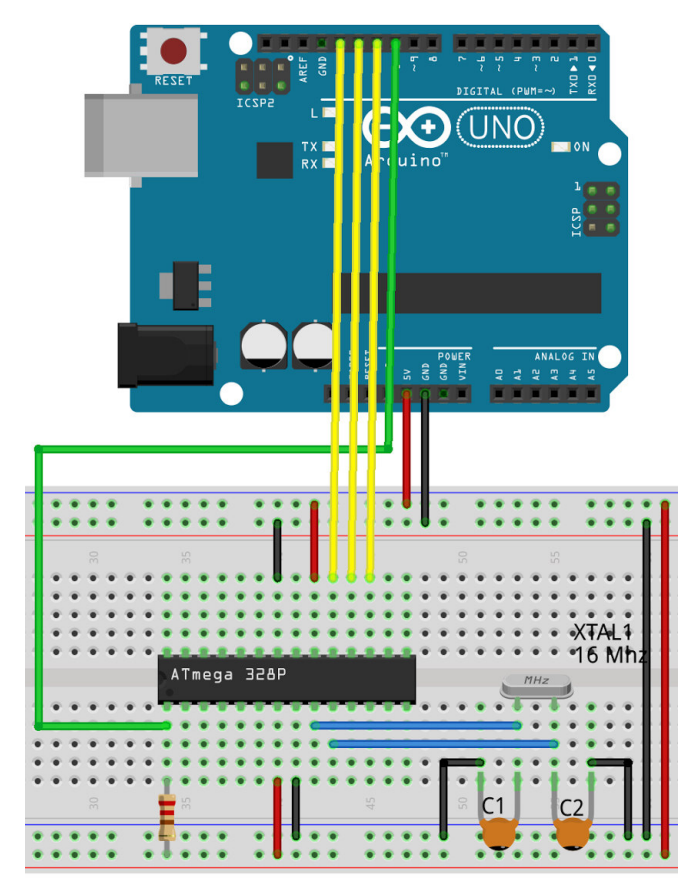

**Figura 41. Conexiones para grabar el Bootloader al microcontrolador.**

Teniendo el bootloader instalado en el microcontrolador, este ya puede ser colocado en la placa electrónica diseñada, la cual podemos ver en la figura 42

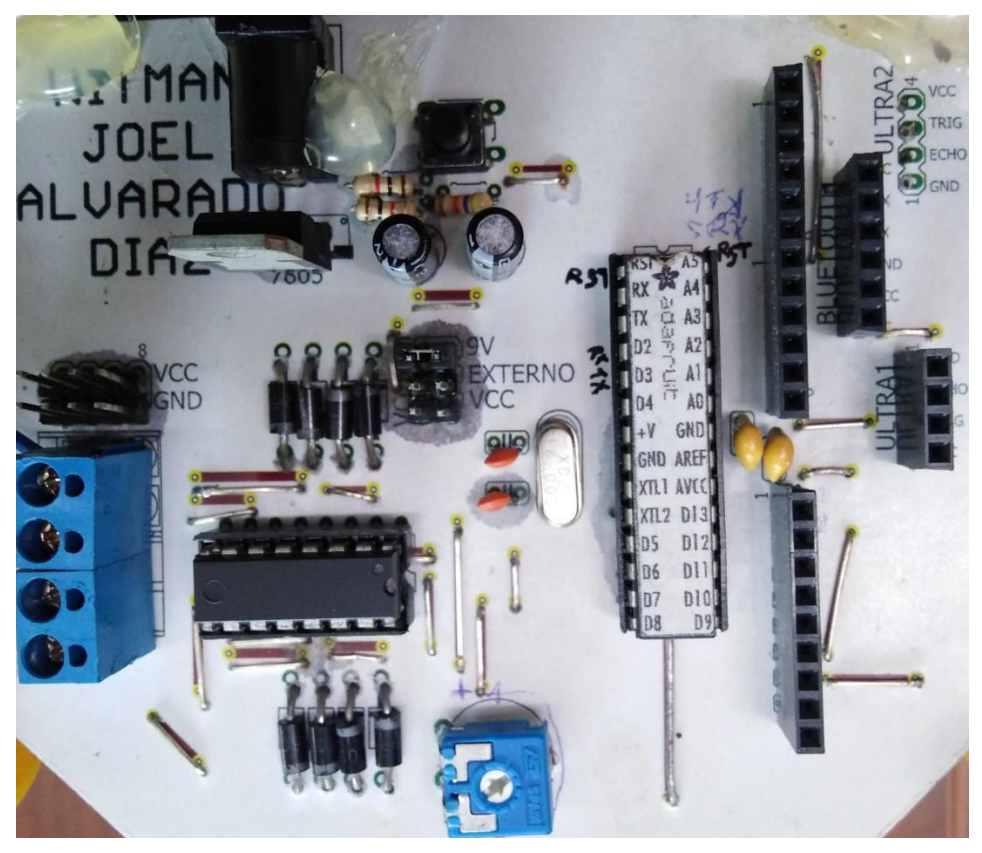

**Figura 42. Placa electrónica de control.**

Los algoritmos se pueden grabar a través de un conversor en este caso usaremos el módulo CP2102, el cual es un conversor/grabador, que permite la comunicación entre un microcontrolador y una PC utilizando el puerto USB, este módulo es compatible con cualquier microcontrolador como PIC, AVR, entre otros. Sus características más importantes son:

- USB 2.0 con velocidad de 12 Mbps.
- Conector USB tipo A.
- Transceiver USB integrado.
- Cristal oscilador integrado.
- Regulador de voltaje de 3.3V.
- Buffer de recepción de 576 Bytes.
- Buffer de transmisión de 640 Bytes.
- Sistemas Operativos soportados: Windows 10, 8, Vista, 7, XP, 2000, 98SE y Linux 2.40(en adelante).

Cabe aclarar que la interfaz cerebro-maquina vine dada por la comunicación mediante Bluetooth entre la Cyton-board y su USB explicados en el capitulo anterior, la este sistema capta las señales, las cuales son recibidas por Matlab, este realiza el procesamiento y envía instrucciones vía Bluetooth a la silla de ruedas, en otras palabras la Cyton-board se conecta a Matlab por la interfaz cerebro-máquina y Matlab se conecta al circuito de la silla de ruedas enviando instrucciones y por ende controlándolo, he ahí la relación entre la interfaz cerebro-máquina a y el circuito de control de la silla de ruedas.

#### **3.5.2. Sistema de comunicación**

El módulo de comunicación usado para acoplar la silla de ruedas con el PC es el módulo bluetooth HC-05, el cual ira conectado a la placa electrónica, y un adaptador Bluetooth tipo USB para la PC, luego de instalar los drivers respectivos, desde la PC nos conectamos al módulo bluetooth de la silla de ruedas, con ello logramos la conexión de ambos módulos bluetooth. Para enviar información desde el PC a la silla de ruedas se implementa un código en Matlab capas de enviar datos correspondientes a las direcciones respectivas, con las cuales se controlará el movimiento de la silla de ruedas.

```
delete(instrfindall); 
PS=serial('COM5','BaudRate',9600,'timeout',1);
flushinput(PS);
fopen(PS);
```
fwrite(PS,dir3);

fclose(PS) delete(PS) clear PS

con el código delete(instrfindall) borramos el registro de todos los objetos visibles y ocultos que se hayan creado para la communication serial. Con la línea de código PS=serial ('COM5','BaudRate',9600,'timeout',1) creamos un objeto de comunicación serial en el puerto COM5, a una velocidad de transmisión de 9600 baudios y un tiempo máximo de ejecución del comando de 1 segundo. Con el código flushinput(PS) borramos el buffer de comunicación, con la finalidad de que esté vacío y preparado para la comunicación con el módulo de la silla de ruedas. Con el código fopen(PS) abrimos el puerto serial, con lo cual queda listo para enviar datos; para el envío de datos usamos el código fwrite(PS,direccion), con lo cual logramos enviar la dirección respectiva por el puesto serial que ya hemos creado anteriormente. Finalmente con los códigos fclose(PS), delete(PS)y clear PS cerramos, eliminamos y limpiamos respectivamente, todos los datos correspondientes a la comunicación serial.

En la parte de Arduino se implementó un código capas de recibir, a través de bluetooth, el dato correspondiente a la dirección, con el cual la tarjeta de control se encarga de mover los motores en la dirección indicada por la PC. En la figura 43 podemos ver el prototipo de silla de ruedas implementado.

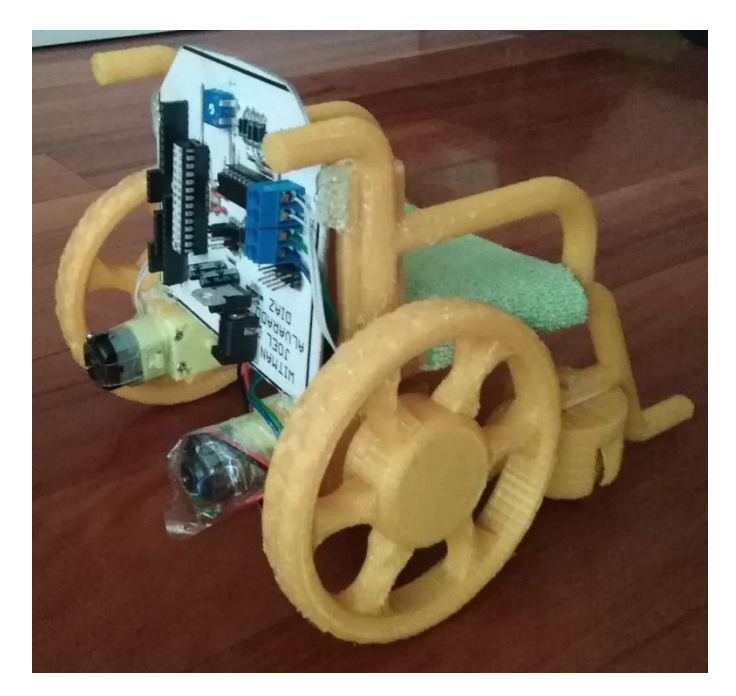

**Figura 43. Ensamblaje final del prototipo de silla de ruedas.**

## **3.5.3. Pruebas y resultados del proyecto**

Para probar el funcionamiento de la comunicación se creó una interfaz gráfica, desde la cual es posible controlar la silla de ruedas de forma inalámbrica, una imagen de la interfaz gráfica podemos verla en la figura 44, como podemos ver tenemos 6 botones 4 corresponden a las cuatro

direcciones de movimiento de la silla de ruedas, los otros dos corresponden a la conexión y desconexión de la comunicación.

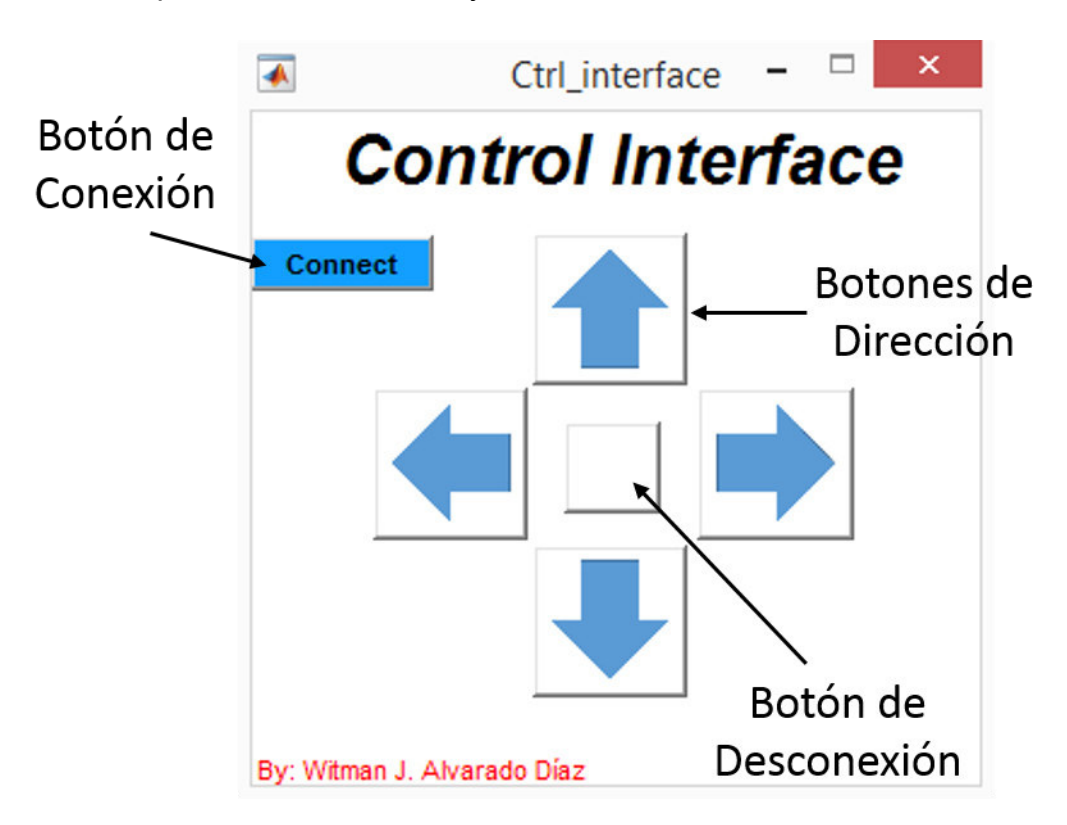

**Figura 44. Interfaz gráfica de pruebas.** 

Para colocar imágenes de flechas en los botones, se realiza mediante el siguiente código, colocado en la función inicial de la interfaz gráfica, se establece el mismo código para cargar y mostrar las otras imágenes.

```
[a,map]=imread('adelante.jpg');
[r,c,d]=size(a);x=ceil(r/50);y=ceil(c/50);g=a(1:x:end,1:y:end,:);g(g=-255)=5.5*255;set(handles.Front_button,'CData',g);
```
En la función correspondiente al botón conectar se establece un código capas de conectar el módulo bluetooth e iniciar la comunicación para enviar los datos hacia la silla de ruedas, código para lograr esto es el siguiente.

delete(instrfindall); PS=serial('COM5','BaudRate',9600,'timeout',1); flushinput(PS); fopen(PS); handles.PS=PS; guidata(hObject,handles);

los botones correspondientes a las direcciones envían a través del puerto serial los códigos explicados anteriormente, se envían con el comando fwrite(PS,'1'), para que la silla de ruedas se mueva; finalmente el botón desconectar cierra, elimina y limpia el puerto serial con los siguientes códigos.

fclose(PS) delete(PS) clear PS

los resultados de la clasificación del proyecto, se muestran en una matriz de confusión en la figura 45; una matriz de confusión permite observar el desempeño de un algoritmo, en la matriz presentada, cada columna representa el número de predicciones por cada clase, mientras que cada fila representa la cantidad de observaciones para las clases reales.

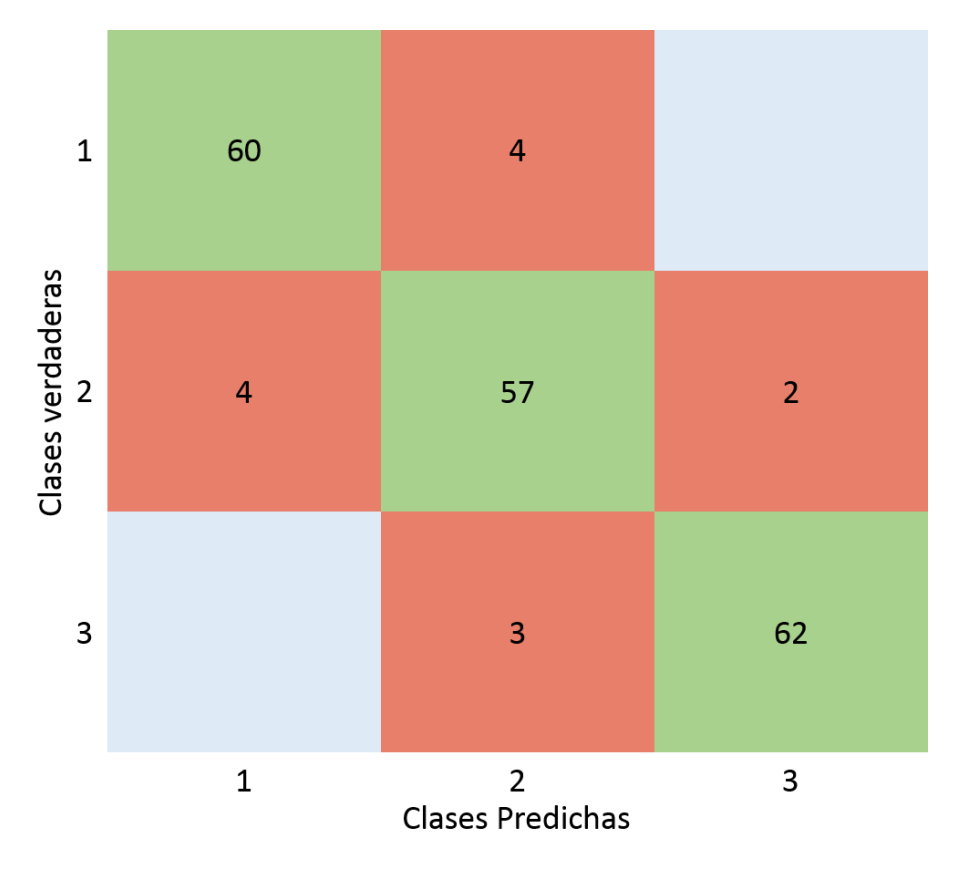

**Figura 45. Matriz de Confusión.**

Donde: 1=Izquierda; 2=Adelante; 3 = Derecha y el color verde representa la cantidad de aciertos lo demás son cantidad de fracasos.

Una matriz de confusión ayuda a observar y analizar si un algoritmo está confundiendo las clases, en la matriz de confusión generada podemos observar que el sistema creado tiene errores, las zonas rojas son las cantidades de veces que algoritmo se equivocó al predecir la clase a la cual pertenecen los datos; las zonas pintadas de color verde, representa a la cantidad de veces en la cual el sistema creado a acertado al predecir la clase a la cual corresponden los datos.

De la matriz de confusión podemos calcular el porcentaje de eficiencia, que es la relación del número total de predicciones correctas con el total de predicciones, calculamos la eficiencia con la siguiente formula.

> Eficiencia = Predicciones Correcta <sup>∗</sup> 100%

## Aplicando la formula a la matriz de confusión generada obtenemos

Eficiencia = 
$$
\frac{60 + 57 + 62}{60 + 57 + 62 + 4 + 3 + 4 + 2} \times 100\%
$$

Eficiencia = 
$$
\frac{179}{192} * 100\%
$$

$$
Eficiencia = 93.23\%
$$

Con ello obtenemos que la eficiencia del sistema creado, que es de 93.23%, con lo cual se demuestra que el sistema planteado es completamente funcional, y puede ser usado en personas con esclerosis lateral amiotrófica o en personas con atrofias afines, que los conlleve a usar silla de ruedas.

# **CAPÍTULO IV: ASPECTOS ADMINISTRATIVOS**

## **4.1. ANÁLISIS DE COSTOS**

#### **4.1.1. Recursos humanos**

Para los recursos humanos se considera los pasos realizados para la creación del sistema, por ello se considerará los costos del desarrollo de la programación, fuentes bibliográficas y movilidad.

#### **Tabla 22. Presupuesto de Recursos Humanos.**

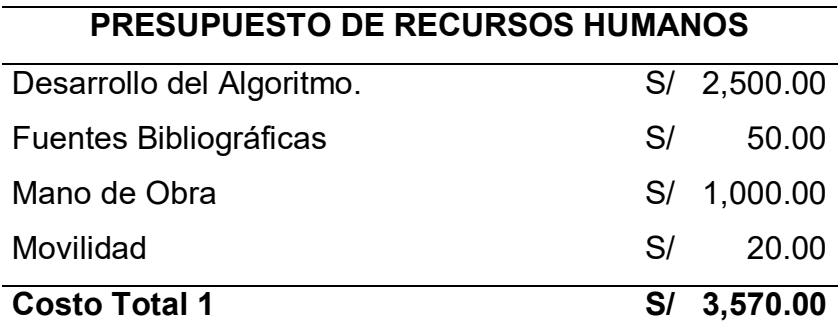

#### **4.1.2. Recursos de hardware**

Para desarrollar el algoritmo se necesita comprar una laptop, la cual se encargará del procesamiento de todas las señales, así como también se necesita el sistema OpenBCI y el casco Ultracortex para la ubicación de los electrodos.

También, se requiere materiales extras como por ejemplo pilas para la alimentación del sistema OpenBCI, un pegamiento para acoplar la silla de ruedas, en la tabla 23 se indican los costos de los dispositivos necesarios para la creación del sistema inalámbrico.

#### **Tabla 23. Presupuesto de Equipos.**

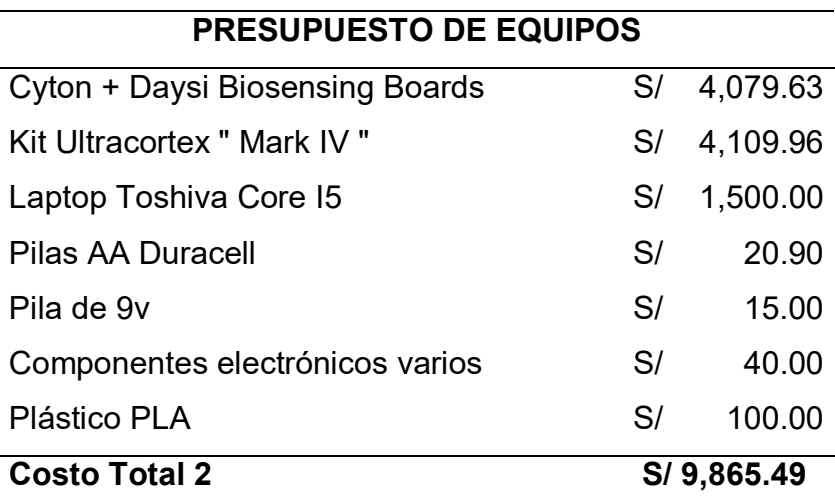

## **4.1.3. Recursos de software**

Se considera la suscripción al software utilizado para el procesamiento y comparación de las ondas cerebrales. No se le considera el software el sistema OpenBCI porque viene incluido en los costos de compra mostrados anteriormente. En la siguiente tabla presentamos el monto anual del software MATLAB.

#### **Tabla 24. Presupuesto de Programas.**

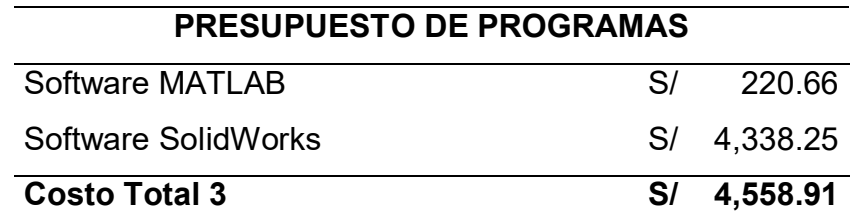

Considerando los costos totales de las tablas anteriores obtenemos la inversión total de la creación del sistema.

**Tabla 25. Tabla General de Costos.** 

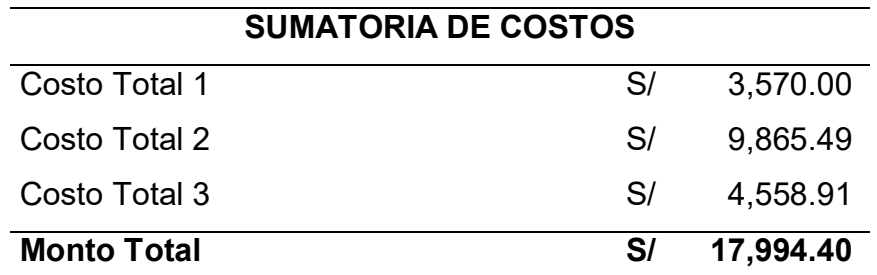

## **4.2. ANÁLISIS DE SENSIBILIDAD**

#### **4.2.1. Desarrollo del flujo de caja**

Para el flujo de caja usamos el monto total obtenido en la tabla 25, los cuales son gastos por producto, además se considerará los costos anuales de mantenimiento y de producción del mismo sistema. En la tabla 26 se muestran los montos de ingresos y egresos, así como también los beneficios.

Se pretende vender anualmente 2 sistemas, por ello se tomará en cuenta la inversión inicial para ambos sistemas, agregando una ganancia del 25% de utilidad, obteniendo así S/ 45586.56, lo cual representa el total de ingresos.

**Tabla 26. Tabla del Flujo de Caja.** 

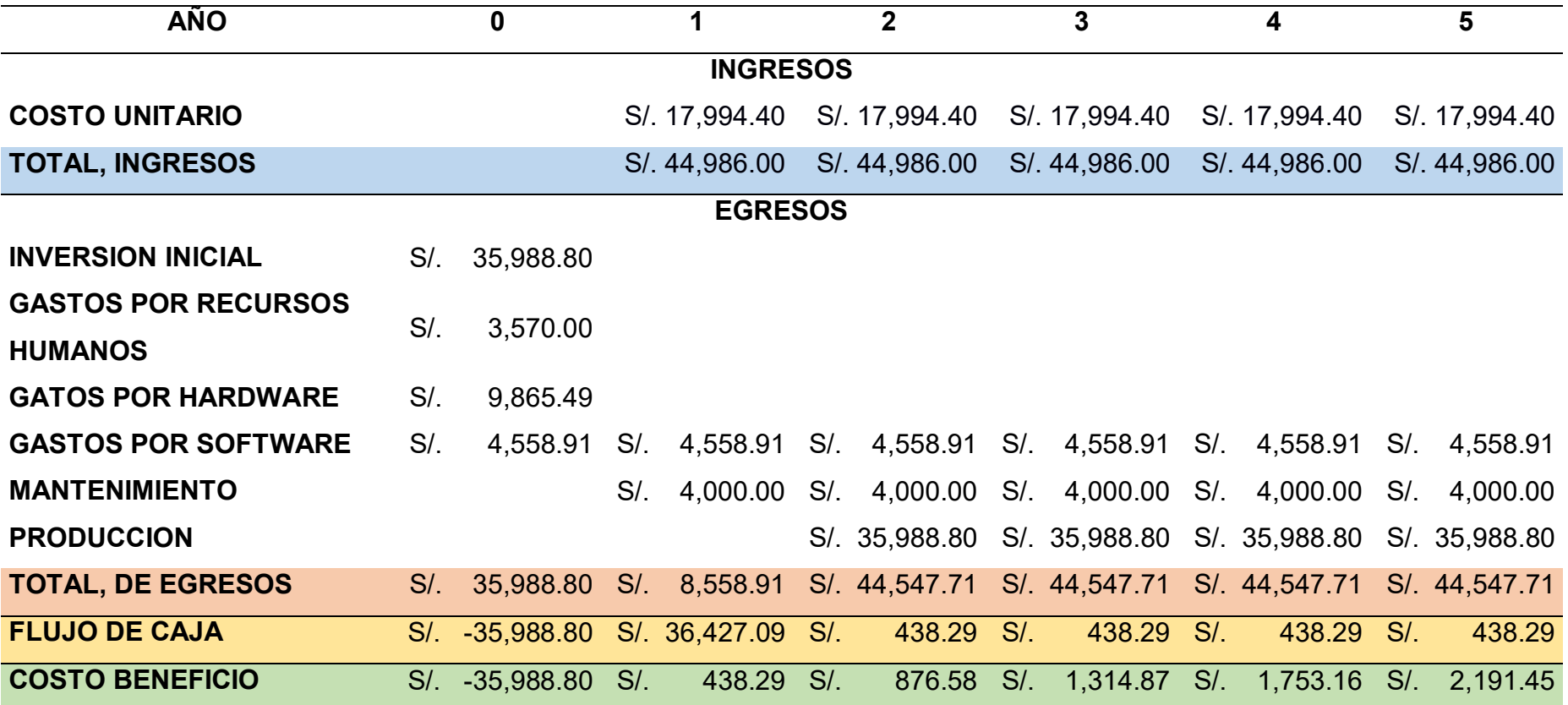

#### **4.2.2. Análisis del VAN**

Para el análisis del valor actual neto (VAN), se toma en cuenta el valor de la inversión inicial para los 2 dispositivos que es de S/. 35,988.80; se estima una tasa de descuento del 10% para un periodo de 5 años posterior a la implementación del sistema. Como se observa en el flujo de caja, a partir del primer año ya se obtiene un beneficio, el cual va en aumento a lo largo del tiempo.

Para halar el VAN se usa la Ecuación 1

$$
VAN = \frac{F1}{(1+i)^1} + \frac{F2}{(1+i)^2} + \dots + \frac{Fn}{(1+i)^n} - Io
$$
 (1)

Donde:

F1, F2 … Fn = Montos del flujo de caja.

i = Es la tasa de Descuento.

n = Número de términos que se está analizando.

 $I<sub>o</sub>$  = Inversión inicial.

Utilizando la formula, obtuvimos un VAN positivo de S/.34,524.94, de esta manera podemos observar que la inversión es rentable.

#### **4.2.3. Análisis del TIR**

La Tasa Interna de Retorno (TIR), indica el porcentaje de viabilidad del proyecto, determinando la rentabilidad de la inversión inicial, para este análisis de uso la Ecuación 2.

$$
\frac{F1}{(1+TIR)^1} + \frac{F2}{(1+TIR)^2} + \dots + \frac{Fn}{(1+TIR)^n} - I0 = 0
$$
 (2)

Donde:

F1, F2 … Fn = Montos del flujo de caja.

n = Número de términos que se está analizando.

Io = Inversión inicial.

Operando la fórmula se obtiene como resultado un TIR de 5%, lo cual nos indica la rentabilidad del proyecto.

## **4.2.4. Análisis del ROI**

El análisis del ROI o como sus siglas en inglés Return On Investment, el cual se define como el valor económico generado de la relación entre inversión y beneficios; con la Ecuación 3 podremos determinar ROI.

$$
ROI = \frac{(Beneficio - Inversión)}{Inversión} * 100
$$
 (3)

Realizando la operación se obtiene un resultado de 1%, que indica el nivel de retorno de la inversión, que en este caso es positiva indicando la rentabilidad del proyecto.

## **Conclusiones**

- Se concluye que ELA es una enfermedad que afecta a 337 personas en total en todo el Perú, de los cuales 212 están en lima lo cual representa el 63% de los casos; del total de personas el 49% de los casos los pacientes tienen entre 30 y 59 años, y un 41% de los casos tiene 60 años.
- Se logró la comunicación entre la Cyton Board con Matlab, gracias a librerías en Python, y a herramientas desarrolladas en Matlab; las cuales están disponibles en línea para cualquier persona.
- De igual manera, reconocer las señales electroencefalográficas, además se pudo ver las diferencias que existe entre los datos correspondientes a la imaginación del movimiento de los brazos derecho e izquierdo; también se logró extraer características esenciales de las señales, con la ayuda de la transformada rápida de Fourier.
- Además de diseñar un prototipo de silla de ruedas, el cual ha sido probado y demostrado su óptimo funcionamiento, todo el diseño se desarrolló íntegramente en el software Solidworks, como un modelo para ser impreso en 3D.
- Con las pruebas se demostró que el funcionamiento del sistema es adecuado y optimo, además se logró controlar la silla de ruedas con un porcentaje de eficiencia aproximado del 93%, con lo cual queda demostrado que el sistema planteado funciona y cumplen con el objetivo general de este trabajo de desarrollar una interfaz cerebro-máquina para controlar una silla de ruedas a través del procesamiento y clasificación de señales electroencefalográficas usando Matlab; con la finalidad que un paciente de ELA tenga independencia parcial al trasladarse con su silla de ruedas.

## **Recomendaciones**

- Se recomienda a las personas que fueron miembros de la asociación ELA Perú, la reactivación de la misma, además de crear un programa de voluntariado para reforzar las instituciones enfocadas en ELA.
- En segundo lugar, se recomienda al Ministerio de Salud del Perú, la Integración de pacientes con ELA al sistema integral de salud, ya que mantener a un paciente con esta enfermedad es muy costosos.
- También, se recomienda a la comunidad científica explorar las opciones de configuración de la Cyton Board; por ejemplo, su acelerómetro, y de esta forma poder usar toda la capacidad que este dispositivo posee.
- Por último, se recomienda a la comunidad científica, realizar la creación de una interfaz sencilla en el lenguaje Python; ya que, las librerías principales están escritas en este lenguaje; esto facilitaría y mejoraría la recepción de datos.

#### **Referencias**

- Abaitua, J. (2012). *Procesado de señales eeg para un interfaz cerebro-máquina (bci*) (proyecto de investigacion). Recuperado de https://earchivo.uc3m.es/bitstream/handle/10016/16738/PFC\_Javier\_de\_la\_Torre\_ Abaitua.pdf;jsessionid=5B9D632EE271B48BECF19FC48E4AF28F?seque nce=1
- Achic, F. (2016). *Diseño del Sistema de Control de un brazo Robótico de asistencia a personas discapacitadas* (tesis de maestría). Recuperado de http://tesis.pucp.edu.pe/repositorio/handle/20.500.12404/6984
- Alvarado-Diaz, W., Meneses-Claudio, B., y Roman-Gonzalez, A. (2017). *Implementation of a brain-machine interface for controlling a wheelchair. CHILEAN Conference on Electrical, Electronics Engineering, Information and Communication Technologies*, (CHILECON), Pucon, Chile
- Asociacion ELA Perú. (2010). *El ELA en Perú*. Recuperado de http://elaperu.blogspot.pe/
- Cardinali, D. P. (2009). *Neurociencia aplicada: sus fundamentos*. Recuperado de https://books.google.com.pe/books?id=3NcgrcIhQlAC&printsec=frontcover &source=gbs\_ge\_summary\_r&cad=0#v=onepage&q&f=false
- Chu, D., Liao, L. Z., Ng, M. K. P., & Wang, X. (2015). *Incremental Linear Discriminant Analysis: A Fast Algorithm and Comparisons.* I*EEE Transactions on Neural Networks and Learning Systems, 26*, 2716-2735
- Congreso de La República del Perú. (1998). *Ley General de la Persona con Discapacidad Ley N<sup>o</sup> 27050*. Recuperado de http://www.minedu.gob.pe/files/266\_201109141525.pdf
- Congreso de La República del Perú. (2009). *Ley de los productos farmacéuticos, dispositivos médicos y productos sanitarios*. Recuperado de http://www.digemid.minsa.gob.pe/UpLoad/UpLoaded/PDF/Ley29459.pdf

Congreso de La República del Perú. (2011). *Ley que declara de interés nacional y preferente atención el tratamiento de personas que padecen* 

*enfermedades raras o huérfanas*. Recuperado de http://www.minsa.gob.pe/erh/documentos/Ley\_29698.pdf

- Cordova, S., Perez, W., y Román-Gonzalez, A. (2013). Implementación de métodos de procesamiento de señales EEG para aplicaciones de comunicación y control. *ECIPeru: Revista del Encuentro Científico Internacional, 10*(1), 1–33. Recuperado de https://dialnet.unirioja.es/servlet/articulo?codigo=4814391
- Díaz, W., Joya, G., Ron, R., y Garcia, F. (2016). *Clasificación de dos tareas mentales haciendo uso de mapas autoorganizativos de Kohonen ( SOM ). Catedra villareal*, 4, 115–124.
- Ekandem, J. I., Davis, T. A., Alvarez, I., James, M. T., & Gilbert, J. E. (2012). *Evaluating the ergonomics of BCI devices for research and experimentation*. *Ergonomics*, *55*, 592–598.
- Graimann, B., Allison, B., y Pfurtscheller, G. (2010). *Brain-computer interfaces : revolutionizing human-computer interaction*. Recuperado de https://books.google.com.pe/books?id=BTMRd8KnabcC&printsec=frontcov er&source=gbs\_ge\_summary\_r&cad=0#v=onepage&q&f=false
- Guevara, S. D. (2012). *Adquisición de señales electroencefalográficas para el movimiento de un prototipo de silla de ruedas en un sistema BCI.* (tesis de grado). Recuperado de https://dspace.ups.edu.ec/handle/123456789/3212
- Hecho Con Amor. (2010). *Asociación esclerosis múltiple hecho con amor : esclerosis múltiple*. Recuperado de http://www.hechoconamor.pe/hca/index.php
- International Alliance of ALS/MND Associations. (2009). *Asociacion Internacional de ELA y ALS*. Recuperado de https://www.alsmndalliance.org/
- Iturrate, I., Escolano, C., Antelis, J., y Minguez, J. (2009). *Dispositivos robóticos de rehabilitación basados en Interfaces cerebro-ordenador: silla de ruedas y robot para teleoperación.* Recuperado de http://webdiis.unizar.es/~iturrate/articles/Iturrate\_DRT4ALL09\_Wheelchair Teleoperation.pdf
- Kassim, R. A., Ibrahim, A. S., Buniyamin, N., & Murat, Z. H. (2012). *Analysis of human's brainwave pattern among active and inactive person*. *International Conference on System Engineering and Technology, ICSET 2012*, 5–9.
- Lopez-Calderon, J., & Luck, S. (2014). *ERPLAB: an open-source toolbox for the analysis of event-related potentials*. *Frontiers in Human Neurocience, 8*, 1- 14
- Markopoulos, P. (2017). *Linear Discriminant Analysis With Few Training Data . IEEE International Conference on Acoustics, Speech, and Signal Processing (ICASSP) 2017*, 4626–4630.
- Martínez, J. T. (2009). *Electroencefalografía clínica básica*. Barcelona, España: Viguera.
- MathWorks. (2017). *MATLAB El lenguaje del cálculo técnico*. Recuperado de https://es.mathworks.com/products/matlab.html
- Ministerio de Salud (Minsa). (2018). *Portal de Transparencia* Recuperado de http://www.transparencia.gob.pe/reportes\_directos/pep\_transparencia\_acc eso informacion.aspx?id entidad=143&id tema=49&cod rueep=0&ver=#. **XdRYIutKiUI**
- Morillo, L. E. (2011). *Analisis Visual del Electroencefalograma.* Recuperado de https://www.acnweb.org/es/publicaciones/otras-publicaciones/62-guianeurologica-7/404-analisis-visual-del-electroencefalograma.html
- OpenBCI. (2016). *Herramientas Open Source Biosensores (EEG, EMG, EKG, y más)* . Recuperado de http://openbci.com/
- Roman-González, A. (2010). Sistema de comunicación y control basado en el pensamiento. *Revista del Encuentro Científico Internacional* (*ECIPerú),7,*  37- 44.
- Shashoa, N. A. A., Salem, N. A., Jleta, I. N., & Abusaeeda, O. (2017). *Classification depend on linear discriminant analysis using desired outputs*. *17th International Conference on Sciences and Techniques of Automatic Control and Computer Engineering, STA 2016, 1,* 328–332.

Shuiwang Ji, & Jieping Ye. (2009). *Generalized Linear Discriminant Analysis: A* 

*Unified Framework and Efficient Model Selection*. *IEEE Transactions on Neural Networks*, *19*, 1768–1782.

- Swartz Center for Computational Neuroscience. (2017). *BCILAB software* Recuperado de https://sccn.ucsd.edu/wiki/BCILAB
- Talamillo, T. (2011). Manual básico para enfermeros en electroencefalografía. *Enfermería docente, 94*, 29-33. Recuperado de http://www.juntadeandalucia.es/servicioandaluzdesalud/huvvsites/default/fil es/revistas/ED-094-07.pdf
- Yang, W. Y., Liu, S. X., Jin, T. S., & Xu, X. M. (2011). *An optimization criterion for generalized marginal Fisher analysis on undersampled problems*. *International Journal of Automation and Computing*, *8*, 193–200.

#### **Glosario**

**Atrofia muscular:** Término médico que se refiere a la disminución del tamaño del músculo, perdiendo fuerza este debido a la relación con su masa. Afecta a las células nerviosas de los músculos esqueléticos, generando parálisis. La parálisis puede ser parcial o completa y generalmente comienza insidiosamente.

**Insuficiencia respiratoria:** Es un síndrome clínico que se caracteriza por la incapacidad del organismo para mantener los niveles arteriales de oxígeno (O2) y dióxido de carbono (CO2) adecuados para las demandas del metabolismo celular.

**Interfaz cerebro-máquina:** Las interfaces neuronales directas (IND) interfaces cerebro-computador (también interfaz cerebro-computadora e interfaz cerebroordenador, en inglés Brain Computer Interfaces (BCI), constituyen una tecnología que se basa en la adquisición de ondas cerebrales para luego ser procesadas e interpretadas por una máquina.

**Esclerosis Lateral Amiotrófica (ELA):** Enfermedad degenerativa que afecta principalmente a las extremidades laterales, con el fin de quitar el funcionamiento completo de ellos.

**Sistema OpenBCI:** Dispositivo detector de ondas cerebrales que actúa directamente con los impulsos eléctricos cerebrales para así reconstruir la onda cerebral con 16 canales colocados alrededor de la cabeza.

**Ondas Cerebrales:** Son la creación de los impulsos eléctricos cerebrales, estos impulsos están siempre en constante uso debido a que el cerebro nunca cesa, facilitando su estudio.

## **ANEXOS**
## **ANEXO 1: Diagrama de Gantt**

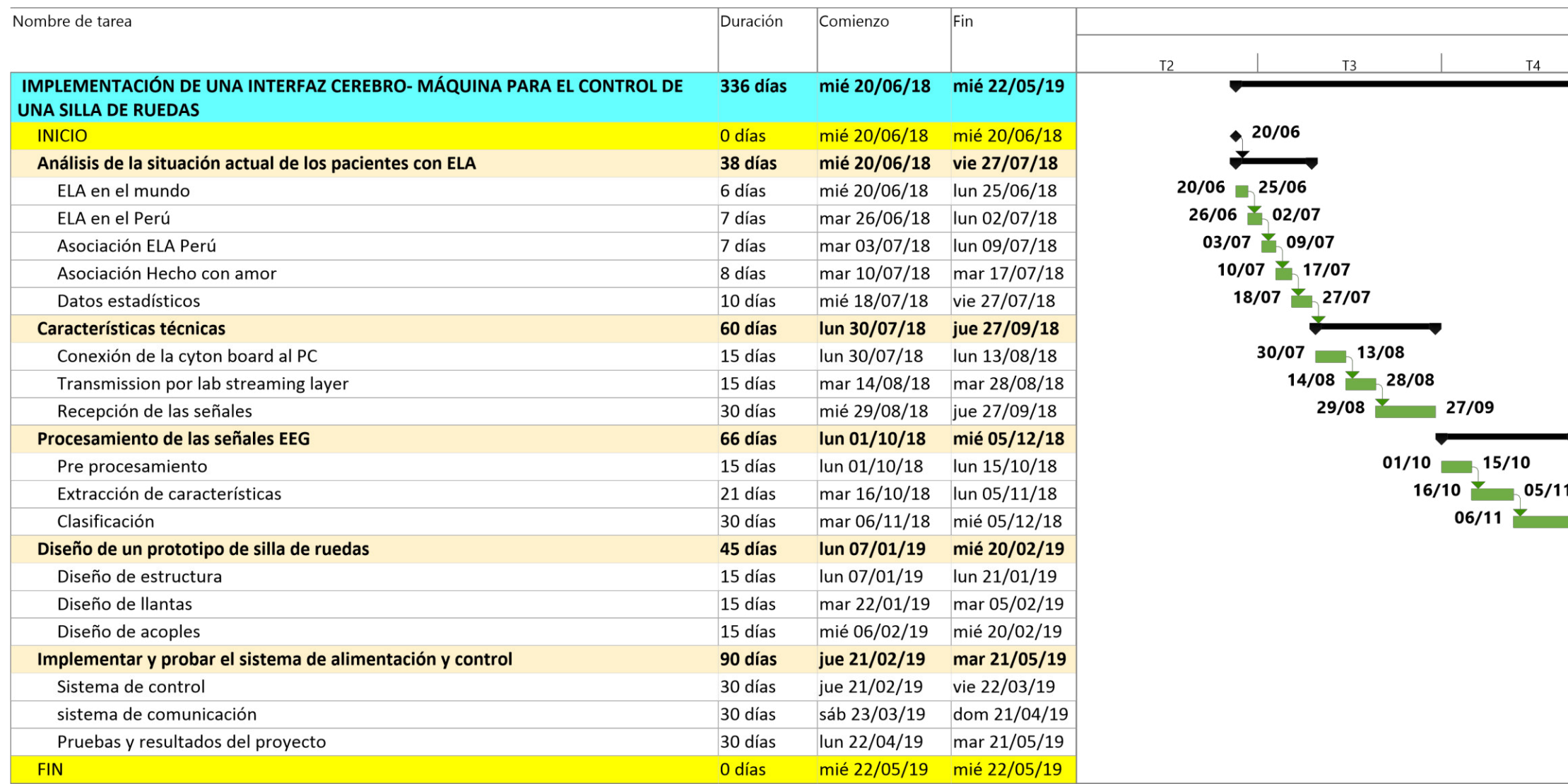

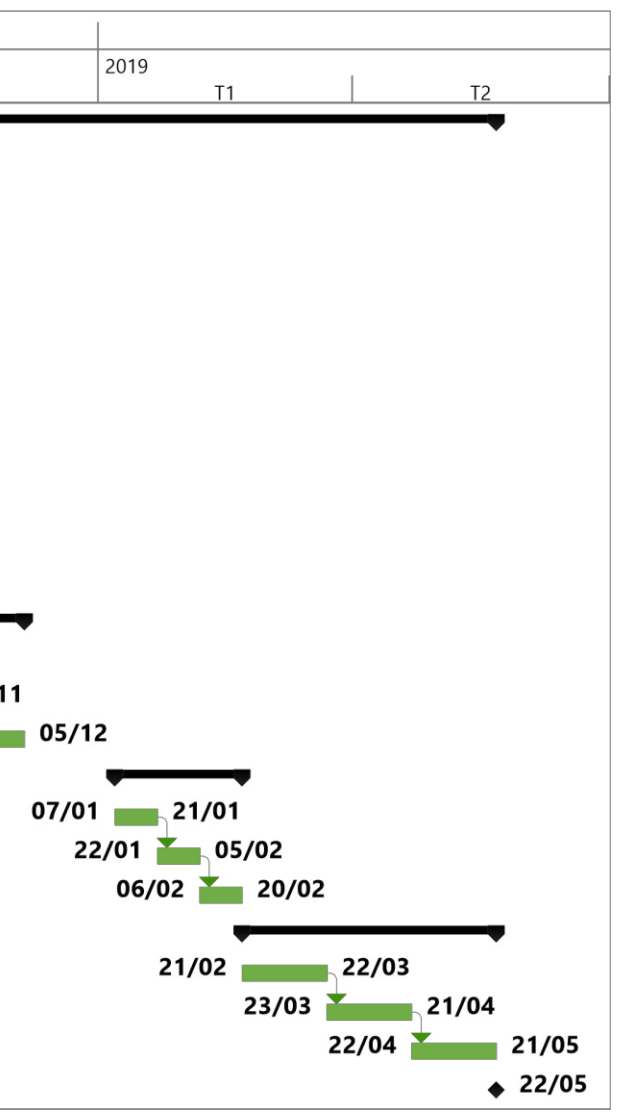

## **ANEXO 2: Matriz de consistencia**

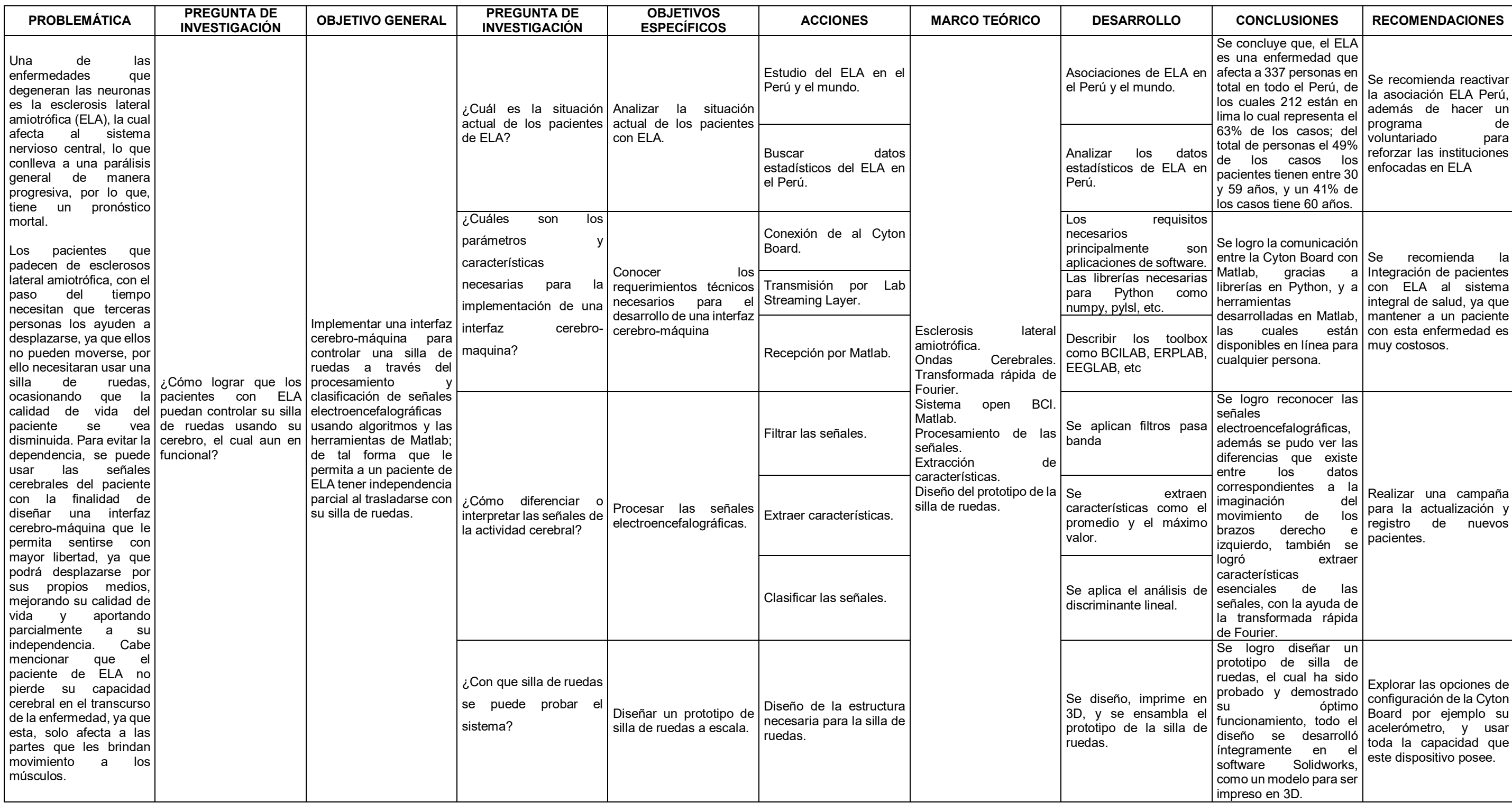

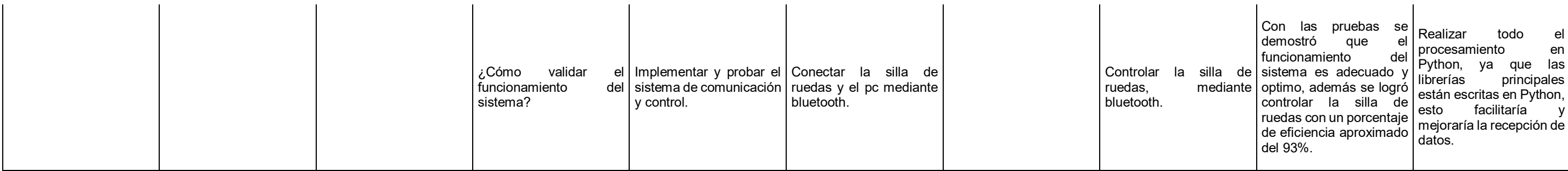

## **ANEXO 3: Protocolo de Utilización**

El protocolo de utilización es el siguiente:

- 1. La adquisición de datos se desarrolla en el lugar cerrado, sin perturbaciones ambientales.
- 2. Al paciente, se le deja unos minutos para que se relaje, ya que para obtener mejores resultados el paciente debe estar en un estado de calma.
- 3. Se coloca un casco con electrodos conectados a un circuito electrónico, este casco se le posicionará en la cabeza del paciente se fijarán los electrodos en el cuero cabelludo asegurándose que haya un buen contacto.
- 4. Luego se procede a ejecutar el algoritmo de obtención de datos el cual muestra 3 direcciones aleatorias, representadas por flechas, por un tiempo de 9 segundos cada una, de los cuales 7 segundos se muestra la flecha y 3 segundos no se muestra nada, todo ello por 64 repeticiones cada dirección.
- 5. Con cada flecha el paciente imaginara mover el brazo correspondiente, para las flechas derecha, izquierda, y adelante, se debe imaginar el movimiento de los brazos izquierdo, derecho y ambos respectivamente.
- 6. Luego de obtenidas todas las señales, estas pasan a etapa de pre procesamiento, extracción de características y clasificación.
- 7. Luego de la clasificación, ya se sabrá cual es la dirección correspondiente para cada señal, así que el algoritmo brinda una función matemática para realizar las predicciones.
- 8. Se pasa a una etapa de pruebas donde, se extraen datos y se aplica la función matemática del paso anterior, el resultado es interpretado y enviado a la placa de control de la silla de ruedas.
- 9. La placa de control recibe la señal enviada desde Matlab y realiza el movimiento respetivo.

## **ANEXO 4: Datos Estadísticos**

Primeramente debemos conocer la población con la que se realizó la investigación, la cual consistió en elegir personas sanas, de los cuales se obtendrán los casos y controles; cada población está conformada por 5 individuos ya que en (Iturrate et al., 2009) se menciona que es suficiente para validad este tipo de proyectos.

Las señales generadas por los casos son el 100% correctas ya que se obtiene con la herramienta de adquisición de señales diseñada por tal motivo ya se tiene conocimiento de la correspondencia de la señal con la dirección específica a la cual representa, estas señales son procesadas y luego de ello se prueba el algoritmo en los controles de los cuales se obtuvieron datos relevantes para identificar el porcentaje de funcionalidad del sistema; tener en cuenta que se realizó 64 pruebas por cada dirección.

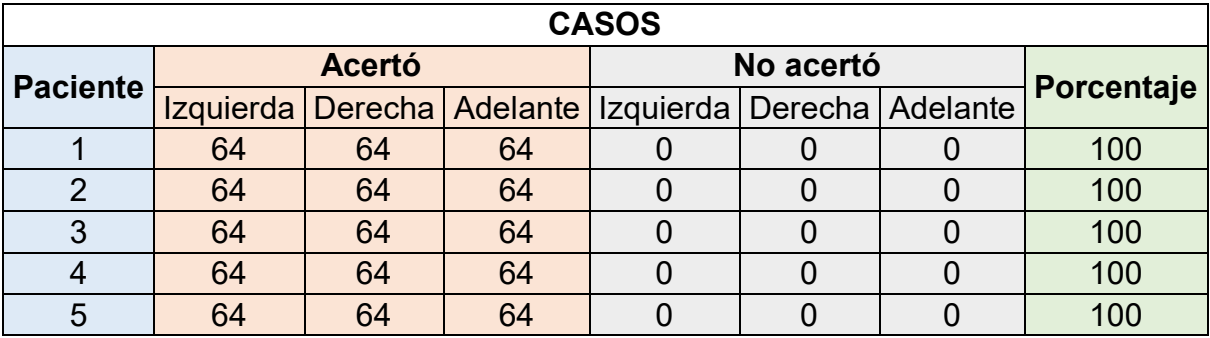

Tabla 1: Datos de la cantidad de aciertos de las personas del grupo de casos Fuente: Elaboración Propia.

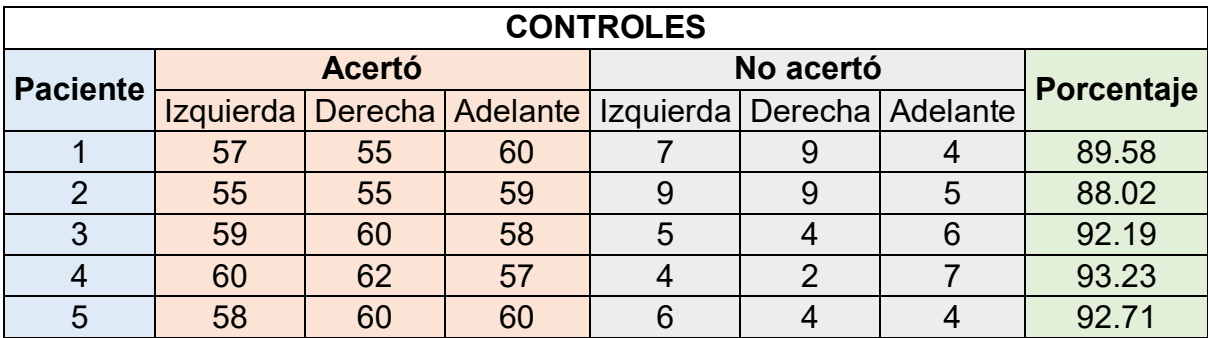

Tabla 2: Datos de la cantidad de aciertos de las personas del grupo de controles Fuente: Elaboración Propia.

Con estos datos queda demostrado el funcionamiento del algoritmo planteado en la presente tesis, así como también se demuestra que su uso es adecuado para el control de una silla de ruedas. Ya que se obtuvo porcentajes de aciertos mayores al 90%, lo cual significa que el sistema es eficiente.